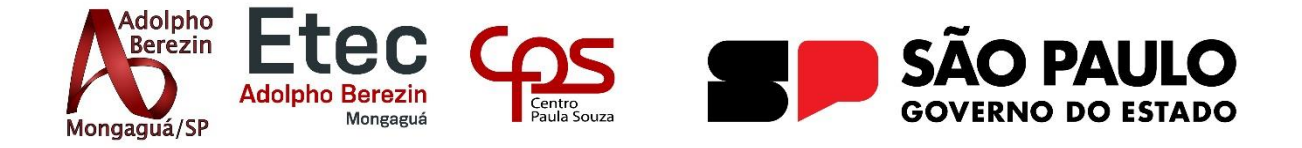

# **BRENNO LUIZ DE JESUS P. F. MOREIRA SILVEIRA GABRIEL LAREGLIA DO NASCIMENTO NICOLAS ALEXANDRE DOS SANTOS THAYNA OLIVEIRA DOS SANTOS YUKIO UTIYAMA SATO**

**MEDICARE**

# **Chamada de Atendimento de Enfermagem Equipe Awakening**

Orientadora Prof<sup>a</sup>. Graciete Henriques dos Santos

Co-orientadores: Prof. Kleyton Sartori Leite E Prof. Vinicius Lopes Lima

> **Mongaguá 06/2024**

# **BRENNO LUIZ DE JESUS P. F. MOREIRA SILVEIRA GABRIEL LAREGLIA DO NASCIMENTO NICOLAS ALEXANDRE DOS SANTOS THAYNA OLIVEIRA DOS SANTOS YUKIO UTIYAMA SATO**

# **MEDICARE**

# **Chamada de atendimento de enfermagem Equipe Awakening**

Trabalho de Conclusão de Curso apresentado à Escola Técnica Adolpho Berezin, como parte dos requisitos para a obtenção do título de Técnico em Informática.

Orientadora Prof<sup>a</sup>.: Graciete Henriques dos Santos.

**Mongaguá 06/2024**

Dedicamos aos nossos familiares e nossos professores por toda colaboração e conselhos prestados durante a realização.

## **AGRADECIMENTOS**

Agradecemos a todos os professores pelo incessante apoio, ensinamentos oferecidos à nossa equipe e contribuição para a construção deste projeto. Expressamos total gratificação aos orientadores Graciete Henriques Dos Santos e Kleyton Sartori Leite e aos professores José Carlos Da Silva Barbosa e Marcelo Batista Dos Santos, que se mostraram sempre disponíveis a colaborar, esclarecer dúvidas compartilhando seus conhecimentos e benevolência prestada.

Às nossas famílias por acreditarem em nosso potencial e investir em nossa proposta, também gratificamos todos os entrevistados que disponibilizaram seu tempo para instruir e expor seu conhecimento da área abordada.

*Escreva algo que valha a pena ler ou faça algo que valha pena escrever*. (Benjamin Franklin)

## **RESUMO**

Nosso projeto consiste em um sistema de chamado para auxiliar técnicos de enfermagem através de um WebSite, denominado MediCare. Esse chamado é realizado através de um pequeno dispositivo, no qual o paciente que se encontra em estado de internação em hospital ou clínica, irá através de um botão, que estará conectado ao nosso microcontrolador, acionar o técnico de enfermagem responsável pelo andar em que se encontra, para realizar o atendimento que o paciente solicitou. As causas pelo qual o paciente pode chamar o enfermeiro são diversas, mas como principais temos: higiene pessoal, fortes dores, mudança de decúbito, queda, parada cardíaca ou reclamação. Ao finalizar o atendimento, o técnico de enfermagem deverá registrar o motivo pelo qual foi chamado, esse motivo ficará armazenado no histórico, sendo possível acessá-lo para fins informativos. Foram realizadas pesquisas de campo, entrevistas e visitas à hospitais para melhor compreender a situação problema, e assim criarmos um sistema eficaz para combater o empecilho. A partir da criação do projeto a Equipe Awakening visa diminuir o tempo de espera para o paciente ser atendido, facilitar a inserção de informações e acessá-las com mais agilidade e facilidade. Também tendo como objetivo inovar o atual sistema da saúde e aprimorar a relação do técnico aos seus pacientes ali internados. Temos a expectativa de tornar o nosso site executável nos ambientes acima citados, melhorando os obstáculos encontrados e tornando-o um dos melhores sistemas da rede de saúde.

**PALAVRAS-CHAVES:** Microcontrolador. Sistema, Chamado, Enfermagem.

## **ABSTRACT**

Our project consists of a call system to assist nursing technicians through a website called MediCare. This call is made through a small, where the patient who is admitted to a hospital or clinic will go through a button that will be connected to our microcontroller, activate the nursing technician responsible for the floor you are on, to provide the care that the patient requested. The reasons why the patient may call the nurse are diverse, but the main ones are: personal hygiene, severe pain, change of position, fall, cardiac arrest or complaint. At the end of the service, the nursing technician must record the reason why he was called, this reason will be stored in the history, making it possible to access it for informational purposes. Field research, interviews and visits to hospitals were carried out to better understand the problem situation, in order to create an effective system to combat the obstacle. From the creation of the project, the Awakening Team aims to reduce the waiting time for the patient to be seen, facilitate the insertion of information and access it more quickly and easily. Also aiming to innovate the current healthcare system and improve the technician's relationship with their patients hospitalized there. We hope to make our website executable in the environments mentioned above, improving the obstacles encountered and making it one of the best systems in the healthcare network.

**Key Words:** Microcontroller. Nurse, Call, System.

# <span id="page-7-0"></span>**LISTA DE FIGURAS**

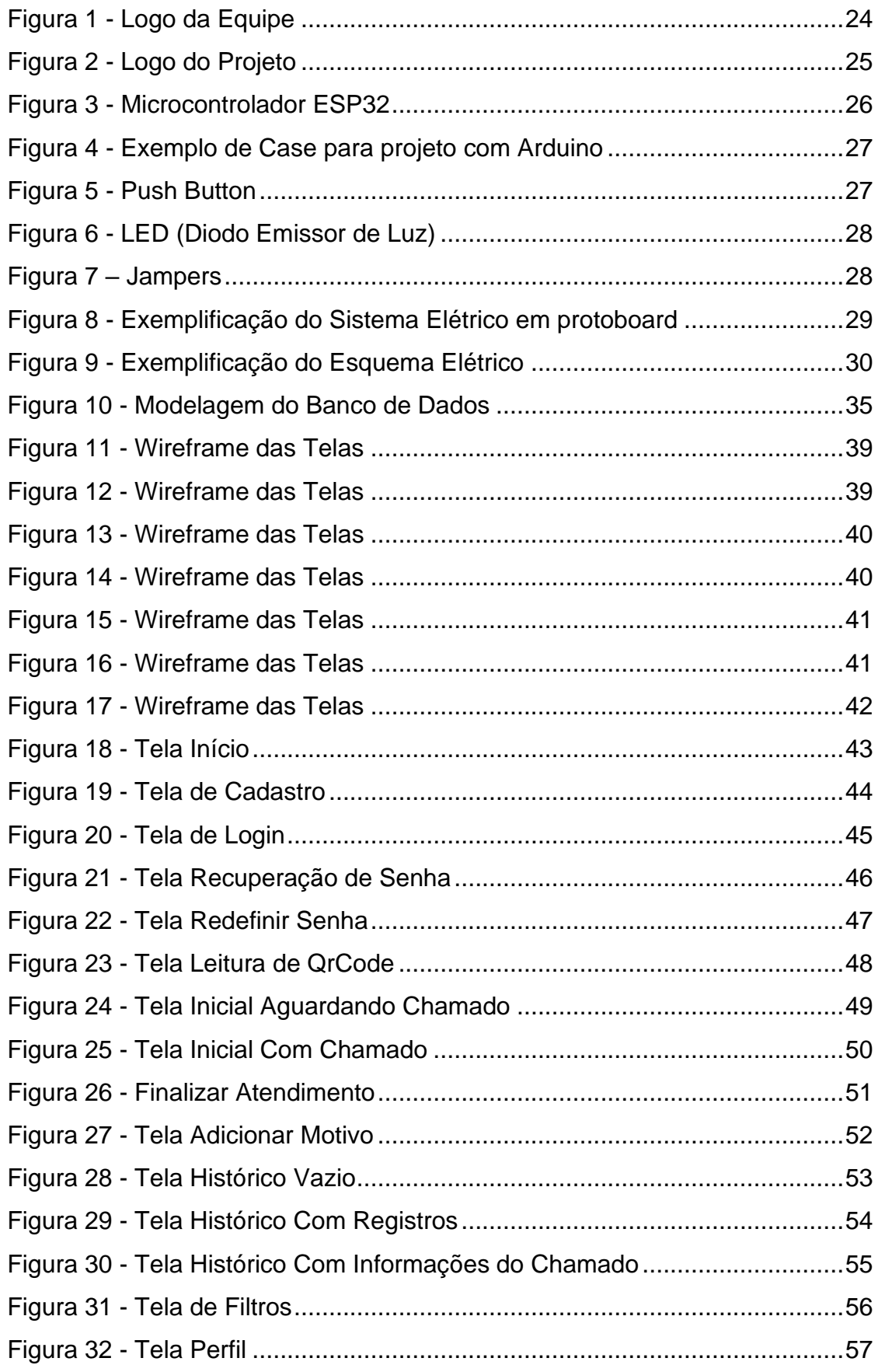

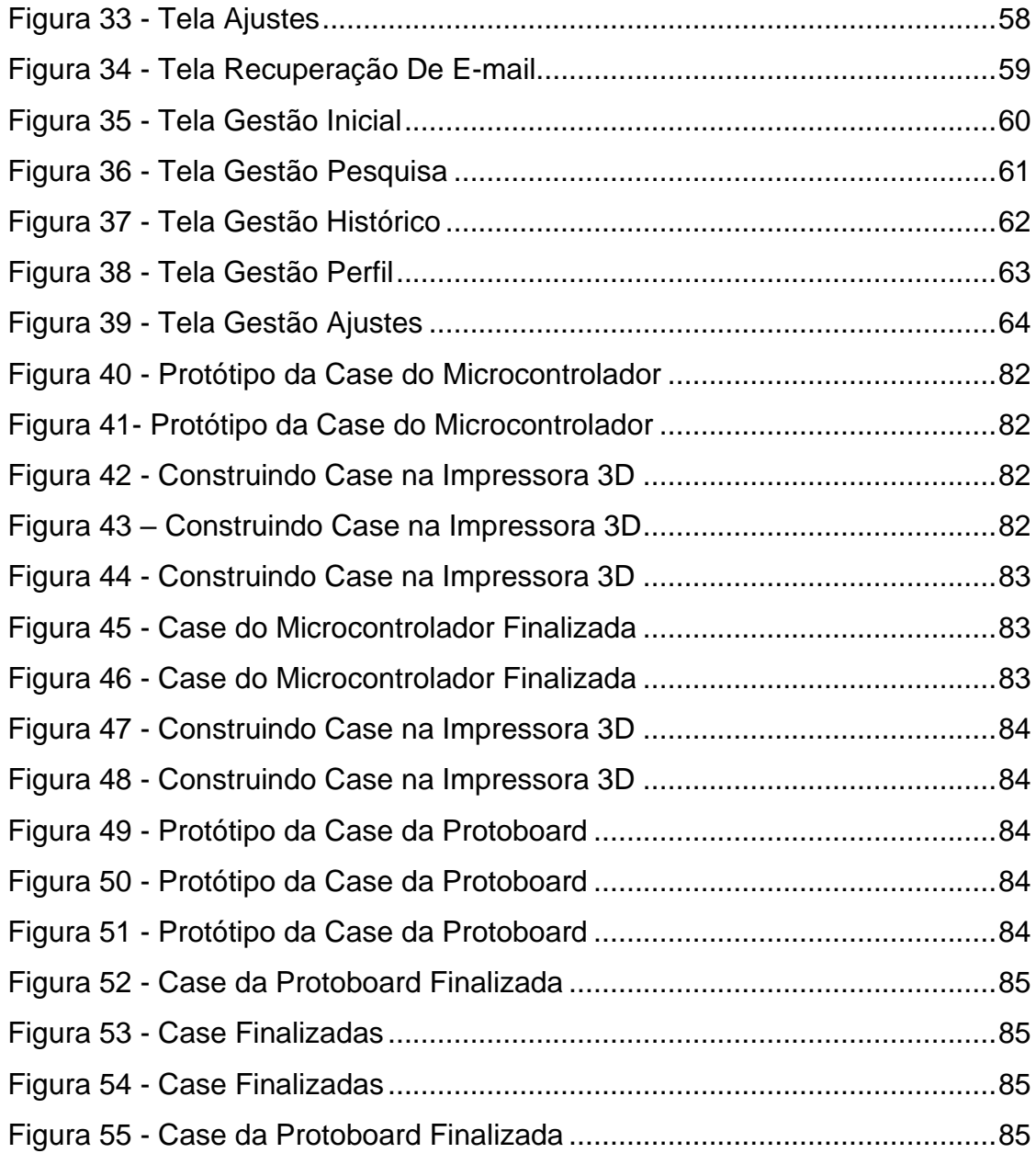

# <span id="page-8-0"></span>**LISTA DE GRÁFICOS**

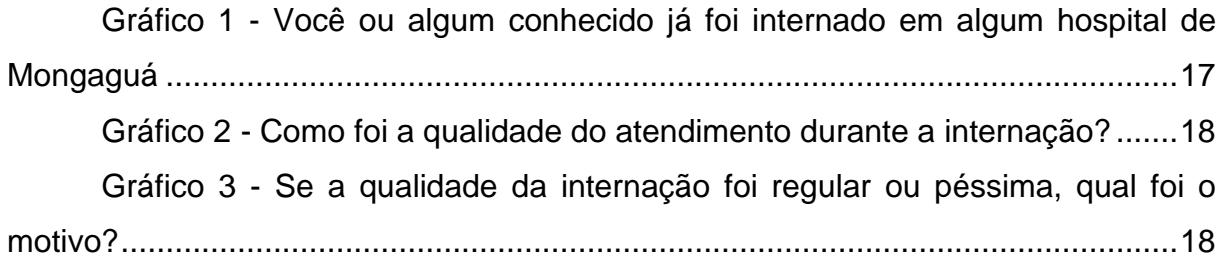

# <span id="page-9-0"></span>**LISTA DE TABELAS**

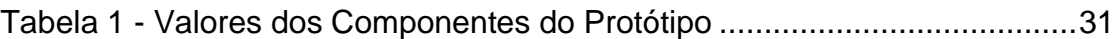

# **SUMÁRIO**

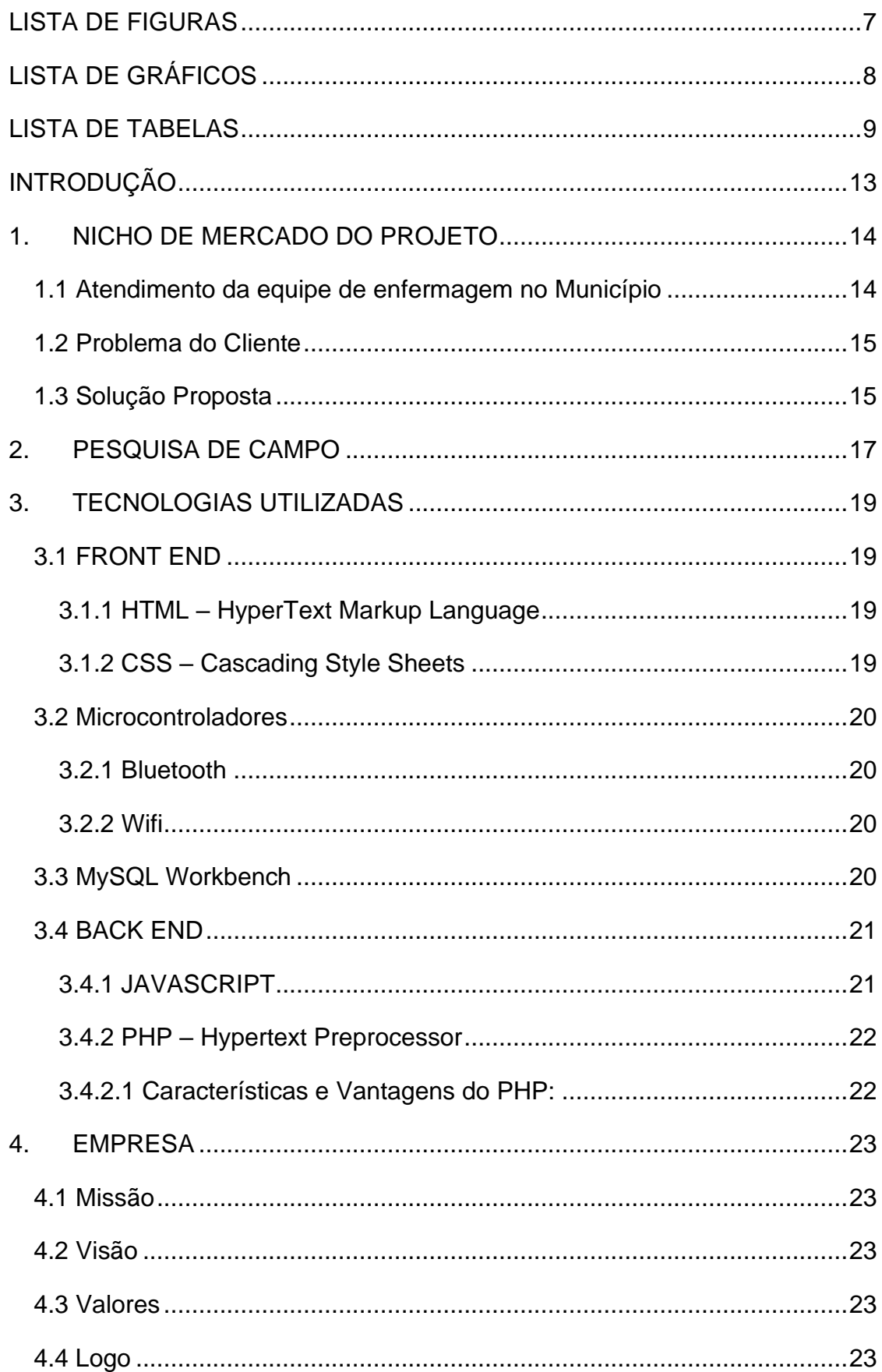

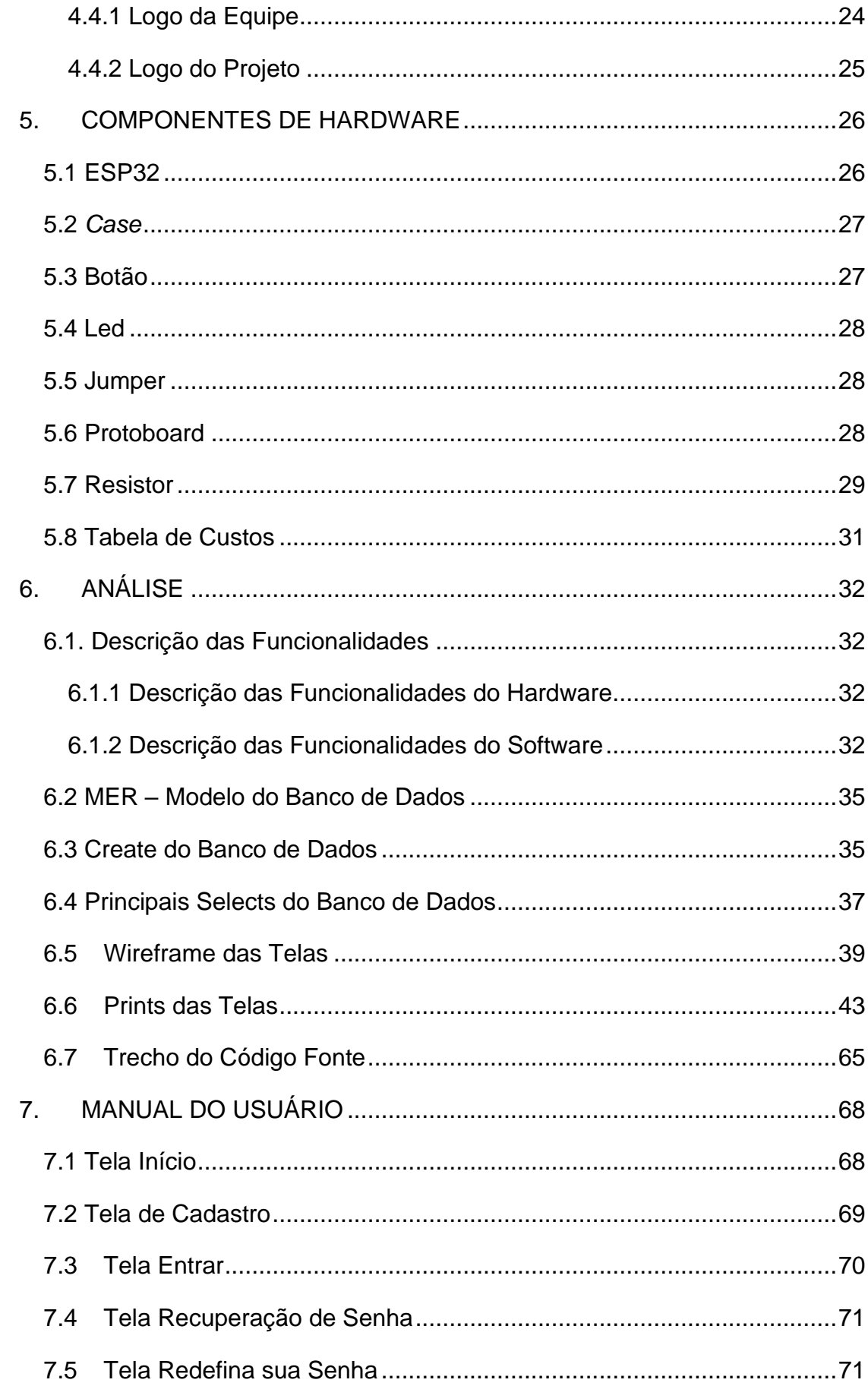

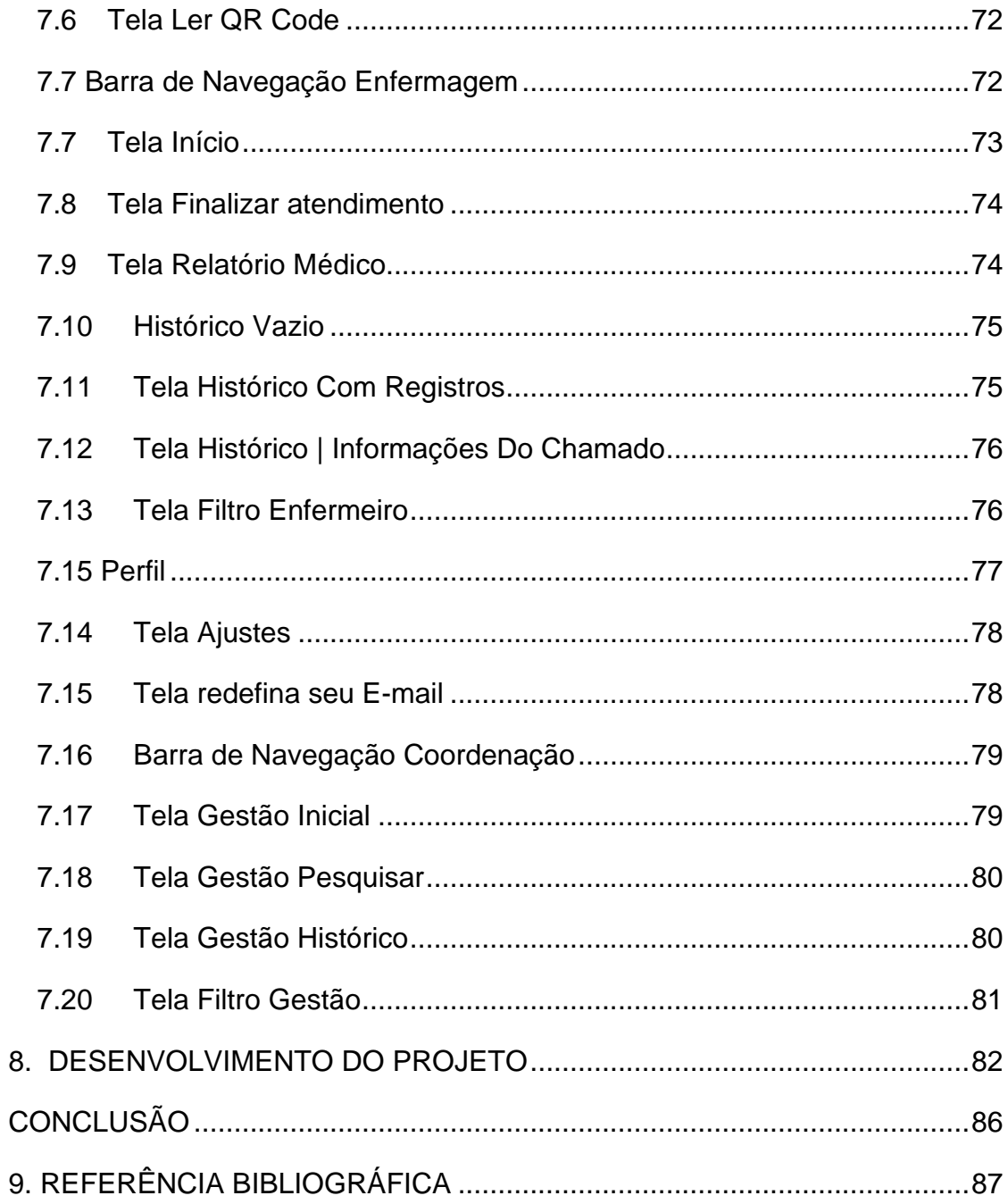

# <span id="page-13-0"></span>**INTRODUÇÃO**

Diante das entrevistas e pesquisas de campo que foram realizadas no ano de 2023 a 2024 a equipe Awakening observou uma falha na área da saúde: um déficit da tecnologia.

Entrevistamos a chefe de enfermagem Núbia Melo do Pronto Socorro Central da cidade de Mongaguá. Após este diálogo fomos esclarecidos que o projeto seria melhor implantado em celulares ou tablets, porém o dispositivo deverá ser distribuído pela instituição ou pelo município.

Na entrevista com a enfermeira Jussara Moreira, a professora e técnica que exerce sua profissão no UPA do Agenor de Campos e Etec Adolpho Berezin, nos informou que a forma que os técnicos de enfermagem são chamados na UPA (Unidade de Pronto Atendimento) é verbalmente. Desta forma, concorda que nosso projeto facilitaria o trabalho dos técnicos de enfermagem e os pacientes internados poderiam se sentir mais acolhidos.

Já em nosso formulário questionamos como foi a qualidade do atendimento, dando-se como opções de respostas "Boa", "Regular" e "Péssima", alcançamos 49 respostas mostrando que 46.9% foram "regular" e 14.3% para "péssima". E perguntamos "Se a qualidade no atendimento durante a internação foi Regular ou Péssima, qual a causa?", deixamos quatro opções de escolhas sendo elas "Demora no atendimento", "diagnósticos incorretos", "complicações", "maus tratos" e uma opção para escrita livre. Resultando assim, 90,3% das respostas apontaram para a demora no atendimento.

Diante de todos esses dados e pesquisas, tomamos conhecimento que o sistema atual de chamado de enfermagem acaba não sendo eficaz. Em visão disso, nossa equipe desenvolveu um software e hardware como solução para a situação problema.

Com isso, apresentamos nosso projeto MEDICARE, que visa agilizar o trabalho dos técnicos de enfermagem, otimizando o tempo nos atendimentos durante a internação dos pacientes. Pretendemos que nosso sistema de chamada de enfermagem seja inovador e eficiente, que promova um atendimento célere aos pacientes em ambientes hospitalares e clínicas além de aprimorar o trabalho dos profissionais de saúde.

## <span id="page-14-0"></span>**1. NICHO DE MERCADO DO PROJETO**

O nosso projeto está interligado com os profissionais da área da saúde, sendo o nosso escopo otimizar o tempo da chamada de enfermeiras utilizando as tecnologias do dia a dia, substituindo práticas antigas e mostrando inovação nesta área.

De acordo com site Politize

A saúde pública no Brasil é muito completa e alcançou resultados bastante positivos desde que o Sistema Único de Saúde foi criado, porém enfrenta inúmeras dificuldades, comprometendo a qualidade do atendimento à população. (CARVALHO, 2023)

Como principais funções na enfermagem temos: prestar assistência ao paciente e/ou usuário em clínicas, hospitais, ambulatórios, navios, postos de saúde e em domicílio, realizar consultas e procedimentos de maior complexidade e prescrevendo ações (CBO 223505, 2013).

Já os cuidados de enfermagem envolvem desde dar banho em enfermos, trocar o lençol de acamados, administrar medicamentos até orientar sobre o funcionamento de determinados exames e como proceder após a sua realização (MORSCH, 2020). Desta forma, verificamos a importância das funções e obrigações da enfermagem na manutenção da vida e saúde de todos, portanto ter o tempo de resposta reduzido é primordial para aumentar a eficiência nessas atividades, sendo esse nosso objetivo final.

#### <span id="page-14-1"></span>**1.1 Atendimento da equipe de enfermagem no Município**

Em Mongaguá, os técnicos de enfermagem atuam na UPA – Unidade de Pronto Atendimento, no Pronto Socorro Central e na Maternidade.

O Pronto Socorro Central conta com três salas de leitos, sendo um feminino outro masculino, ambos com dois leitos, além de leitos para isolamento e Covid que ambos são mistos (LATTARI, 2023). Dependendo da unidade, pode ser que tenha dois leitos com uma enfermeira responsável (SOUZA, 2023).

De acordo com a entrevista feita com a enfermeira Núbia no dia 03/10/2023 no Pronto Socorro Central da cidade de Mongaguá, pudemos esclarecer nossas dúvidas e concluir que para a finalidade da ideia do projeto pode ser utilizado o celular, porém o dispositivo deverá ser distribuído pela instituição ou pelo município (MELO, 2023).

Outro empecilho observado pela equipe após essa entrevista é que os hospitais da cidade de Mongaguá normalmente realizam internações temporárias e são de baixa complexidade. Os internados ficam um curto período de tempo em uma espécie de sala de espera, aguardando vaga em um hospital com estrutura de internação em outra cidade. Dessa forma nosso projeto seria mais funcional no Hospital Maternidade Municipal (HMM) que está localizado no centro da cidade de Mongaguá, onde se encontra estruturas cabíveis para haver internações de longos períodos (MOREIRA, 2024).

#### <span id="page-15-0"></span>**1.2 Problema do Cliente**

O princípio da criação do projeto é a otimização de tempo, fazendo com que a demora no atendimento diminua e a relação entre o técnico de enfermagem e o internado seja mais eficaz. O método de chamada atualmente utilizado, em alguns casos, emite som perturbador causando incomodo aos demais pacientes, além disso, também há falta de eficiência na chamada do profissional com as atuais técnicas atualizadas, como alarmes por exemplo. Percebe-se que há muitas etapas envolvidas para estabelecer a comunicação entre paciente e o técnico de enfermagem, por exemplo, o paciente aperta o botão, a mensagem irá para a sala dos técnicos de enfermagem e alguém disponível irá solicitar que o mesmo vá até o leito do chamado. Após a entrevista também observamos que o sistema de chamado utilizado não é tão funcional, porque é apenas um levantar de braço para chamar atenção de alguém que possa estar passando pelo corredor (MELO, 2023).

As pessoas estão habituadas com os métodos utilizados (levantar de braço ou verbalmente) mas esperam por uma inovação, diante da entrevista realizada com a enfermeira e professora da Etec Adolpho Berezin, Jussara Moreira, concluímos que o projeto facilitaria os serviços dos técnicos de enfermagem além de que "o paciente se sentiria mais acolhido e aliviado por não ter que gritar" (MOREIRA, 2024).

#### <span id="page-15-1"></span>**1.3 Solução Proposta**

Temos em vista melhorar o atendimento do paciente, tornando-o mais rápido e eficaz, garantindo melhores resultados. Escolhemos esse tema porque esta situação problema é recorrente para todos os dependentes da rede SUS – Sistema Único de Saúde, contudo muitos acham que é "impossível" aprimorar práticas cotidianas nos ambientes hospitalares. O problema encontrado pode ser brevemente relatado a seguir: o paciente espera muito tempo para ser atendido, as informações do porquê ele solicitou o chamado não são armazenadas e em alguns hospitais o atual sistema

pode ser um alarme ou um simples painel de controle, o que ao analisarmos mostrase ineficiente. E de acordo com experiências dos integrantes da equipe, observamos que temos capacidade de solucionar como técnicos em informática o real problema, dessa forma criaremos software e hardware como solução para a situação.

Software: Está correlacionado com a criação do servidor, partindo disso para as conexões do hardware (ESP 32) e o site responsivo para smartphones. Sendo utilizado a tecnologia HTML e CSS para criação do web-aplicativo responsivo e MySQL para criação do banco de dados, guardar as informações e conexões diretas dos servidores.

Hardware: Com a utilização do ESP-32, irá receber informações e transferir através de conexões de WI-FI e Bluetooth, também utilizando a linguagem de programação C++, JavaScript e PHP para poder conectar o aparelho no servidor para assim finalizar com a conectividade entre o ESP-32 com o web-aplicativo responsivo.

# <span id="page-17-1"></span>**2. PESQUISA DE CAMPO**

A pesquisa de campo criada pela equipe, por meio do Google Forms, iniciouse o compartilhamento no dia 20/09/2023 e ficou em aberto até o dia 14/06/2024, publicado nas redes sociais: Instagram e WhatsApp, obtendo como total de respostas:49.

Esta pesquisa tem o foco em conhecer melhor o seu público-alvo, dessa maneira, procuramos saber do universo pesquisado quem já havia passado pelo processo de internação nos hospitais de Mongaguá, e 69% (Gráfico 1) confirmou a opção de que sim, já esteve internado no município.

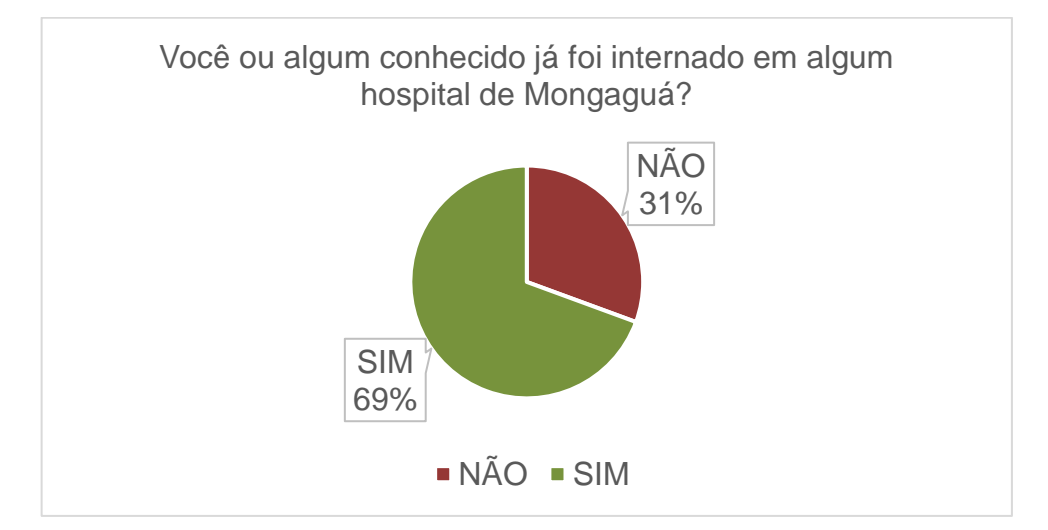

<span id="page-17-0"></span>**Gráfico 1 - Você ou algum conhecido já foi internado em algum hospital de Mongaguá Fonte: Autores**

Na seguinte pergunta, procuramos identificar a qualidade referente ao atendimento prestado na internação, mostrando que 47% votaram em regular e 14% na opção péssima (Gráfico 2). Mostrando informações negativas, pois as pessoas mostram-se insatisfeitas com o atual modo de atendimento utilizado.

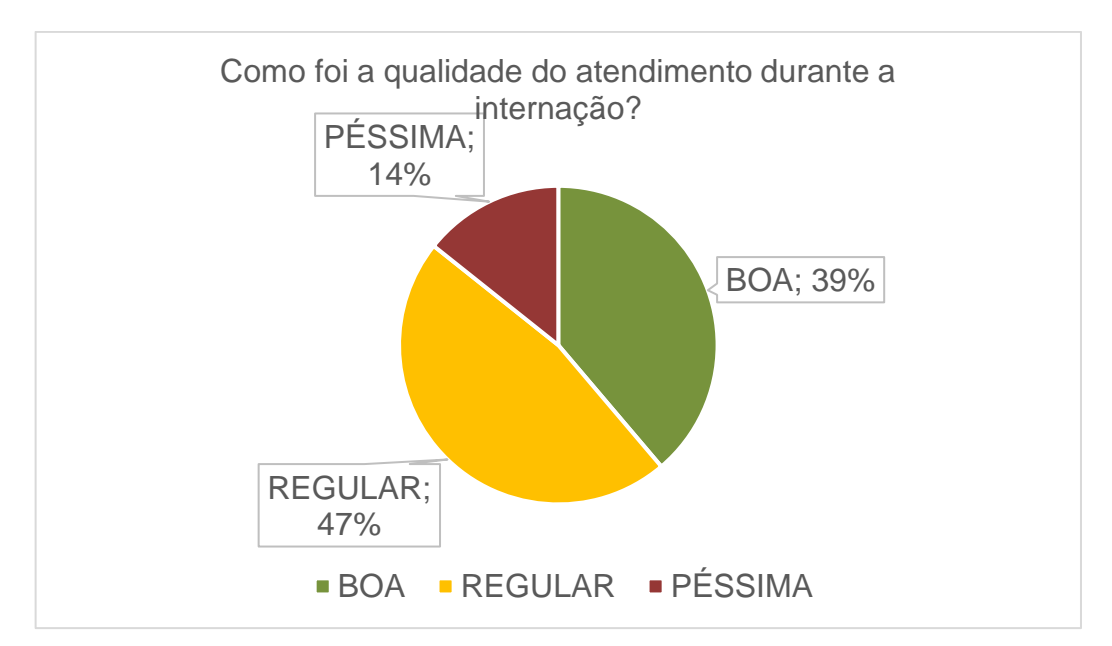

**Gráfico 2 - Como foi a qualidade do atendimento durante a internação?**

#### **Fonte: Autores**

Como terceira pergunta questionamos, com base na resposta do gráfico 2, qual seria a causa de a qualidade da internação serem regular ou péssima. A equipe formou quatro opções de escolha e uma como escrita livre, de que modo a opção "Demora no Atendimento" foram 90.3% mais escolhida, portanto, a equipe identificou uma oportunidade nesta questão de criar algo que poderia solucionar estes problemas apresentados (Gráfico 3).

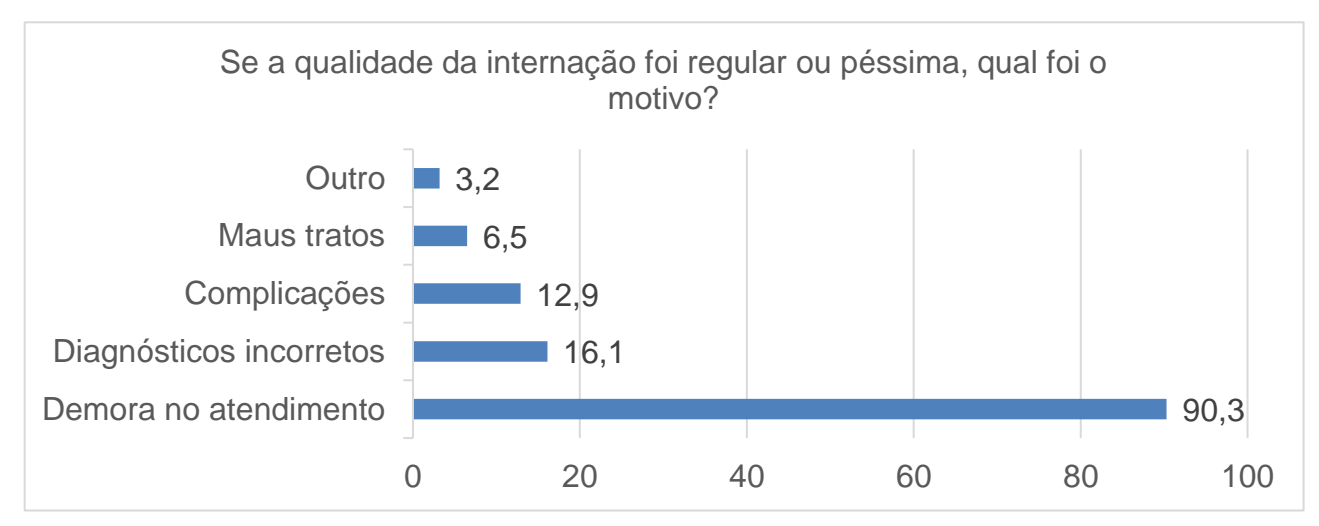

<span id="page-18-0"></span>**Gráfico 3 - Se a qualidade da internação foi regular ou péssima, qual foi o motivo?**

**Fonte: Autores**

## <span id="page-19-0"></span>**3. TECNOLOGIAS UTILIZADAS**

A efetivação do projeto proposto do site de otimização de tempo aos técnicos de enfermagem utilizará as seguintes tecnologias:

#### <span id="page-19-1"></span>**3.1 FRONT END**

O *front-end* está relacionado com tudo que envolve a parte visível de um site, com a qual os usuários podem interagir. Ou seja, é aqui que se desenvolve a aplicação com a qual o usuário irá interagir diretamente, seja em softwares, sites, aplicativos, dentre outros. É fundamental que os desenvolvedores tenham noções de design e de usabilidade, pensando pela ótica do cliente final (BLOG ANHANGUERA, 2021).

#### <span id="page-19-2"></span>*3.1.1 HTML – HyperText Markup Language*

Linguagem de Marcação de HiperTexto, em português, é uma linguagem mais conhecida como HTML. Os hipertextos são conjuntos de elementos conectados. Podendo ser palavras, imagens, vídeos, documentos, entre outros. Quando conectados, formam uma rede de informações que permite a comunicação de dados, organizando conhecimentos e guardando informações (L. Andrei, 2023).

O HTML é o componente básico da web sendo utilizado para modificar e customizar sites, sendo o responsável por criar o código-fonte, e documentos na internet, também conhecida como linguagem de marcação (MARQUES, 2023).

Em nosso projeto, o HTML ajudará aprimorar o CSS, iremos usufruí-lo no site como uma ferramenta simples de marcação ajudando no *Front-End* do site e na sua organização.

#### <span id="page-19-3"></span>*3.1.2 CSS – Cascading Style Sheets*

Conhecido como *Cascading Style Sheets* (ou Folhas de estilo em cascata), sua primeira especificação do CSS, conhecida como CSS1, foi proposta em 1994 no CERN (Organização Europeia para a Pesquisa Nuclear), localizado em Genebra, Suíça por Håkon Wium Lie e Bert Bos. A ideia de separar a estrutura (HTML) da apresentação (CSS) ganhou força nos anos 90, quando a web estava em rápido crescimento.

A primeira versão do CSS foi publicada em dezembro do 1996. Posteriormente, a especificação do CSS foi submetida ao cuidado do W3C (World Wide Web Consortium), a mesma organização responsável pela supervisão do HTML, assegurando assim padrões e diretrizes contínuas para o desenvolvimento da web.

O CSS concede aos desenvolvedores a capacidade de realizar personalizações completas na estética de uma página da web. Isso abrange desde o ajuste de cores e fontes até o controle detalhado de layouts (BOS, 2016).

> "Utilizando o CSS é possível alterar a cor do texto e do fundo, fonte e espaçamento entre parágrafos. Também pode criar tabelas, usar variações de layouts, ajustar imagens para suas respectivas telas e assim por diante" (Gonçalves, 2022)

#### <span id="page-20-0"></span>**3.2 Microcontroladores**

#### *3.2.1 Bluetooth*

<span id="page-20-1"></span>É uma tecnologia que veio para facilitar a conexão de aparelhos em curta distância, como celulares, TVs Smart, dentre outros. Através dessa conexão podemos fazer o pareamento entre dois aparelhos, feito isso, o nome de cada um ficará salvo em ambos dispositivos (Alecrim; Marques, 2023).

> A evolução da tecnologia Bluetooth é classificada em versões, que trazem novos recursos e melhorias em especificações como latência, taxa de transmissão de dados e alcance. Isso permite que o Bluetooth faça comunicação sem fio entre dispositivos das mais variadas categorias, incluindo aqueles com baixo consumo de energia.

Sua comunicação é realizada por meio de ondas de rádio de curto alcance. Opera normalmente na frequência de 2,4 GHz e pode chegar a 2,483 GHz (Tecnoblog, 2023).

#### <span id="page-20-2"></span>*3.2.2 Wifi*

Lançado em 1997. o Wifi é uma tecnologia de transmissão de dados utilizada para conexões de rede sem fio, na qual dispensa o uso de cabo de rede. Permite acesso à internet em computadores, dispositivos móveis (celular, tablets), entre outros. é baseado em ondas de rádio em frequência 2,4 GHz, 5 GHz e 6 GHz segundo o site (Tecnoblog, 2023).

#### <span id="page-20-3"></span>**3.3 MySQL Workbench**

Um banco de dados é uma coleção de dados estruturados. É um local onde dados são armazenados e gerenciados. A palavra "relacional" significa que os dados armazenados estão organizados em tabelas.

Segundo HOSTINGER (ANDREI, 2023), o MySQL foi desenvolvido por uma empresa sueca chamada MySQL AB. MySQL é um Banco de Dados relacional (RDBMS – Relational Database Management Systems.

Com o este banco é possível realizar diagramas EER, gerar scripts SQL, gestão de utilizadores, backups, gestão de privilégios, criar funções, fazer consultas às bases de dados, entre outros. (Pplware, 2017).

#### <span id="page-21-0"></span>**3.4 BACK END**

O *Back-End* fica responsável pelos bastidores de uma aplicação, ou seja, os códigos que permitem a parte visual funcionar corretamente. É esse profissional que faz a ponte entre o banco de dados e as informações do navegador, de acordo com as regras de negócio em questão.

As linguagens de programação mais utilizadas no Back-End são PHP, Python, C#, Java, Ruby, entre outras. Elas possibilitam o bom funcionamento dos servidores, a segurança dos dados e, no fim das contas, a experiência do usuário também (BLOG ANHANGUERA, 2021).

#### <span id="page-21-1"></span>*3.4.1 JAVASCRIPT*

O JavaScript é uma linguagem de script popular da internet, sendo utilizado por quase 98% dos sites do mundo no desenvolvimento front-end. Antes do JavaScript (JS), as páginas da internet eram baseadas apenas em linguagem de marcação de hipertexto (HTML - HyperText Markup Language) (LOCALWEB, 2023).

O JavaScript é uma Linguagem de Programação Client-side, que roda no cliente, ou seja, roda na máquina da pessoa que está acessando o site, e não no servidor. Essa linguagem é interpretada, podendo ser utilizada junto ao HTML e não compilada, uma vez que o navegador irá interpretar os códigos, à medida que as ações do site forem acontecendo, como a validação de um formulário.

Portanto, o JavaScript trata-se de uma linguagem de programação ao lado do cliente, porque é o navegador que suporta a carga de processamento. Em função à sua compatibilidade com a maioria dos navegadores modernos, o JavaScript é a linguagem de programação do lado do cliente mais utilizada (OLIVEIRA, 2023) .

Segundo o site HASHTAG "Essas empresas são Google, Microsoft e Facebook, por conta dessa enorme colaboração, o JavaScript de hoje é mais capaz <span id="page-22-0"></span>do que o de 1 ano atrás, ficando sempre em constante evolução, parte disso se deve a essas empresas" (HASHTAG, 2023)

#### *3.4.2 PHP – Hypertext Preprocessor*

O *PHP* (um acrônimo recursivo de *Hypertext Preprocessor*) é uma linguagem de *script open source* (recurso aberto) de uso geral, muito utilizada e especialmente adequada para o desenvolvimento web podendo ser embutida dentro do HTML. Uma construção mais compreensível onde combina seu código adjunto ao servidor com HTML, o que facilita o desenvolvimento de páginas com conteúdo cambiante. (MELO, 2023)

O PHP vem facilitando de uma maneira gradativa, o desenvolvimento de sistemas pois segue como uma linguagem de fácil aprendizado. Mesmo que o PHP tenha sido criado para desenvolvimento web, essa linguagem segue com diversas propostas, seja como desenvolvendo APIs, geração de HTML, manipulação de arquivos, entre outros (CARDOSO, 2023).

#### <span id="page-22-1"></span>*3.4.2.1 Características e Vantagens do PHP:*

A linguagem de programação PHP é considerada uma das mais compreensível de serem praticadas e desenvolvidas, comparada entre muitas opções que um programador pode ter de conhecimento.

Como uma linguagem de código aberto, o PHP acaba não gerando custos para quem for desenvolver e trabalhar nela, sendo uma grande vantagem para quem trabalha de forma autônoma. (FERREIRA, 2019)

Sites e serviços famosos como Facebook, WordPress e Wikipédia, já usufruiu da linguagem PHP. Alguns desses sites, ainda possuem suas funcionalidades executada com a linguagem. (MELO, 2023)

# <span id="page-23-0"></span>**4. EMPRESA**

A equipe *Awakening* foi elaborada em 2023 com o objetivo de desenvolver o Trabalho de Conclusão de Curso para o técnico em Informática, com o intuito de elaborar um sistema de chamada de enfermagem, cujo objetivo principal é agilizar o atendimento de pacientes e aplicar os conhecimentos adquiridos no curso técnico.

# <span id="page-23-1"></span>**4.1 Missão**

Criar um sistema de chamada de enfermagem inovador e eficiente, promovendo um atendimento ágil e de alta qualidade aos pacientes em ambiente hospitalar e aprimorar o trabalho dos profissionais de saúde.

## <span id="page-23-2"></span>**4.2 Visão**

Ser reconhecido pela excelência do nosso sistema de chamada de enfermagem, oferecendo soluções tecnológicas, aprimorando a assistência médica e promovendo um ambiente hospitalar mais eficiente e seguro.

## <span id="page-23-3"></span>**4.3 Valores**

- Compromisso com a Saúde;
- Inovação;
- Criatividade;
- Transparência e Ética.

# <span id="page-23-4"></span>**4.4 Logo**

A logo da equipe tem cores nos tons de azul e amarelo. Utilizamos o amarelo para representar o otimismo e inspiração, já o azul com o significado de produtividade, fidelidade e confiança.

#### <span id="page-24-1"></span>*4.4.1 Logo da Equipe*

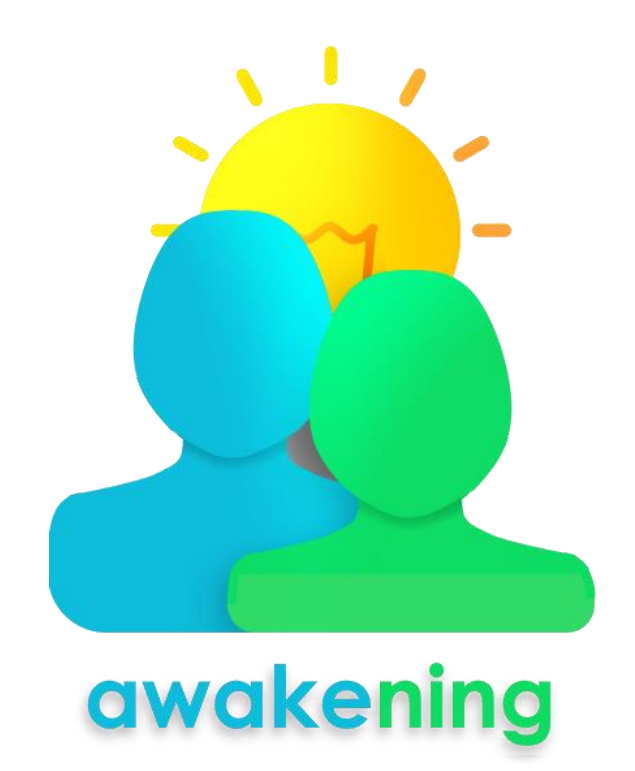

**Figura 1 - Logo da Equipe Fonte: Criado pela equipe**

<span id="page-24-0"></span>A logo da equipe estabelece uma conexão direta com o nome do grupo, no qual *Awakening* traduz-se como o ato de despertar ou despertando em português. Pensada com formas suaves e curvas delicadas, transmitindo um design cuidadoso. Nela, as duas figuras simbolizam montanhas, enquanto a lâmpada representa o sol nascente, o instante em que as pessoas despertam. Além desse significado, a lâmpada também evoca a ideia de despertar o conhecimento nas pessoas.

Cada cor na logo foi escolhida cuidadosamente. O amarelo personifica descontração, otimismo e alegria, remetendo à prosperidade do sol e inspirando criatividade, atividade mental e raciocínio. Por sua vez, o azul transmite tranquilidade, serenidade e harmonia, enquanto o verde simboliza esperança, liberdade, saúde e vitalidade, conectando-se com a natureza, a riqueza e a juventude (MATILDE, 2023). O degradê mais claro de cores nas cabeças das figuras simboliza a suave luz do amanhecer, representada pela lâmpada, que ilumina o caminho com conhecimento.

#### <span id="page-25-1"></span>*4.4.2 Logo do Projeto*

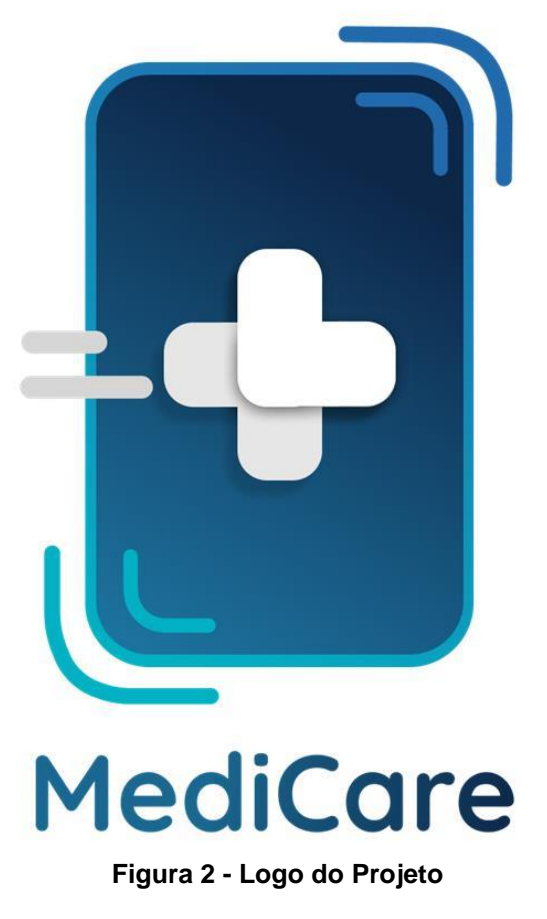

**Fonte: Criado pela equipe**

<span id="page-25-0"></span>Nossa logo é uma representação de um dispositivo móvel emitindo sinais de longa distância. A cruz no centro é um dos símbolos que representam a saúde, enquanto os traços adjacentes à cruz simbolizam a agilidade, um dos pilares fundamentais de nosso projeto. O nome *MediCare* é uma fusão das palavras Medicina e *Care*, que significa "Cuidado" em inglês, fazendo uma alusão à ideia de cuidar das pessoas, e também faz referência à palavra "Medicar" em português. Tudo isso é apresentado em uma fonte *Modena* com um degradê de azul e verde água, conferindo sofisticação e serenidade à nossa identidade visual.

A cor azul, como dito acima, significa produtividade, fidelidade e confiança. Também trazendo a sensação de ordem, produtividade e segurança (MATILDE, 2023). Levando em consideração essas informações utilizamos a mistura dessas cores, pois nosso projeto tem como base a saúde e bem-estar de nossos usuários.

# <span id="page-26-1"></span>**5. COMPONENTES DE HARDWARE**

### **5.1 ESP32**

<span id="page-26-2"></span>Segundo o site Usinainfo o ESP32 (Figura 3) é um microcontrolador criado em uma empresa chinesa Espressif Systems, sendo fundamentado no processador Xtensa Dual-Core de 32 bits.

> O ESP32 possui suporte para Wi-Fi, Bluetooth 4.2 e Bluetooth Low Energy (BLE). Além disso, ele tem uma ampla variedade de interfaces periféricas, como SPI, I2C, UART, PWM, ADC, entre outras, o que o torna muito versátil para diversos tipos de aplicações.

> O microcontrolador ESP32 vem com um grande número de pinos de entrada/saída (E/S) que podem ser usados para controlar diversos componentes eletrônicos, como sensores, displays, motores, entre outros. Ele também possui uma quantidade razoável de memória flash e SRAM, que pode ser expandida com cartões SD ou memórias externas.

> A programação do ESP32 é feita em C++ usando o ambiente de desenvolvimento Arduino ou o ESP-IDF, que é o SDK oficial da Espressif para o ESP32. Além disso, existem várias bibliotecas e exemplos disponíveis para facilitar o desenvolvimento de projetos. (USINAINFO).

O ESP32 utiliza um SDK (Kit de Desenvolvimento de Software) em linguagem C++, que pode ser usado no ambiente de desenvolvimento Arduino ou o ESP-IDF.

As principais características do microcontrolador são: Dual-core, que significa dois núcleos de processamento; possui conectividade sem fio, baixo consumo de energia, alto desempenho; 4MB de memória flash integrada como capacidade de armazenamento; também conta com suporte a interfaces de áudio e vídeo, sistema operacional em tempo real, flexibilidade e facilidade de programação (USINAINFO).

<span id="page-26-0"></span>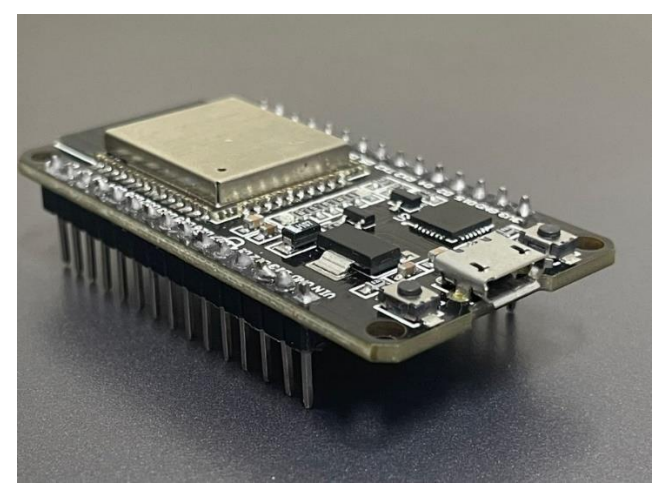

**Figura 3 - Microcontrolador ESP32 Fonte: Autores**

#### **5.2** *Case*

<span id="page-27-2"></span>Usaremos um suporte, popularmente chamado como *case* (Figura 4)*,* para encaixar os componentes (jumpers, resistores, *Protoboard* e microcontrolador com seu cabo de alimentação) mantendo-os organizados.

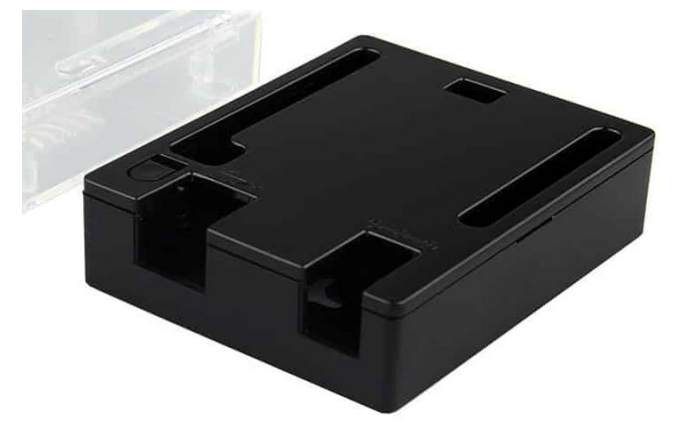

**Figura 4 - Exemplo de Case para projeto com Arduino Fonte: https://www.makerhero.com/produto/case-arduino-uno/**

## <span id="page-27-0"></span>**5.3 Botão**

<span id="page-27-3"></span>O botão será utilizado para simular a chamada do paciente (Figura 5). Ele será conectado com o microcontrolador, onde o mesmo enviará as informações para o banco de dados, trazendo assim a informação de que o paciente acionou o dispositivo de emergência.

<span id="page-27-1"></span>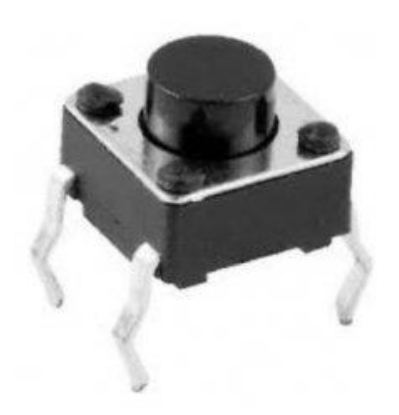

**Figura 5 - Push Button Fonte: https://www.ptrobotics.com/245-push-button**

#### **5.4 Led**

<span id="page-28-2"></span>O LED (Diodo Emissor de Luz), que emite luz de forma eficiente será aplicado em nossa *protoboard* onde também estará conectado ao nosso microcontrolador como meio de notificação, assim que o paciente acionar o botão demonstrará sua solicitação para ser tendido em seu leito (Figura 6).

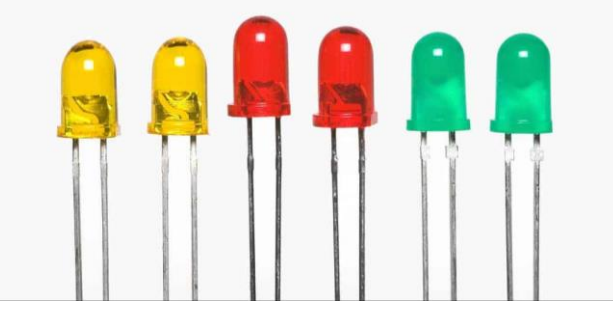

**Figura 6 - LED (Diodo Emissor de Luz)**

#### <span id="page-28-0"></span>**Fonte: https://olhardigital.com.br/2023/03/20/reviews/o-que-e-um-led-saiba-como-funciona-atecnologia-de-iluminacao/**

#### **5.5 Jumper**

<span id="page-28-3"></span>O pequeno condutor que conecta dois pontos de um circuito elétrico será utilizado para realizar as ligações entre os componentes de nosso ESP32 na *Protoboard*, realizando conexões entre o microcontrolador e os componentes (Figura7).

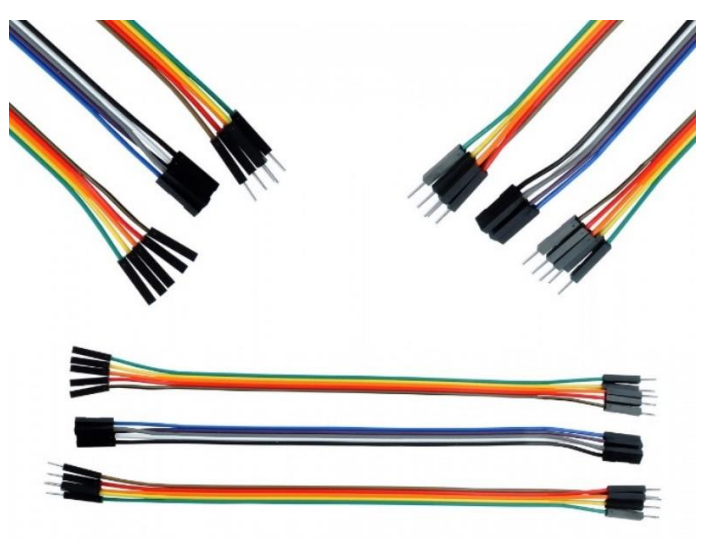

**Figura 7 – Jampers**

<span id="page-28-4"></span><span id="page-28-1"></span>**Fonte: https://www.usinainfo.com.br/jumper/mix-de-jumpers-premium-sortidos-20cm-kit-com-15-pecas-6066.html**

#### **5.6 Protoboard**

Esta placa de ensaio que está presente em nosso projeto será útil para conectar componentes como jumpers, microcontrolador e resistores.

## <span id="page-29-1"></span>**5.7 Resistor**

Os resistores que são planejados para resistirem a uma carga de fluxos elétricos foi empregado em nosso projeto para evitar possíveis curto-circuito Figuras 8 e 9.

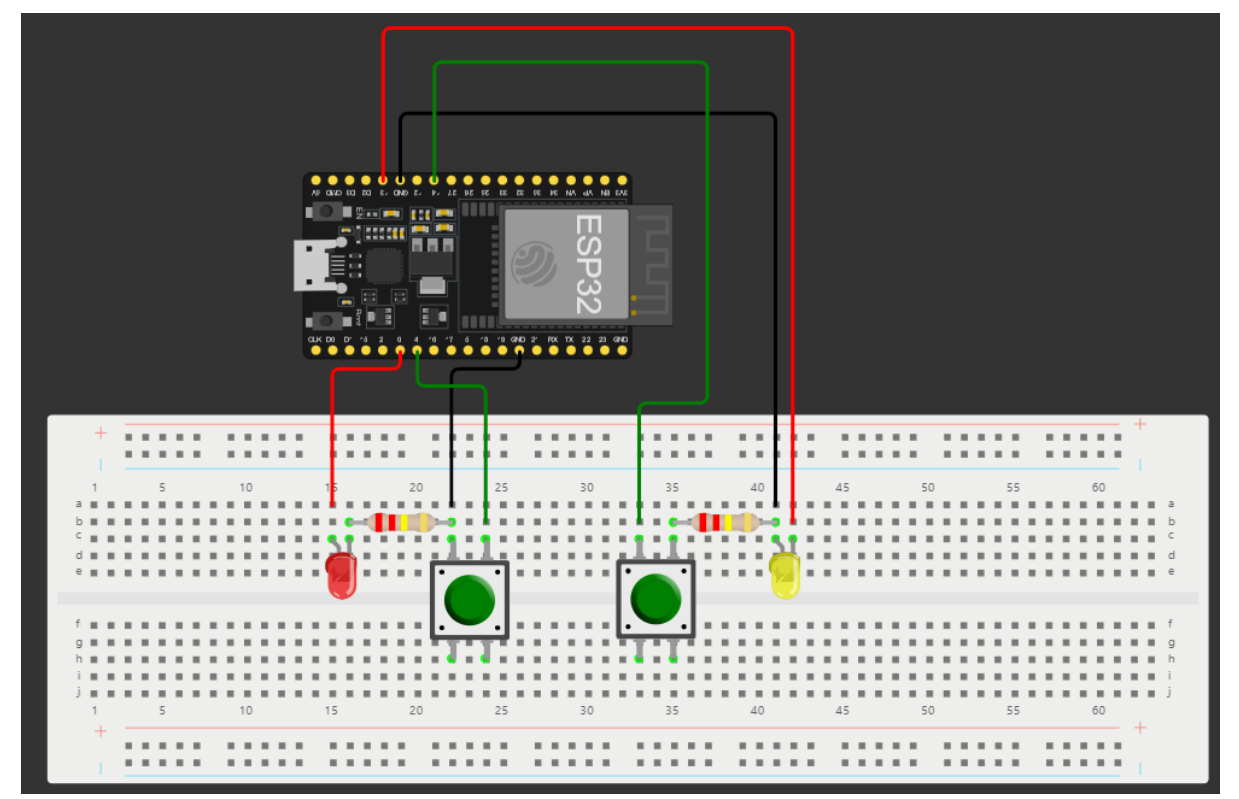

**Figura 8 - Exemplificação do Sistema Elétrico em protoboard**

<span id="page-29-0"></span>**Fonte: Criado pela Equipe**

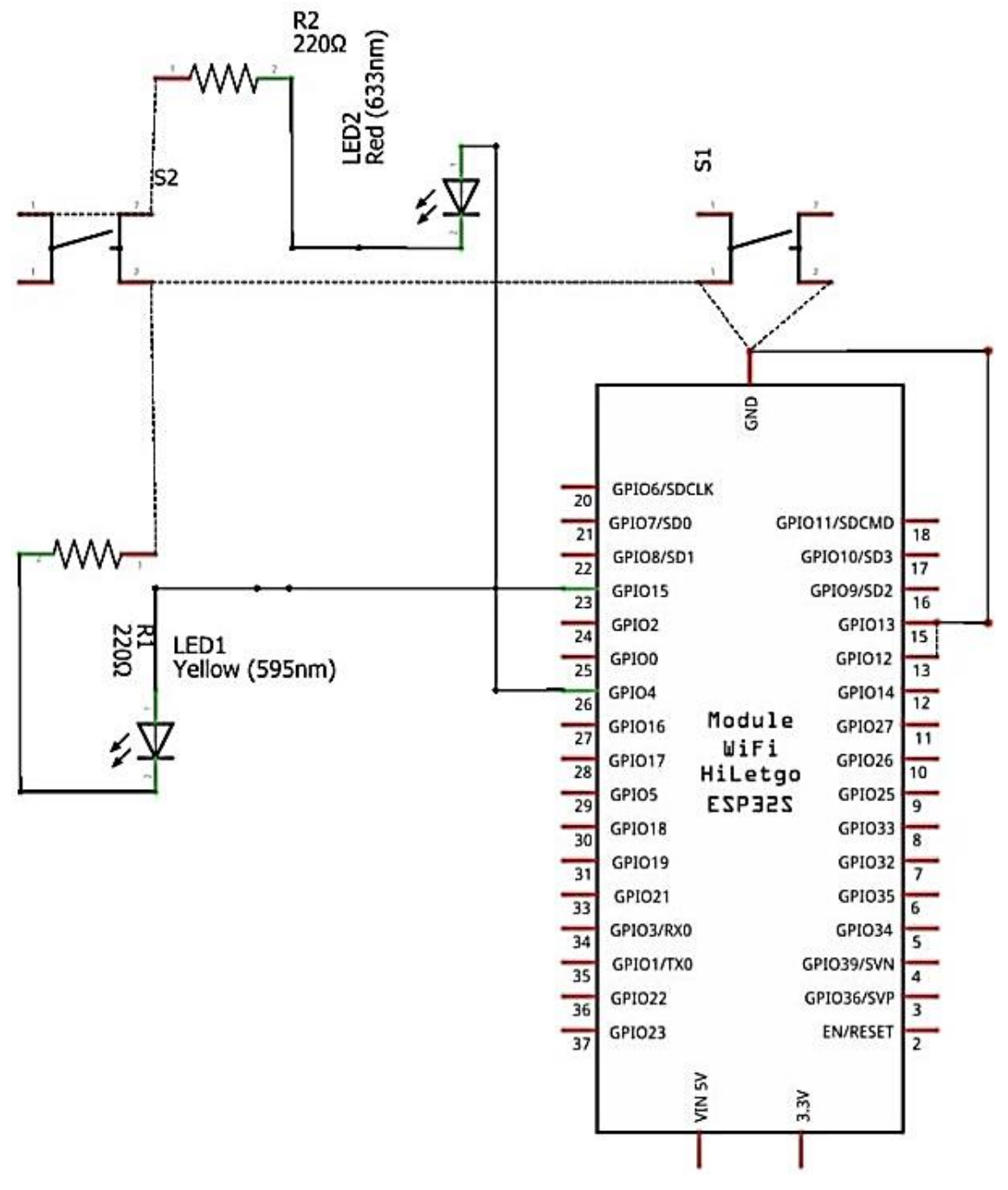

<span id="page-30-0"></span>**Figura 9 - Exemplificação do Esquema Elétrico**

**Fonte: Criado pela Equipe**

## <span id="page-31-1"></span>**5.8 Tabela de Custos**

# **PLANILHA DE CUSTOS PARA MICROCONTROLADOR**

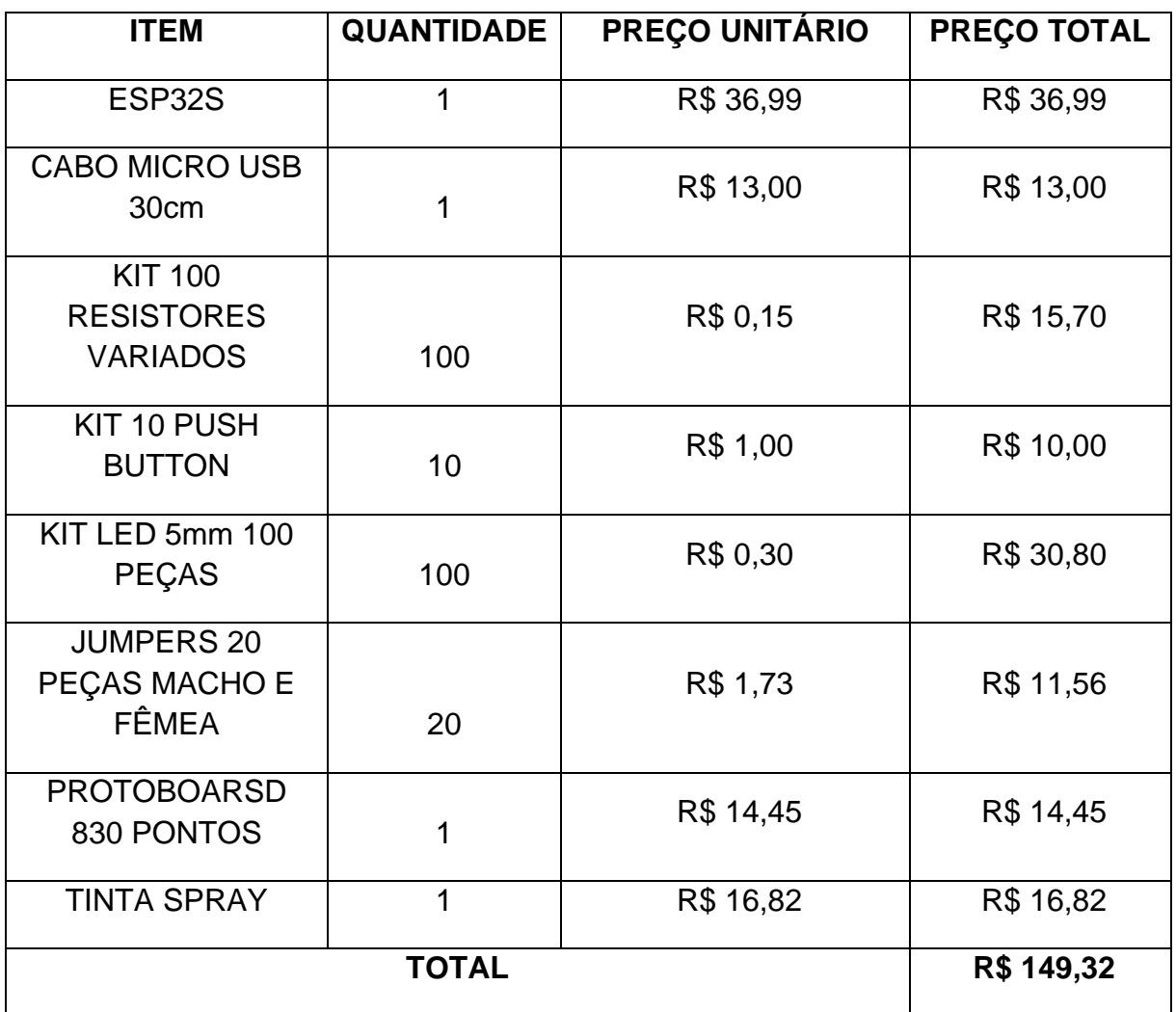

<span id="page-31-0"></span>**Tabela 1 - Valores dos Componentes do Protótipo**

# <span id="page-32-0"></span>**6. ANÁLISE**

#### **6.1. Descrição das Funcionalidades**

#### <span id="page-32-2"></span><span id="page-32-1"></span>*6.1.1 Descrição das Funcionalidades do Hardware*

Utilizaremos o microcontrolador com intuito de simular os chamados dos pacientes, para facilitar o serviço dos técnicos de enfermagem e tornar o processo mais eficiente.

Para isso, os componentes selecionados serão colocados em uma *Case* (caixa), deixando os *jumpers* que serão conectados no ESP32 organizados e melhores dispostos.

O único sensor que usaremos para conectar no microcontrolador será botões simples para que o usuário possa pressionar.

Desse modo, as informações que serão enviadas através do ESP32 vão ser programadas pela linguagem C++, assim, quando pressionar o botão, irá enviar as mesmas informações através do modulo *WI-FI* embutido no microcontrolador, que conectará com o *back-end,* e desta maneira enviando as notificações para os smartphones institucionais, assim alertando os técnicos que o paciente precisa de assistência.

#### <span id="page-32-3"></span>*6.1.2 Descrição das Funcionalidades do Software*

#### • **Início**

O cliente entrará no site e irá visualizar a tela de início onde haverá opções de cadastrar ou entrar. Também contendo uma breve descrição dos botões.

#### • **Cadastro do usuário/técnico de enfermagem**

O cliente será capaz de realizar o cadastro, utilizando seu nome, o cargo (Técnico de Enfermagem ou Coordenação de Enfermagem), seu número de identificação profissional (COREN- Conselho Regional de Enfermagem) e o Estado da emissão da carteira. Também adicionará um e-mail para contato e mais segurança para possíveis problemas, como esquecer sua senha. Terá a possibilidade de criar uma senha com que somente ele poderá entrar futuramente com seu número de identificação.

## • *Login* **do usuário / técnicos de enfermagem ou Coordenador**

O cliente será capaz de realizar o *login*, utilizando seu número de identificação profissional (COREN- Conselho Regional de Enfermagem), o Estado da emissão da carteira e senha, também sendo necessário selecionar seu cargo. O login fará com que a aba de leitura de *QR Code* esteja disponível para a leitura do leito.

## • **Recuperação**

Ao inserir o e-mail, será enviado um link para o mesmo para que seja possível redefinir a sua senha.

## • **Redefina Sua Senha**

Após acessar o link enviado para seu e-mail, poderá inserir sua nova senha.

## • **Leitor de QR Code**

Após o técnico de enfermagem entrar no site, aparecerá um leitor de *QR code* para conectar-se com o andar do hospital que esteja realizando seu turno.

## • **Página Principal**

O técnico aguardará a chamada e quando ocorrer será possível aceitar, ou deixar em espera, caso já esteja em atendimento.

## • *Navbar*

O cliente poderá acessar uma guia de opções, conhecida como *navbar*. Podendo assim, selecionar alguma das opções de: página inicial, histórico, perfil e Pesquisa. Quando o técnico estiver em uma tela, o ícone referido a tela que ele está será trocado pela opção de voltar.

# • **Finalizar atendimento**

O profissional da saúde ficará dependente de finalizar o atendimento para prosseguir para a próxima tela.

# • **Relatório Médico | Chamado**

O técnico terá a responsabilidade de inserir o motivo do porquê foi acionado pelo paciente.

# • **Histórico**

O usuário terá acesso ao histórico, onde ficaram todos os chamados já atendidos.

# • **Histórico | Informações do Chamado**

Após escolher o quarto para visualizar o as informações inseridas anteriormente, haverá as especificações de data e hora e motivo da chamada.

## • **Filtro**

Irá realizar a filtragem dos quartos, para que o cliente selecione apenas um e veja todos os chamados que foram registrados por ele no deferido quarto.

## • **Perfil**

O perfil é o local onde permanece as informações do técnico de enfermagem como, o número e estado do COREN, e-mail, andar responsável, além dos botões ajustes, quem somos e encerrar turno.

## • **Ajustes**

Opções de alterar o tema do site para modo escuro ou claro além de opções como redefinir senha e e-mail.

### • **Quem Somos**

O cliente conseguirá acessar a aba quem somos, para visualizar mais sobre o desenvolvimento de nosso projeto, também visualizará missão, visão e valores.

### • **Redefina seu E-mail**

Possibilidade de redefinir seu antigo e-mail pelo atual.

### • **Gestão Inicial**

Será apresentado um gráfico com as estatistas dos chamados, mostrando de forma percentual.

#### • **Gestão Pesquisa**

Sendo possível pesquisar pelo COREN do enfermeiro os seus registros de histórico.

## • **Gestão Histórico**

Apresenta as informações do técnico de enfermagem e as informações do quarto selecionado, como os leitos, as datas e os motivos.

## • **Notificação**

Terá a funcionalidade de notificar o técnico fora do ambiente do website.

### **6.2 MER – Modelo do Banco de Dados**

<span id="page-35-1"></span>A modelagem a seguir (Figura 5), é o estudo do banco de dados relacional, como consta especificações no item 3.3 do capítulo 3 sobre tecnologias.

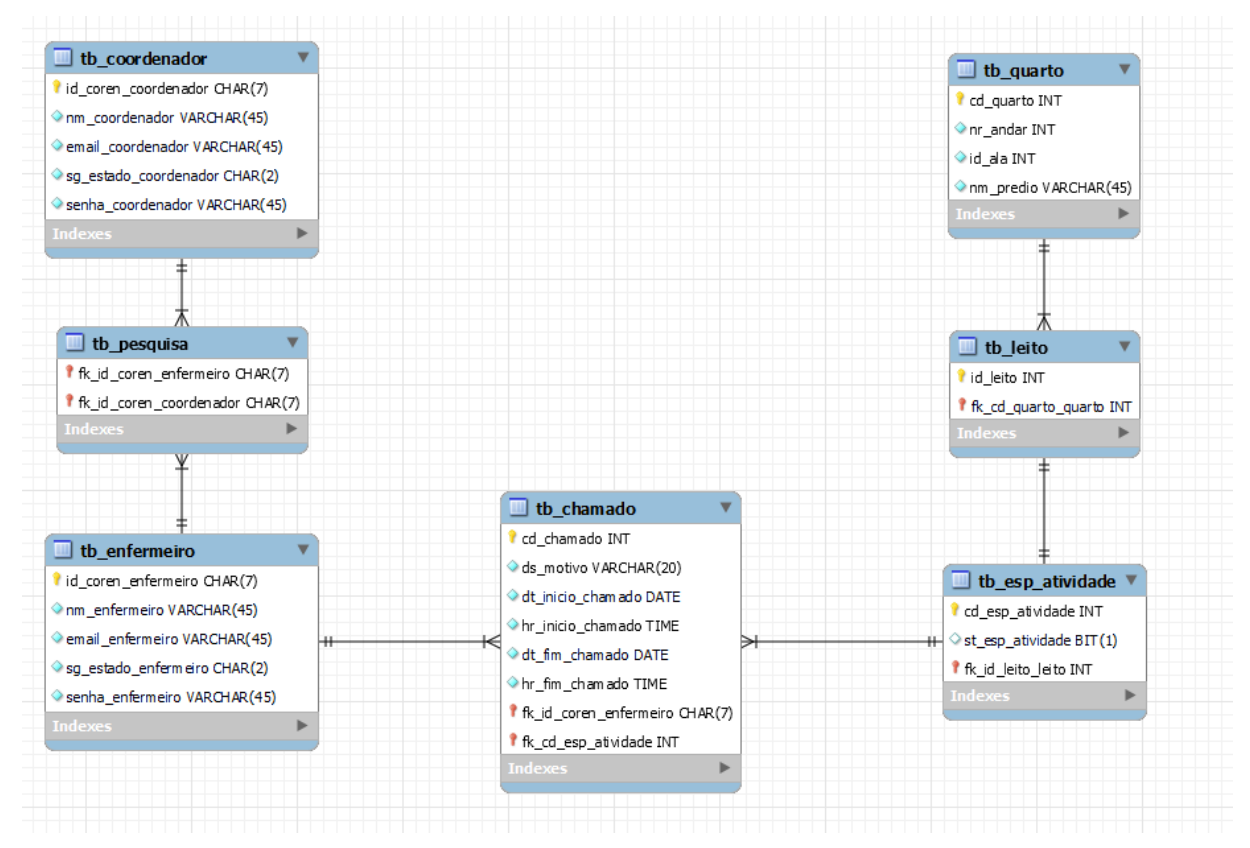

**Figura 10 - Modelagem do Banco de Dados**

## <span id="page-35-0"></span>**6.3 Create do Banco de Dados**

<span id="page-35-2"></span>O script abaixo está relacionado à modelagem da figura 5, de um banco de dados relacional (MySQL), utilizado durante o período de planejamento do projeto, aqui consta de forma ilustrativa nossas tabelas. Esse código é utilizado conectando adjunto ao PHP.

create database db\_Medicare; use db\_Medicare;

create table tb\_enfermeiro( id coren enfermeiro char(7) not null, nm\_enfermeiro varchar (45) not null, email\_enfermeiro varchar(45) not null, sg\_estado\_enfermeiro char (2) not null, senha\_enfermeiro varchar (45) not null,
primary key (id\_coren\_enfermeiro) );

create table tb\_coordenador( id\_coren\_coordenador char(7) not null, nm\_coordenador varchar (45) not null, email\_coordenador varchar (45) not null, sg\_estado\_coordenador char (2) not null, senha\_coordenador varchar (45) not null, primary key (id\_coren\_coordenador) );

create table tb\_pesquisa( fk id coren enfermeiro char (7), fk\_id\_coren\_coordenador char (7), foreign key (fk\_id\_coren\_enfermeiro) references tb\_enfermeiro (id\_coren\_enfermeiro), foreign key (fk\_id\_coren\_coordenador) references tb\_coordenador

```
(id_coren_coordenador)
```
### );

create table tb\_quarto( cd\_quarto int not null auto\_increment, nr\_quarto int not null, id ala int not null, nm\_predio varchar (45) not null, primary key (cd\_quarto) );

create table tb\_leito( id\_leito int not null auto\_increment, fk\_cd\_quarto\_quarto int, foreign key (fk\_cd\_quarto\_quarto) references tb\_quarto (cd\_quarto), primary key (id\_leito)

```
create table tb_esp_atividade(
cd esp atividade int not null auto increment,
st_esp_atividade bit (1),
fk_id_leito_leito int,
foreign key (fk_id_leito_leito) references tb_leito (id_leito),
primary key (cd_esp_atividade)
);
```
create table tb\_chamado(

cd\_chamado int not null auto\_increment,

ds\_motivo varchar (20) not null,

dt inicio chamado date not null,

hr\_inicio\_chamado time not null,

hr\_fim\_chamado time not null,

fk\_id\_coren\_enfermeiro char (7),

fk\_cd\_esp\_atividade int,

```
foreign key (fk id coren enfermeiro) references tb enfermeiro
(id_coren_enfermeiro),
```

```
foreign key (fk_cd_esp_atividade) references tb_esp_atividade 
(cd_esp_atividade),
```
primary key (cd\_chamado)

);

);

# **6.4 Principais Selects do Banco de Dados**

A seguir iremos exibir os códigos do Banco de Dados no MySQL, para execução das buscas no projeto do site MediCare.

**Histórico** SELECT \* from tb\_quarto as q, tb\_leito as l where q.cd\_quarto = l.fk\_cd\_quarto\_quarto; **Cadastro (Preenchimento)**

SELECT id\_coren\_enfermeiro

from tb\_enfermeiro;

**Ajustar Alterar Senha (Configurações)**

SELECT \*

from tb\_enfermeiro

where id coren enfermeiro = '\$coren';

# **Home (Página Inicial do Site MediCare)**

SELECT \*

from tb\_leito as l, tb\_quarto as q

where l.fk\_cd\_quarto\_quarto = q.cd\_quarto;

**Login**

SELECT id\_coren\_enfermeiro, sg\_estado\_enfermeiro, senha\_enfermeiro

from tb\_enfermeiro;

**Perfil**

SELECT \*

from tb\_enfermeiro

where id\_coren\_enfermeiro = '\$coren';

**Redirecionar Cadastro (Ação de Cadastrar)**

SELECT \*

from tb\_enfermeiro

where id\_coren\_enfermeiro = '\$coren';

# **Redirecionar Login (Ação de Logar)**

SELECT \*

from tb\_enfermeiro

where id coren enfermeiro = '\$coren'

and sg\_estado\_enfermeiro = '\$estado'

and senha\_enfermeiro = '\$senha';

# **Alterar Senha (Login)**

SELECT \*

from tb\_enfermeiro

where id\_coren\_enfermeiro = '\$coren'

and sg\_estado\_enfermeiro = '\$estado'

# **6.5 Wireframe das Telas**

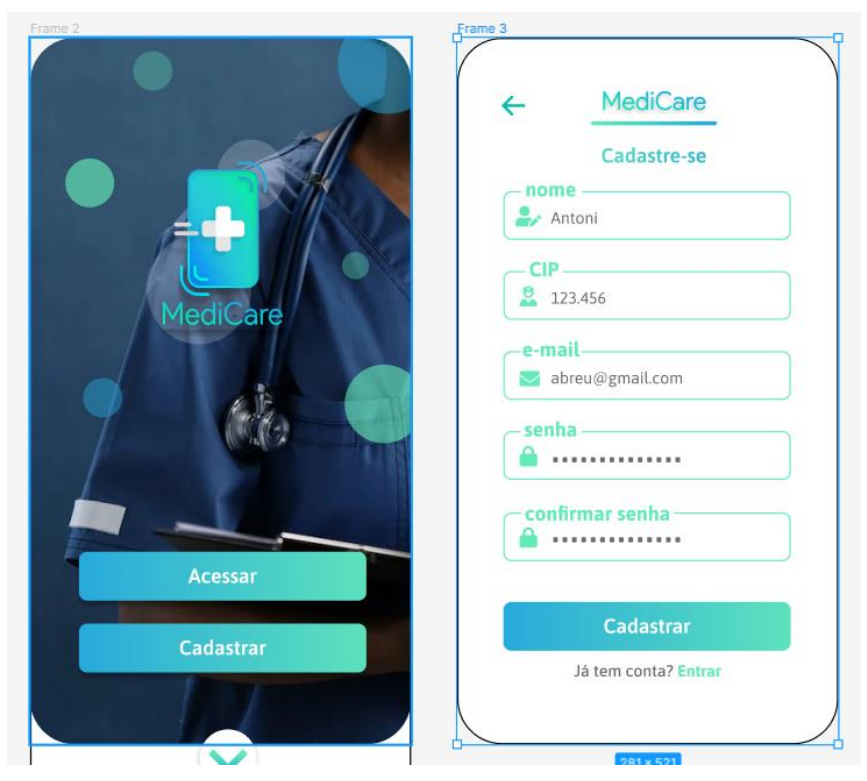

**Figura 11 - Wireframe das Telas**

**Fonte: Criado pela equipe**

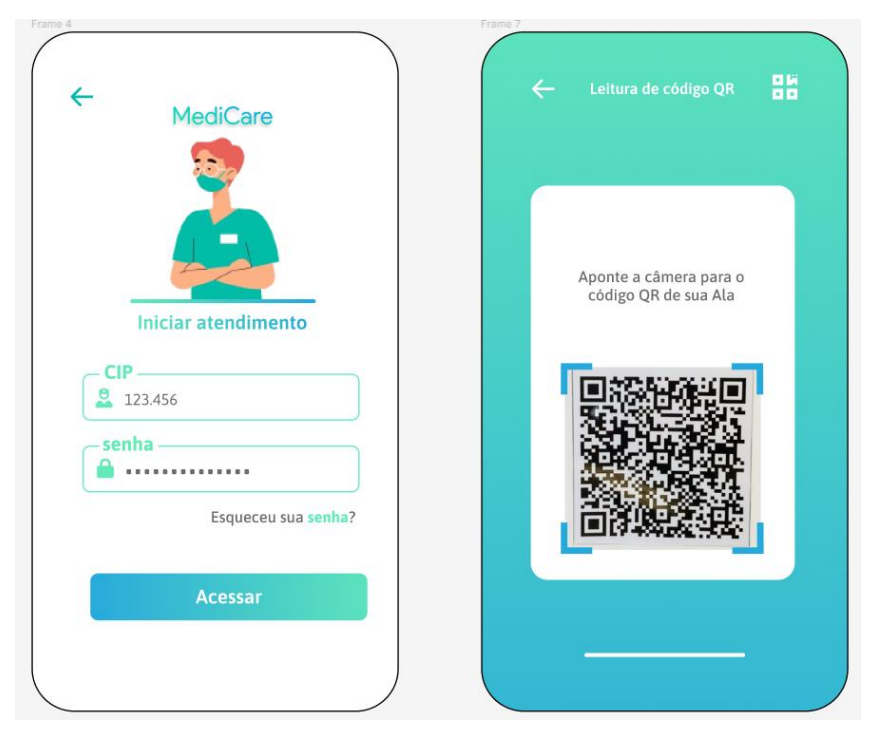

**Figura 12 - Wireframe das Telas**

**Fonte: Criado pela equipe**

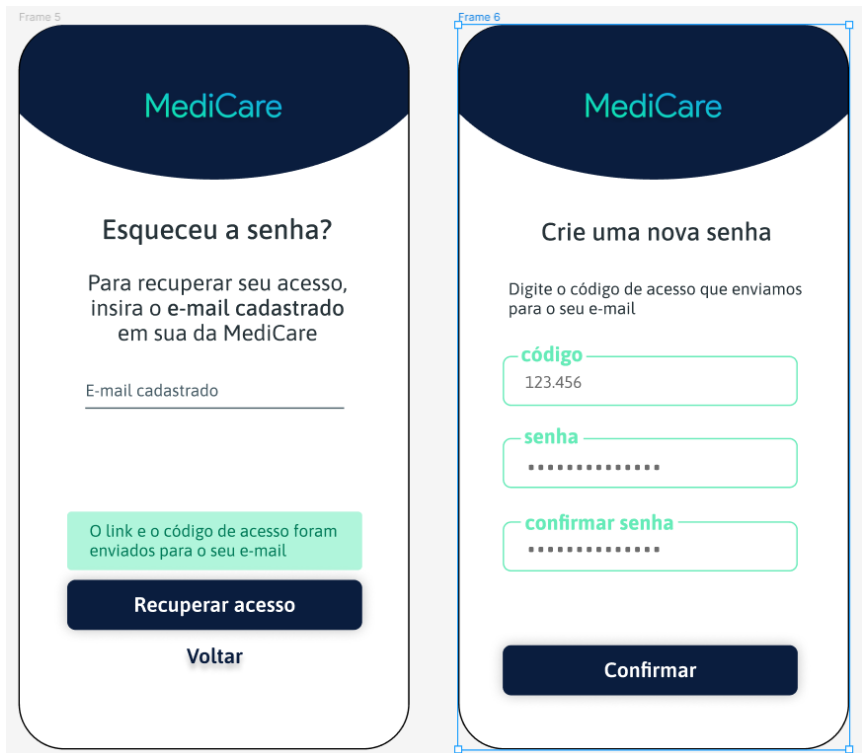

**Figura 13 - Wireframe das Telas**

**Fonte: Criado pela equipe**

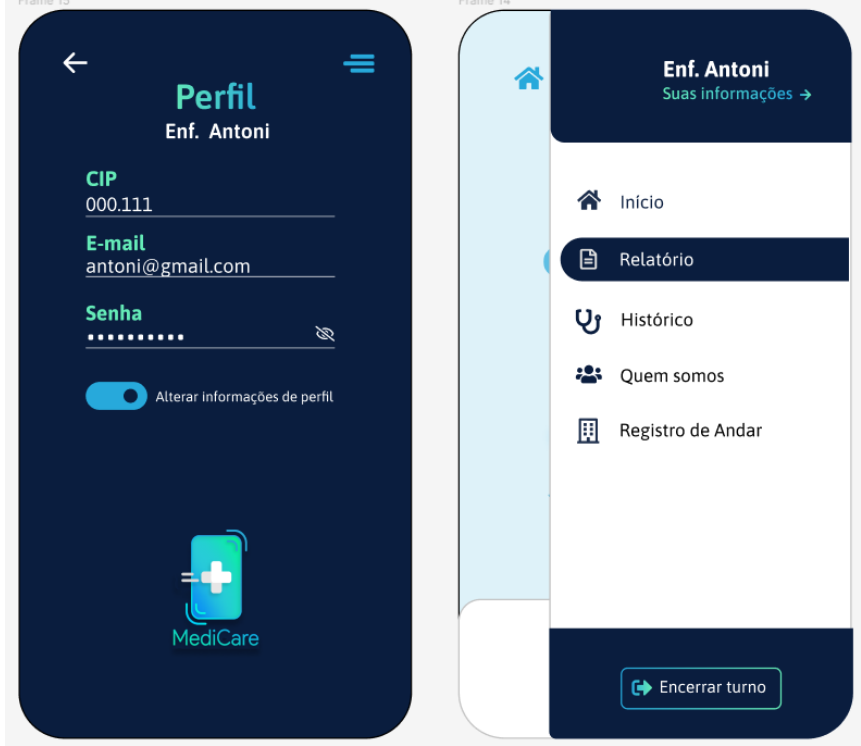

**Figura 14 - Wireframe das Telas**

**Fonte: Criado pela equipe**

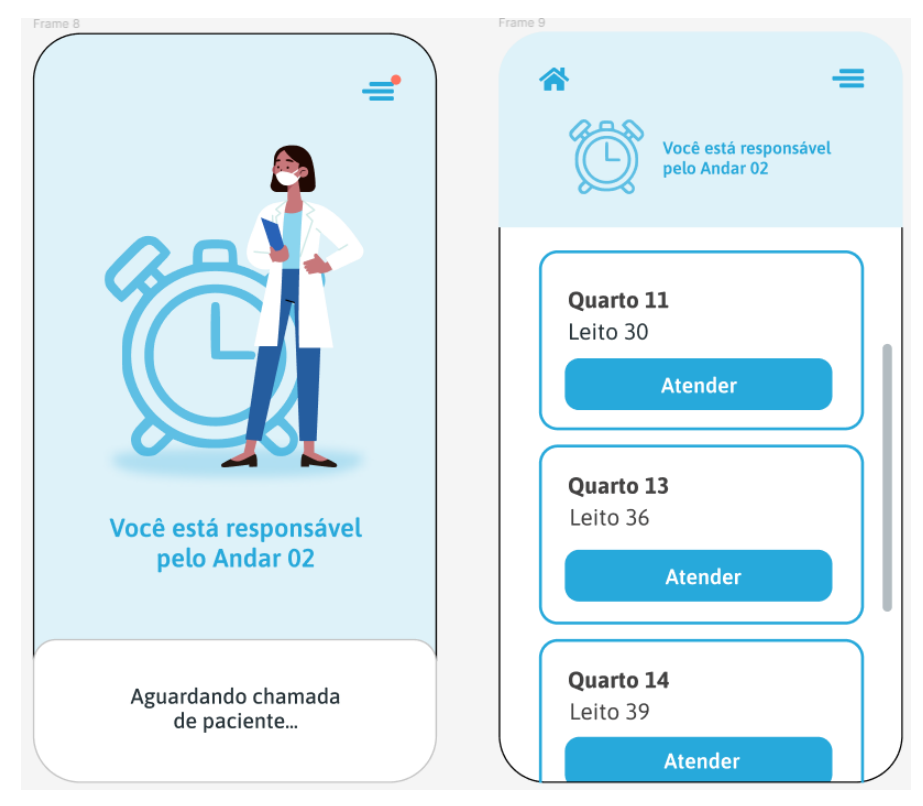

**Figura 15 - Wireframe das Telas**

**Fonte: Criado pela equipe**

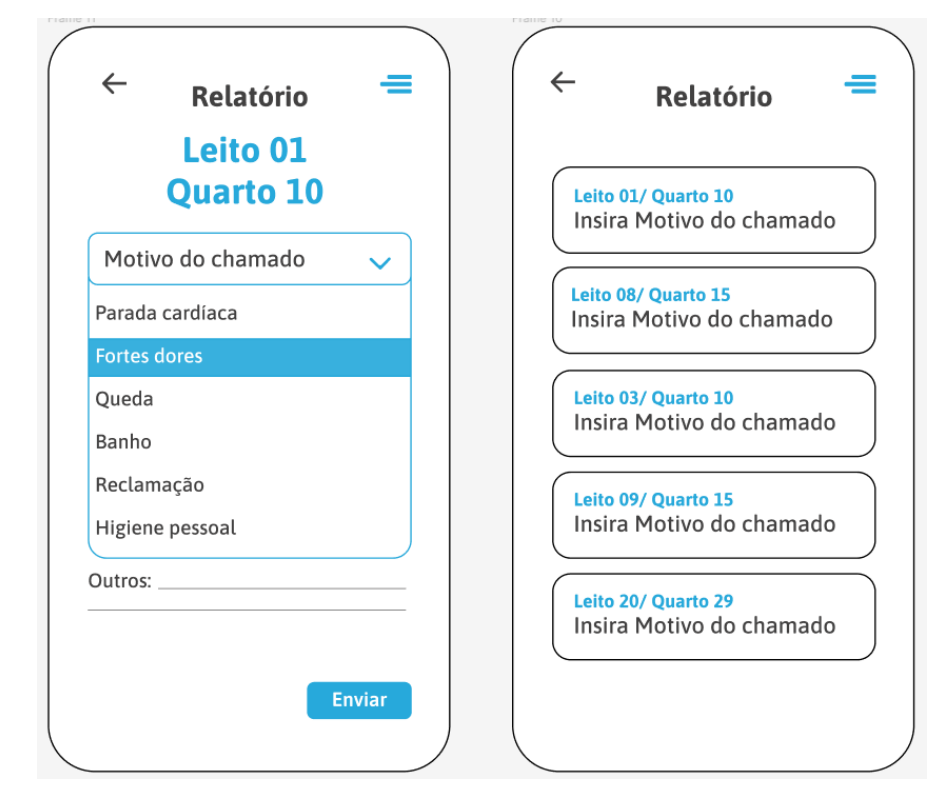

**Figura 16 - Wireframe das Telas**

**Fonte: Criado pela equipe**

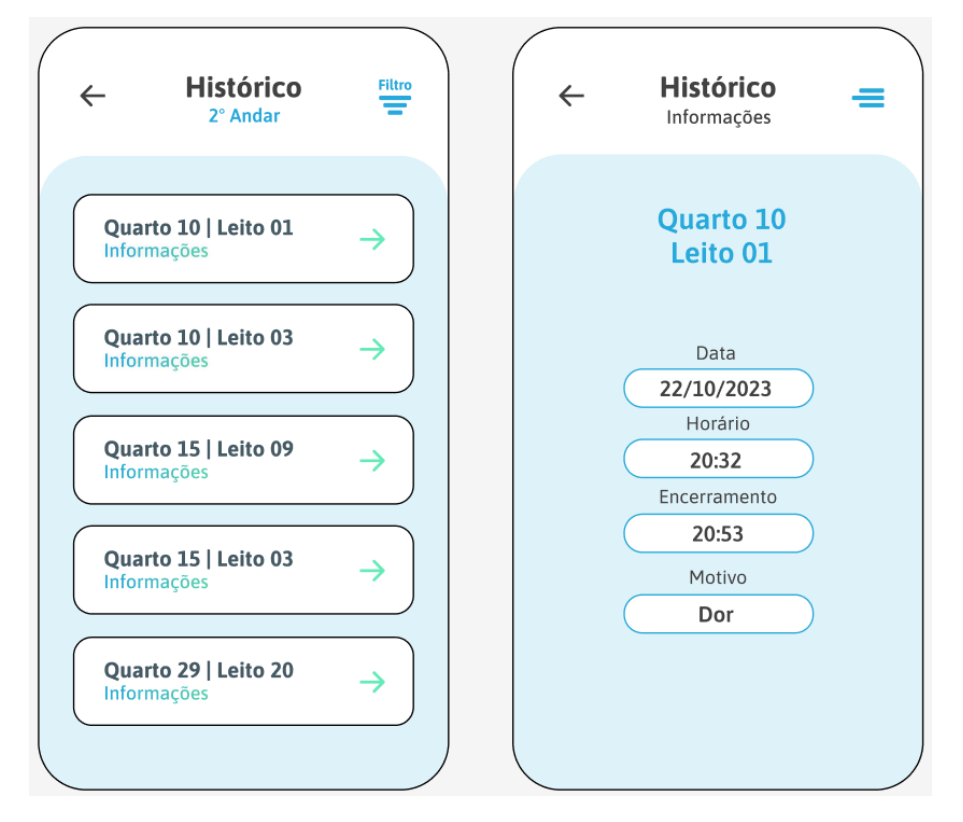

**Figura 17 - Wireframe das Telas**

**Fonte: Criado pela equipe**

# **6.6 Prints das Telas**

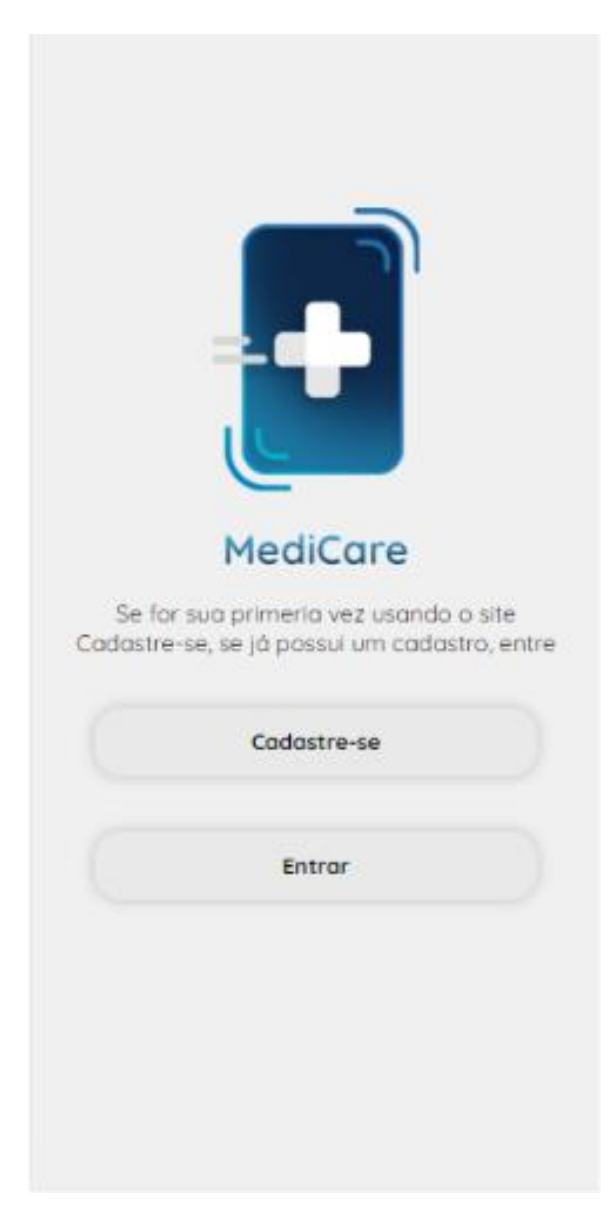

**Figura 18 - Tela Início**

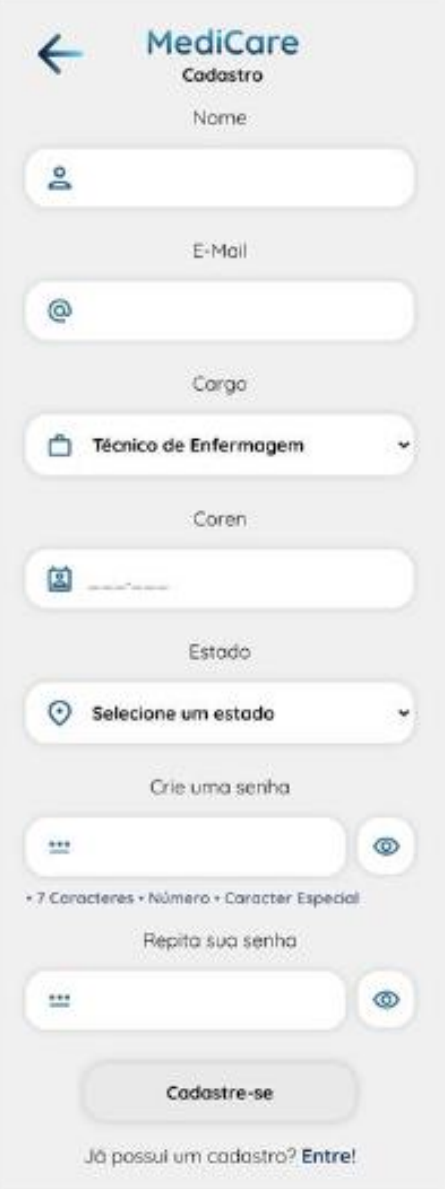

**Figura 19 - Tela de Cadastro**

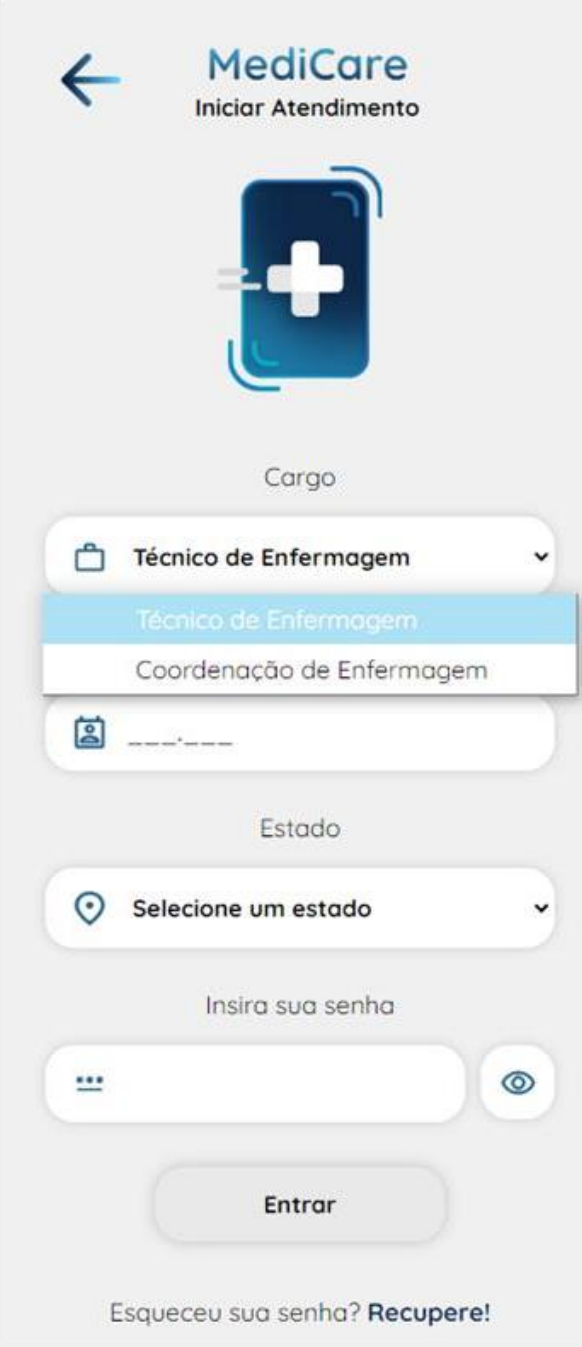

**Figura 20 - Tela de Login**

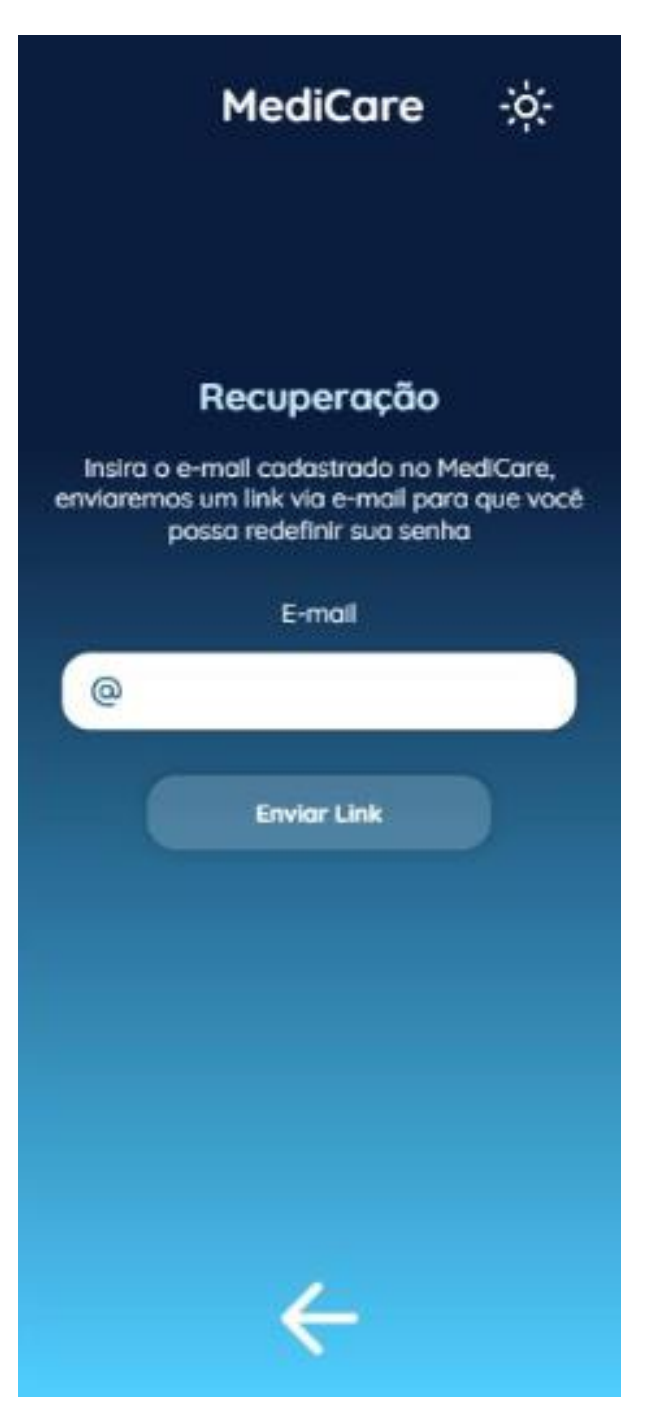

**Figura 21 - Tela Recuperação de Senha**

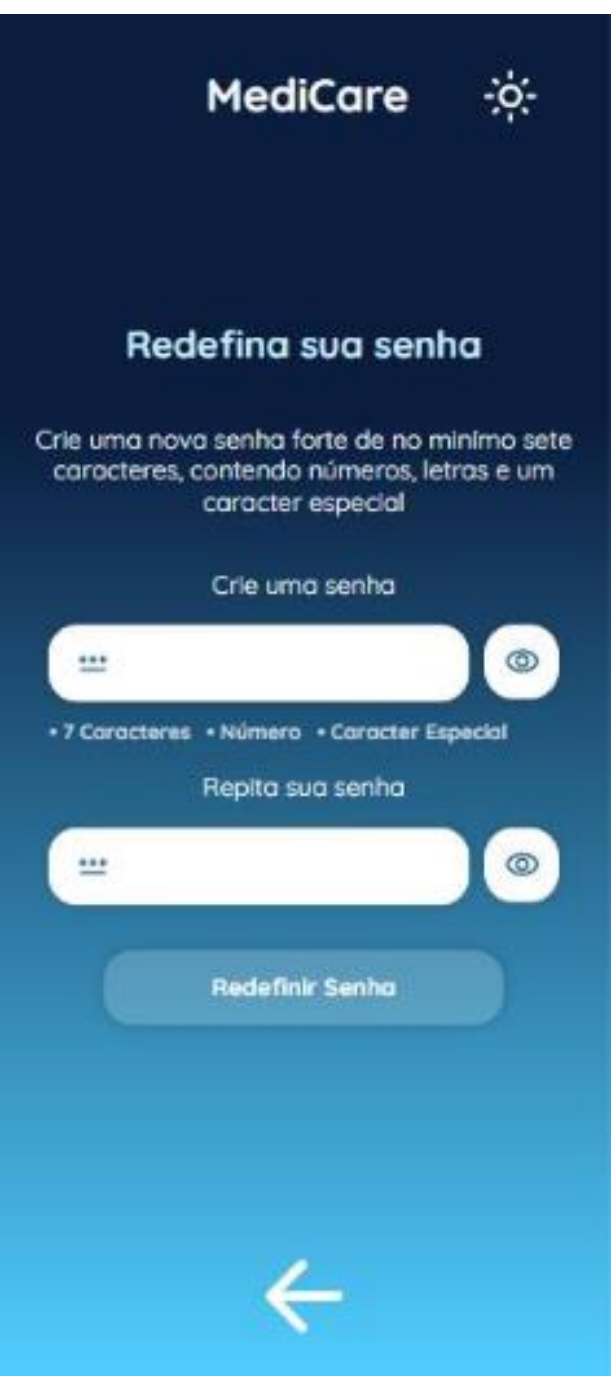

**Figura 22 - Tela Redefinir Senha**

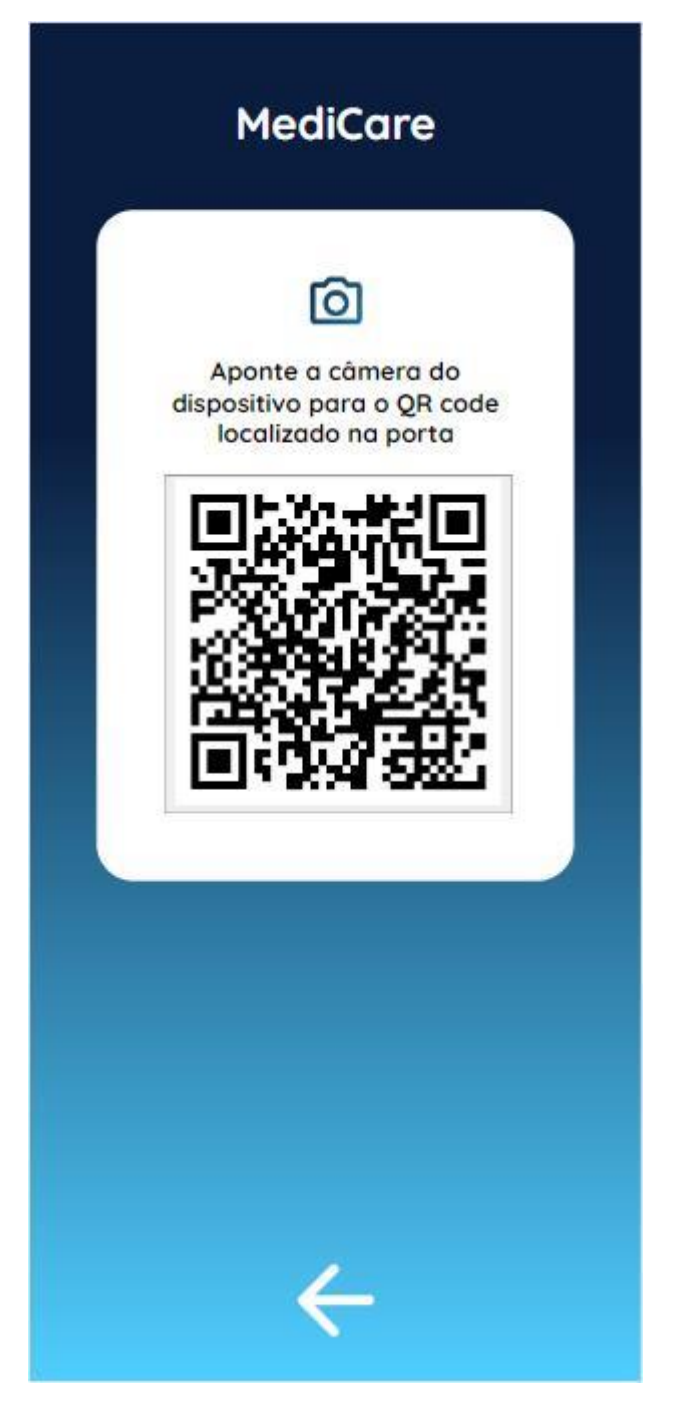

**Figura 23 - Tela Leitura de QrCode**

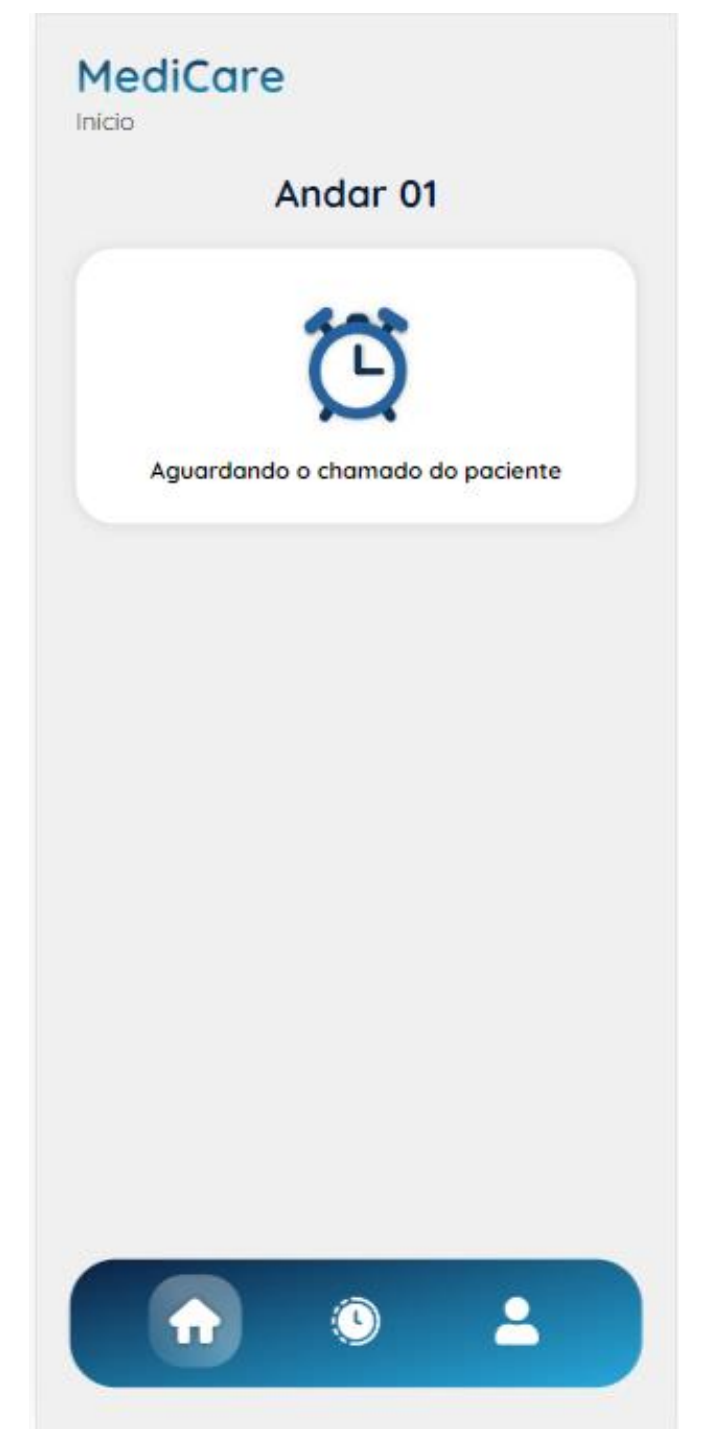

**Figura 24 - Tela Inicial Aguardando Chamado**

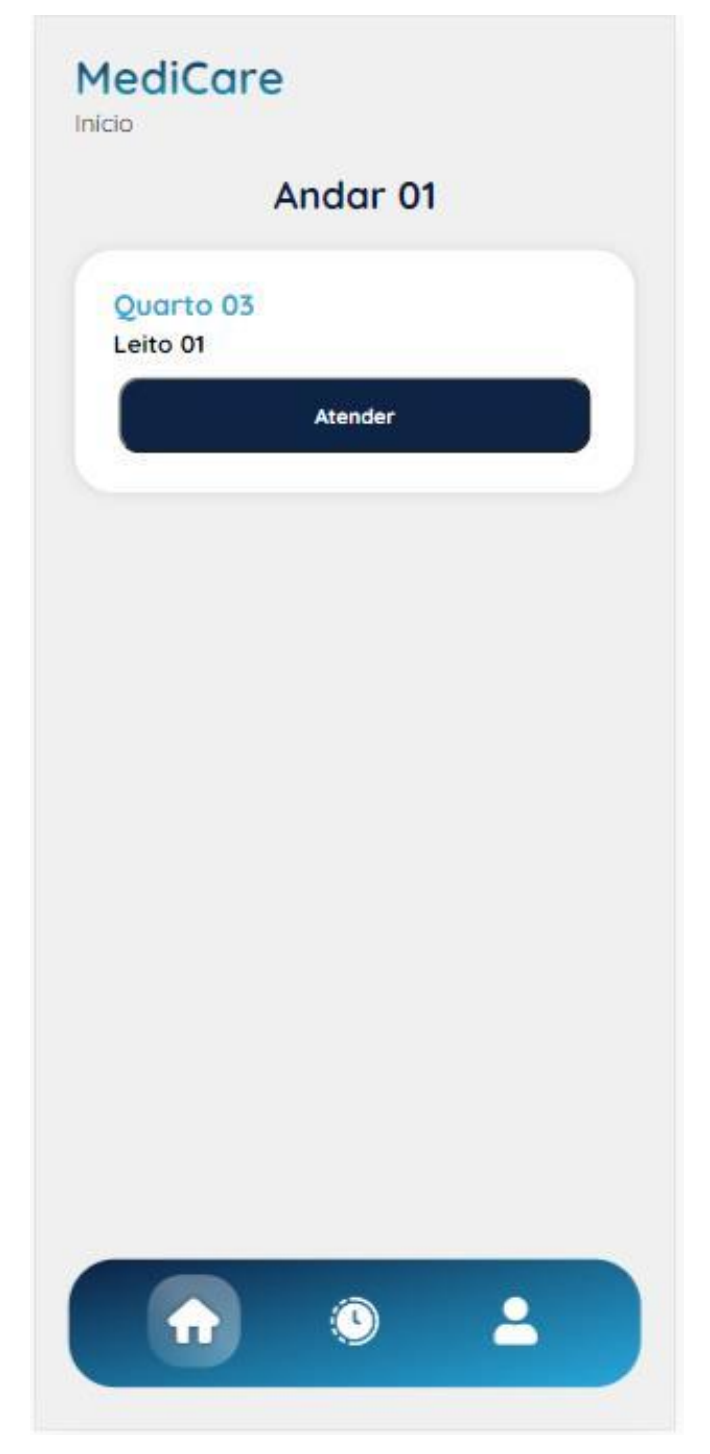

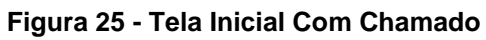

# **MediCare**

Andar 01 Quarto 03 | Leito 10

# Você está em um atendimento agora

**Finalizar Atendimentos** 

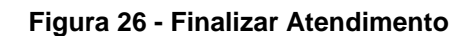

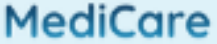

Relatório Médico | Chamado

# Andar 01 Quarto 03 | Leito 10

### Motivo do Chamado

Fortes Dores

Higiêne Pessoal

Mudança de Decúbito

Parada Cardíaca

Queda

Reclamação

Outro motivo

Digite aqui

15 Caracteres Restantes

Envior

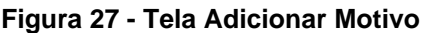

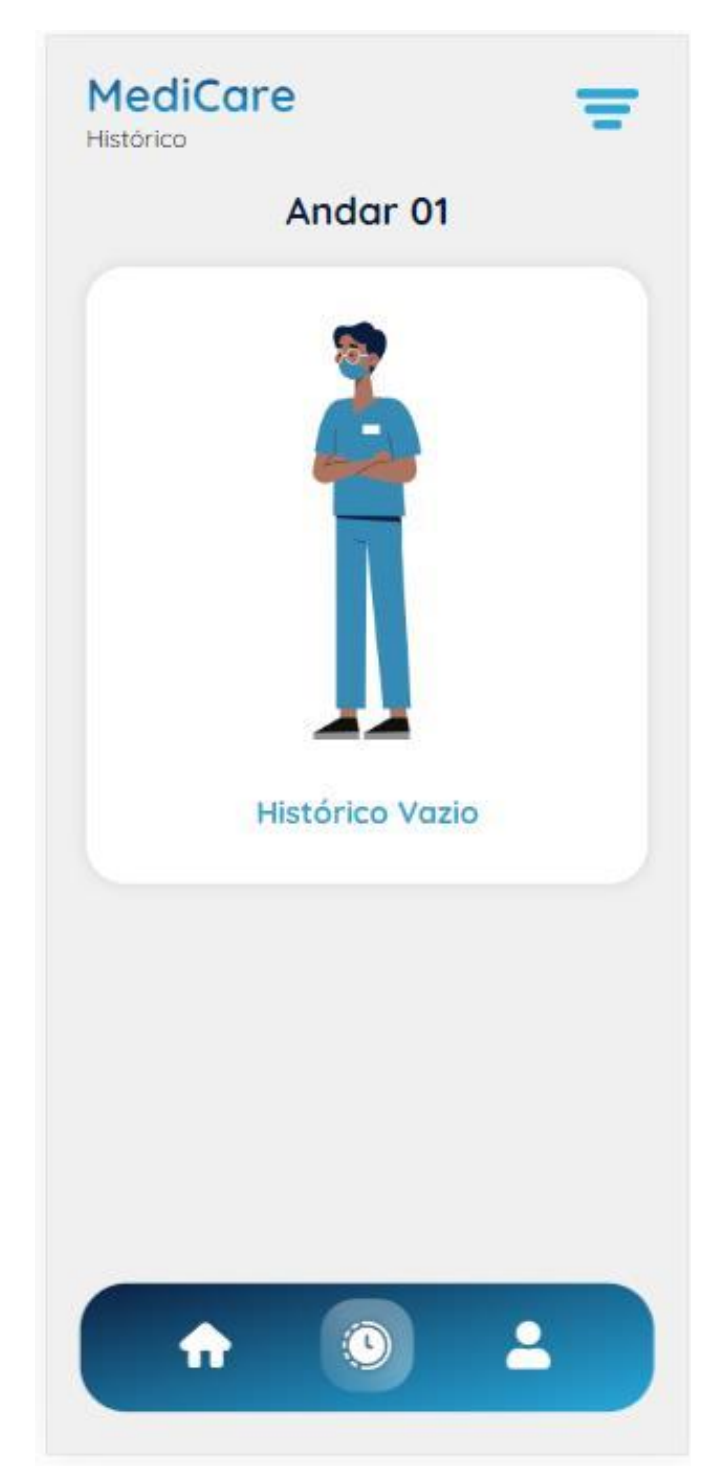

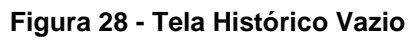

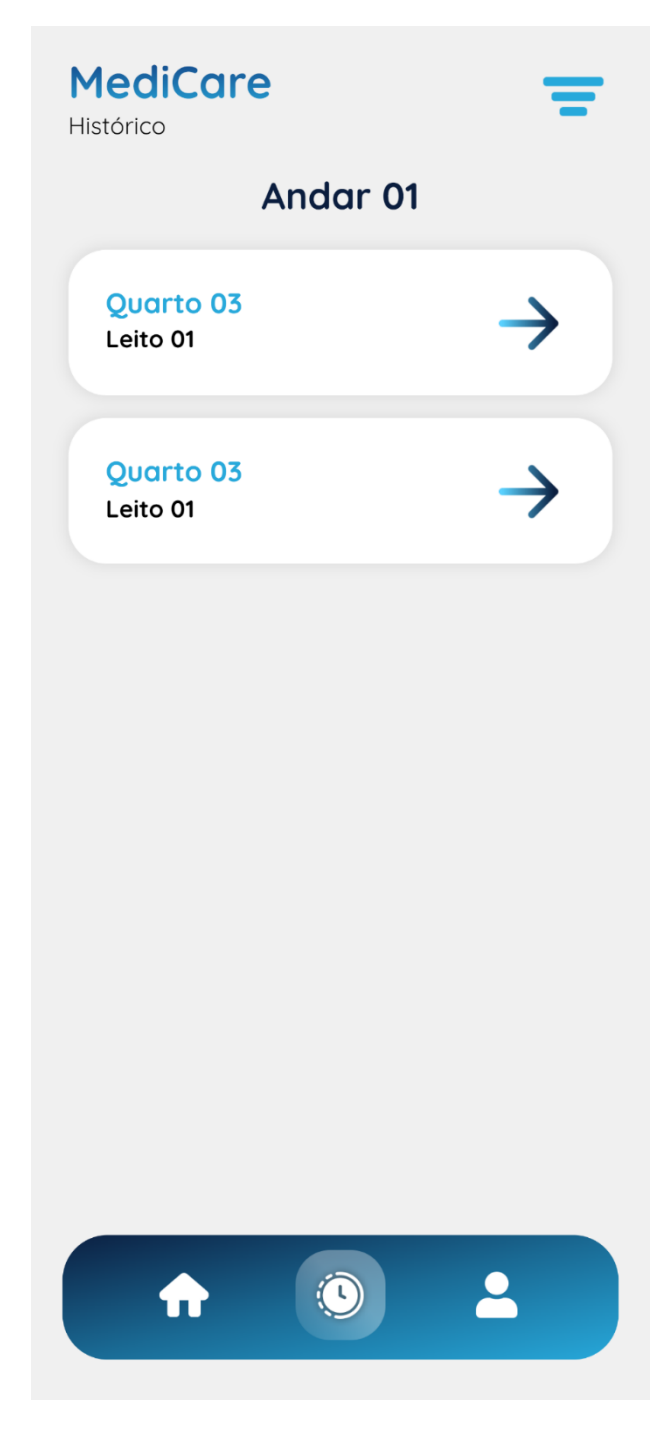

**Figura 29 - Tela Histórico Com Registros**

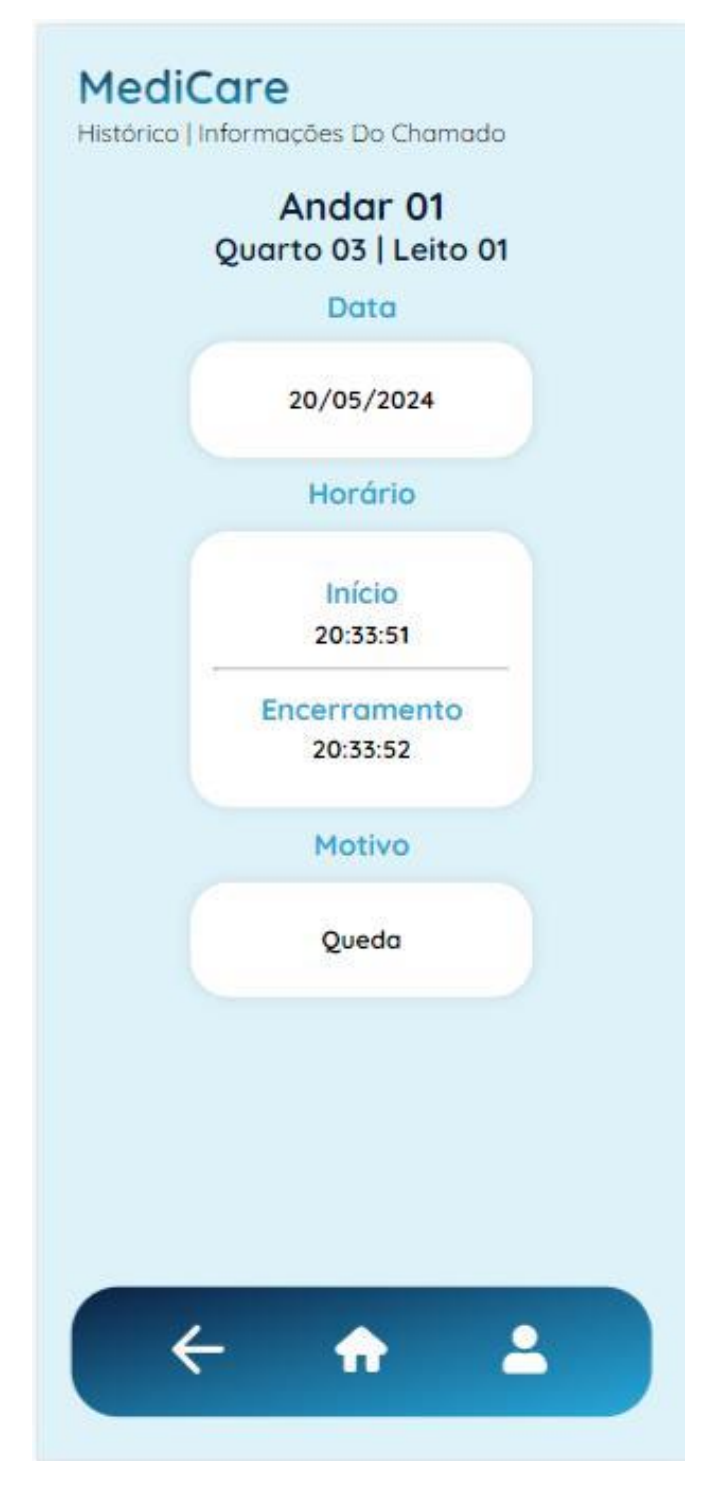

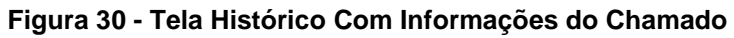

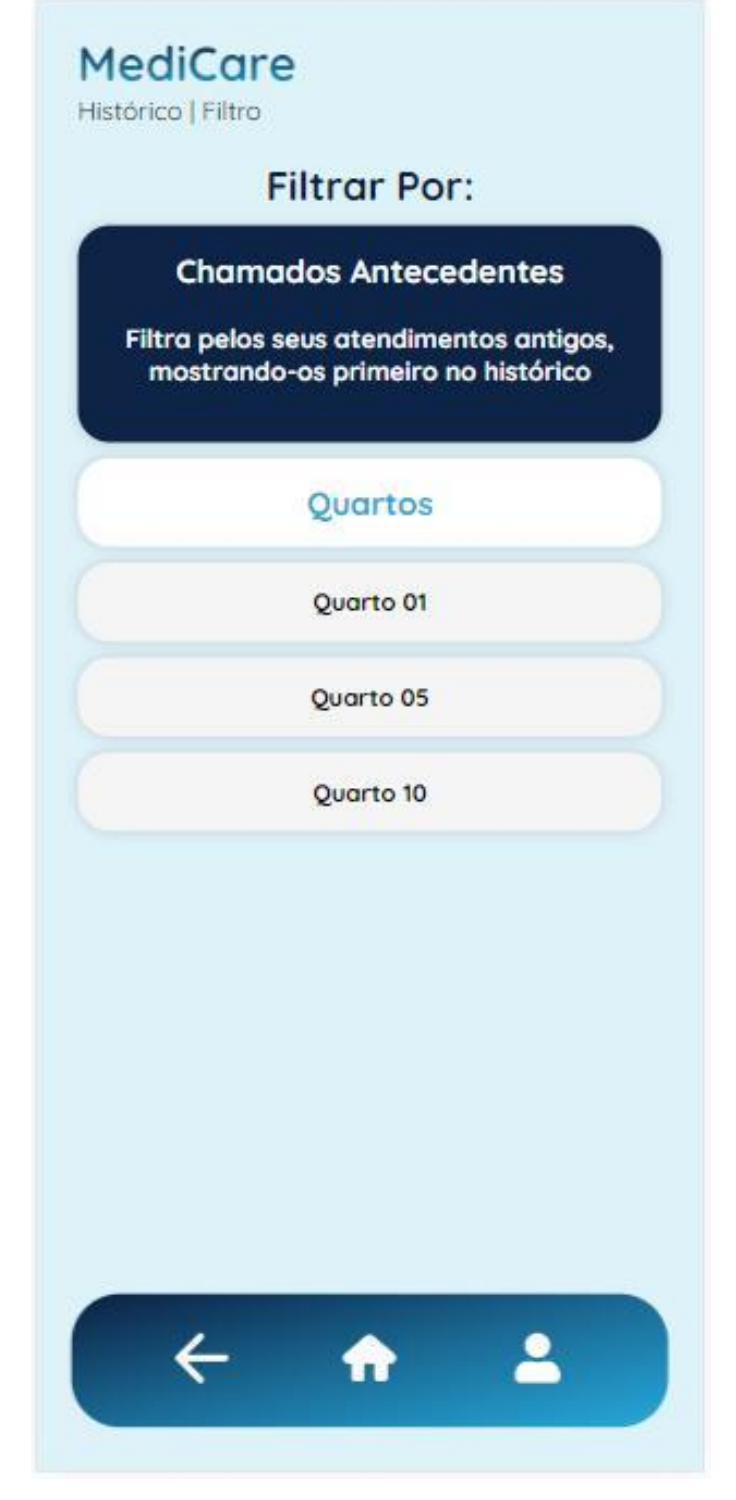

**Figura 31 - Tela de Filtros**

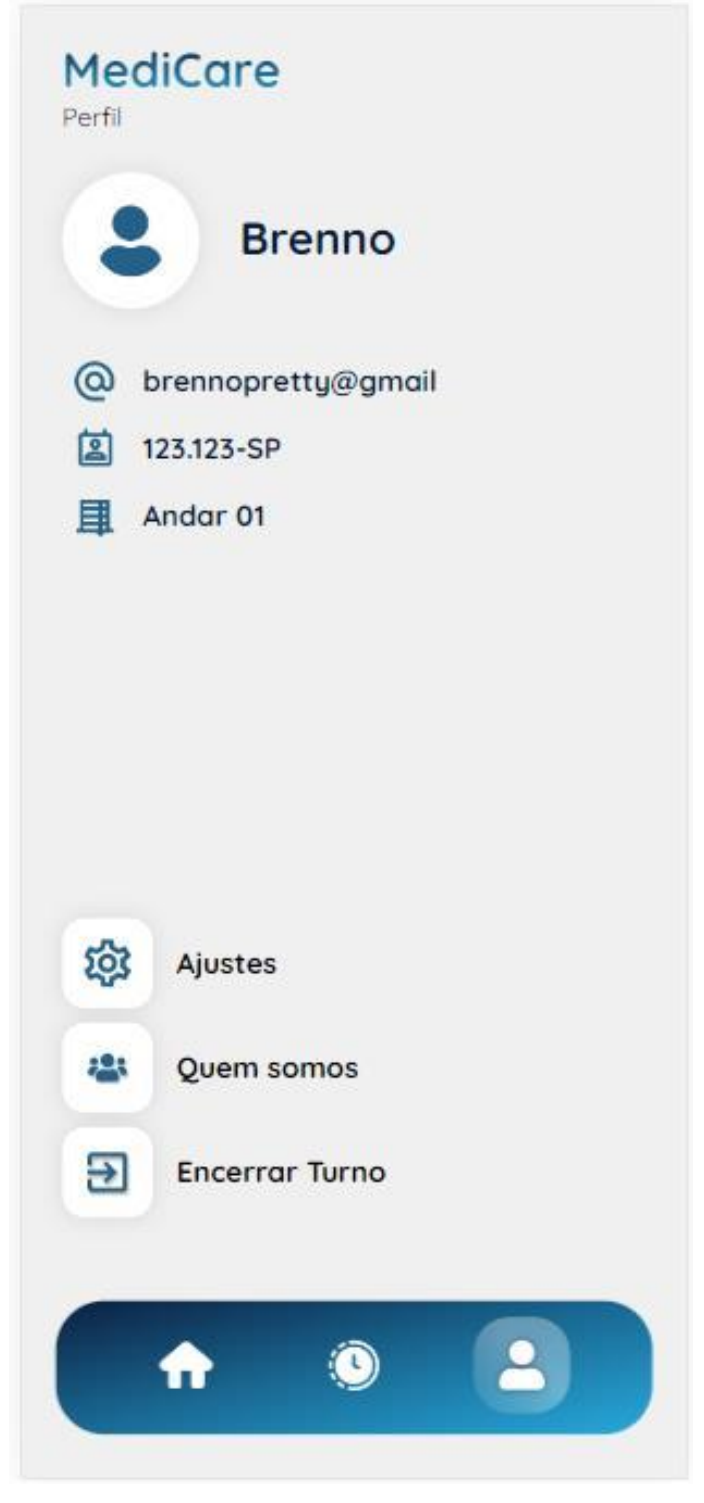

**Figura 32 - Tela Perfil**

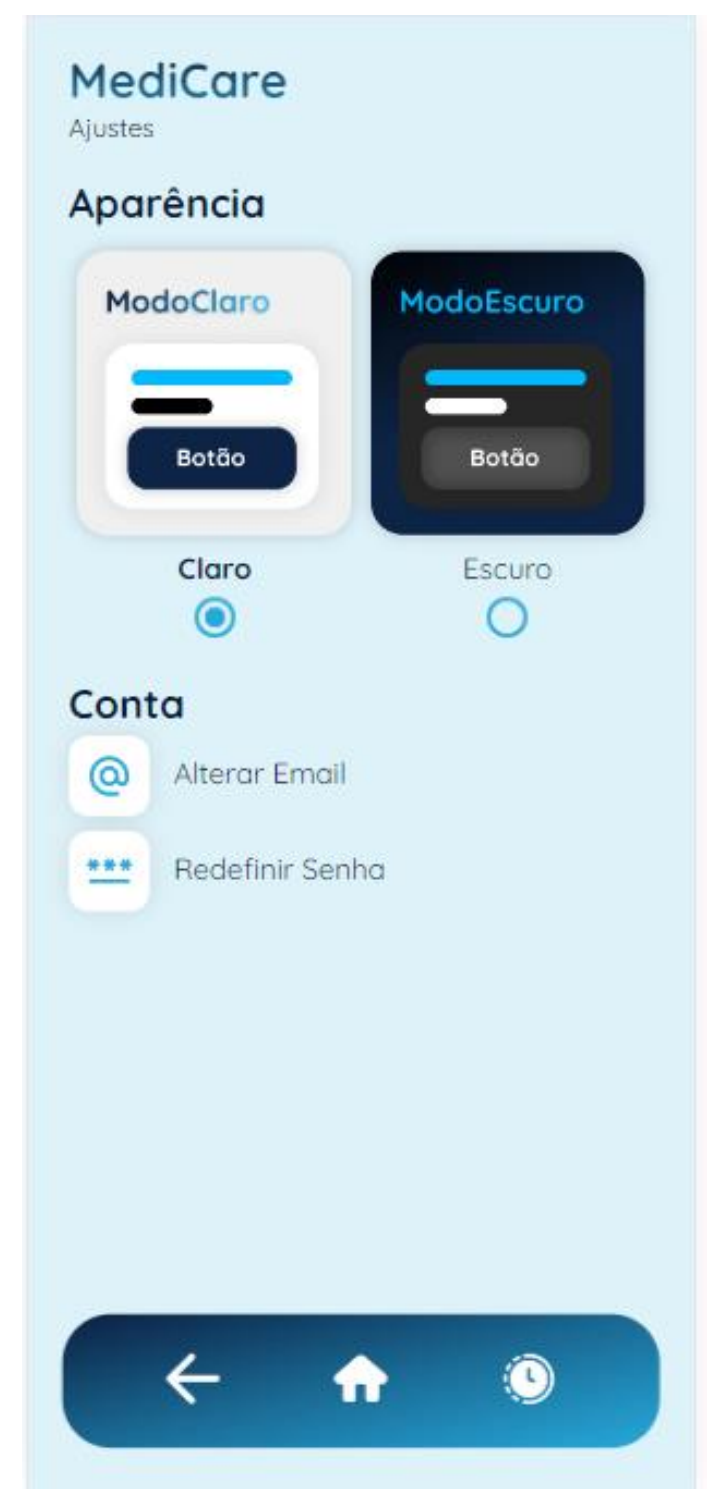

**Figura 33 - Tela Ajustes**

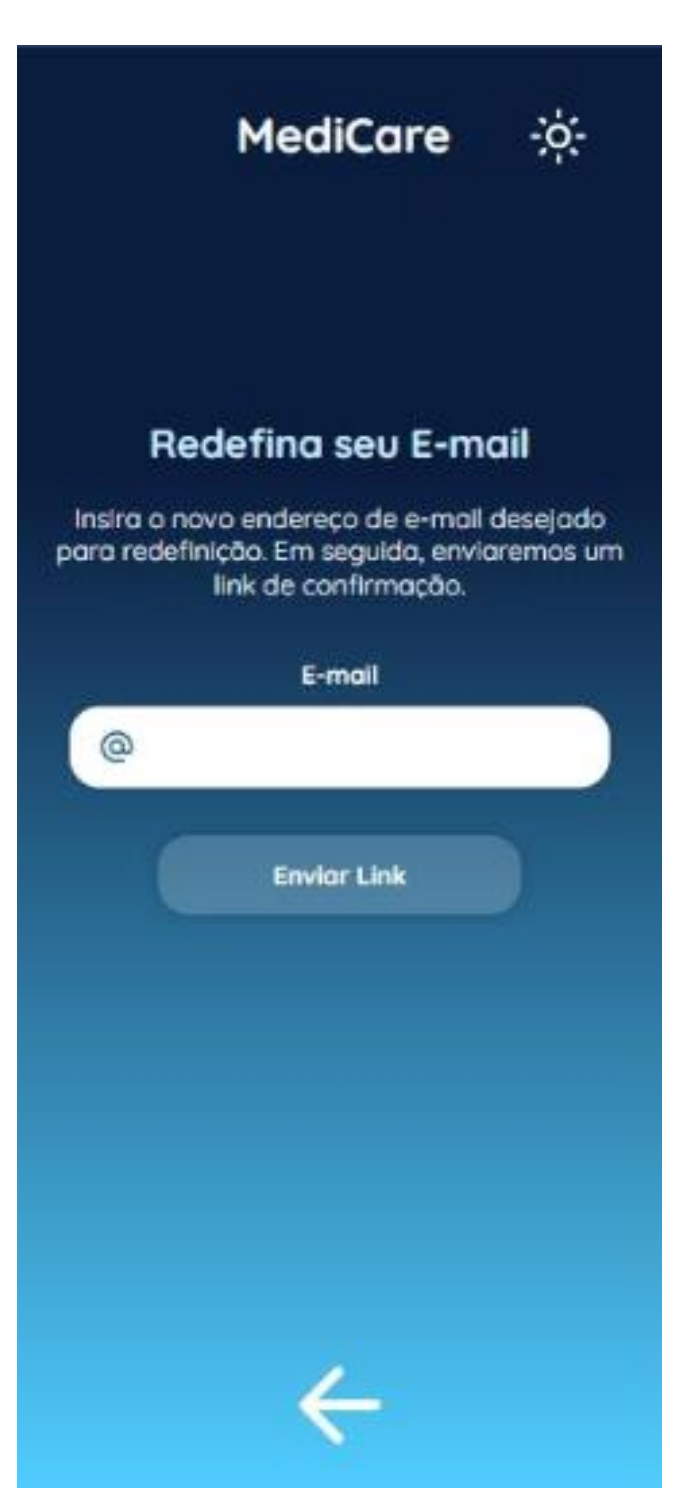

**Figura 34 - Tela Recuperação De E-mail**

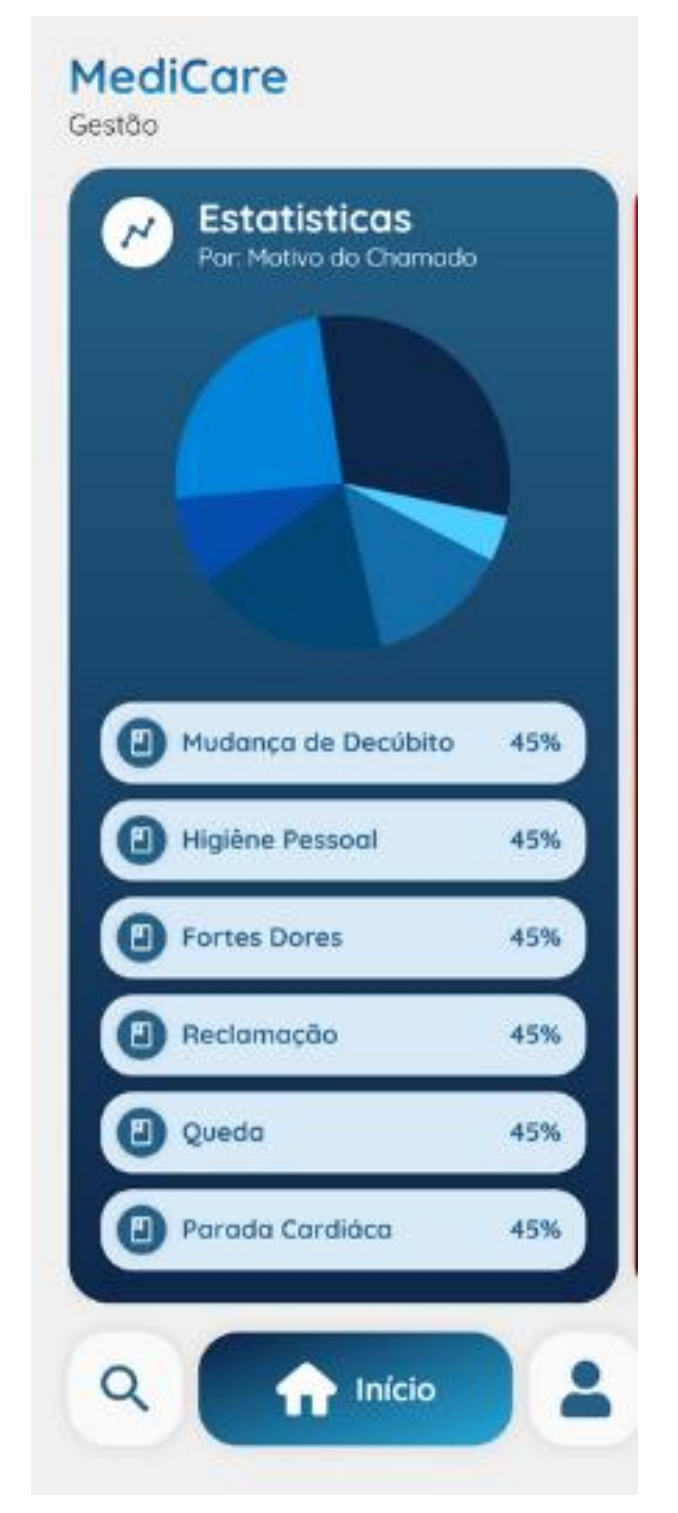

**Figura 35 - Tela Gestão Inicial**

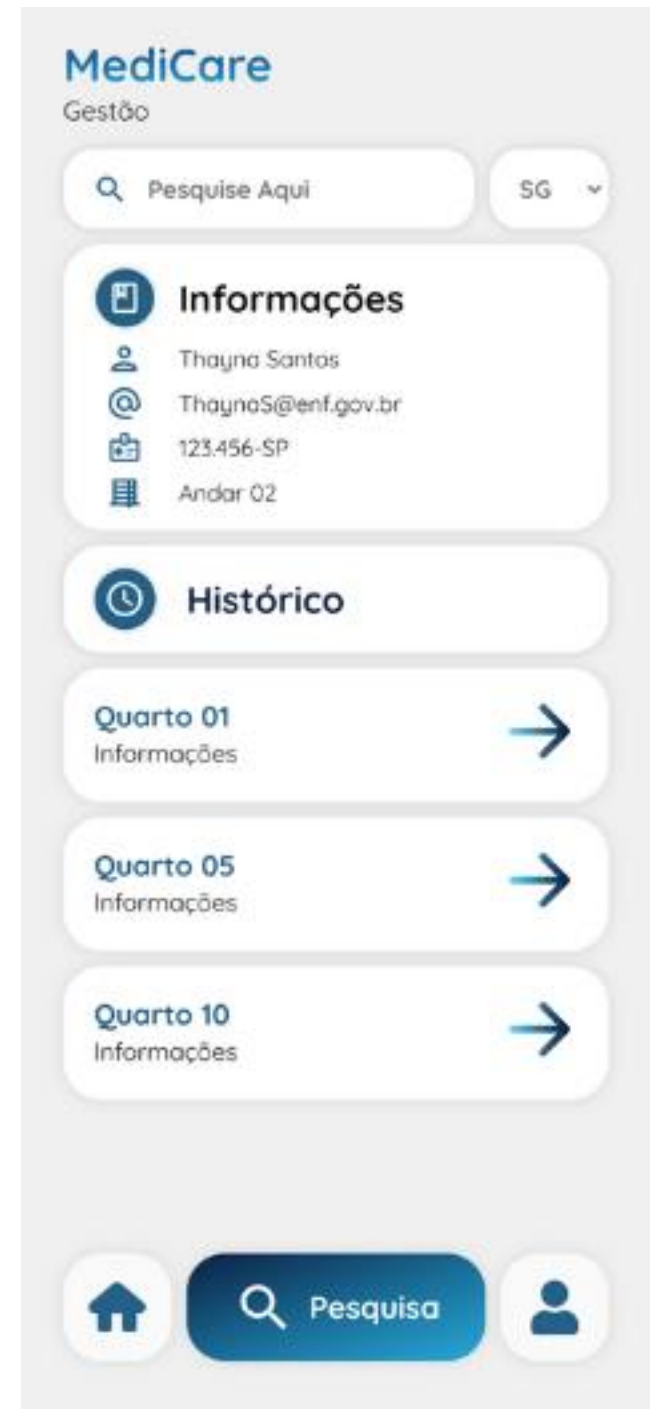

**Figura 36 - Tela Gestão Pesquisa**

# **MediCare**

Gestão

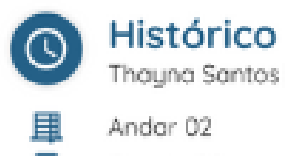

ayna Santos | 123.456-SP

dar 02 Quarto 02

# **四** Leito 02

Data - 04/08/2024 Início - 10:15:24 Encerramento - 10:39:25 Motivo - Higiêne Pessoal

#### 吕 Leito 04

Data - 04/08/2024 Início - 11:00:00 Encerramento - 11:10:22 Motivo - Mudança de Decúbito

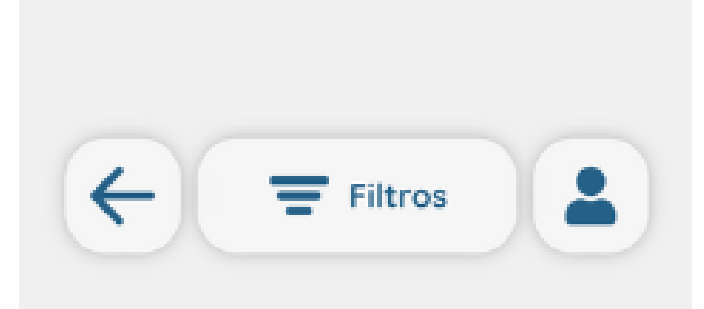

**Figura 37 - Tela Gestão Histórico**

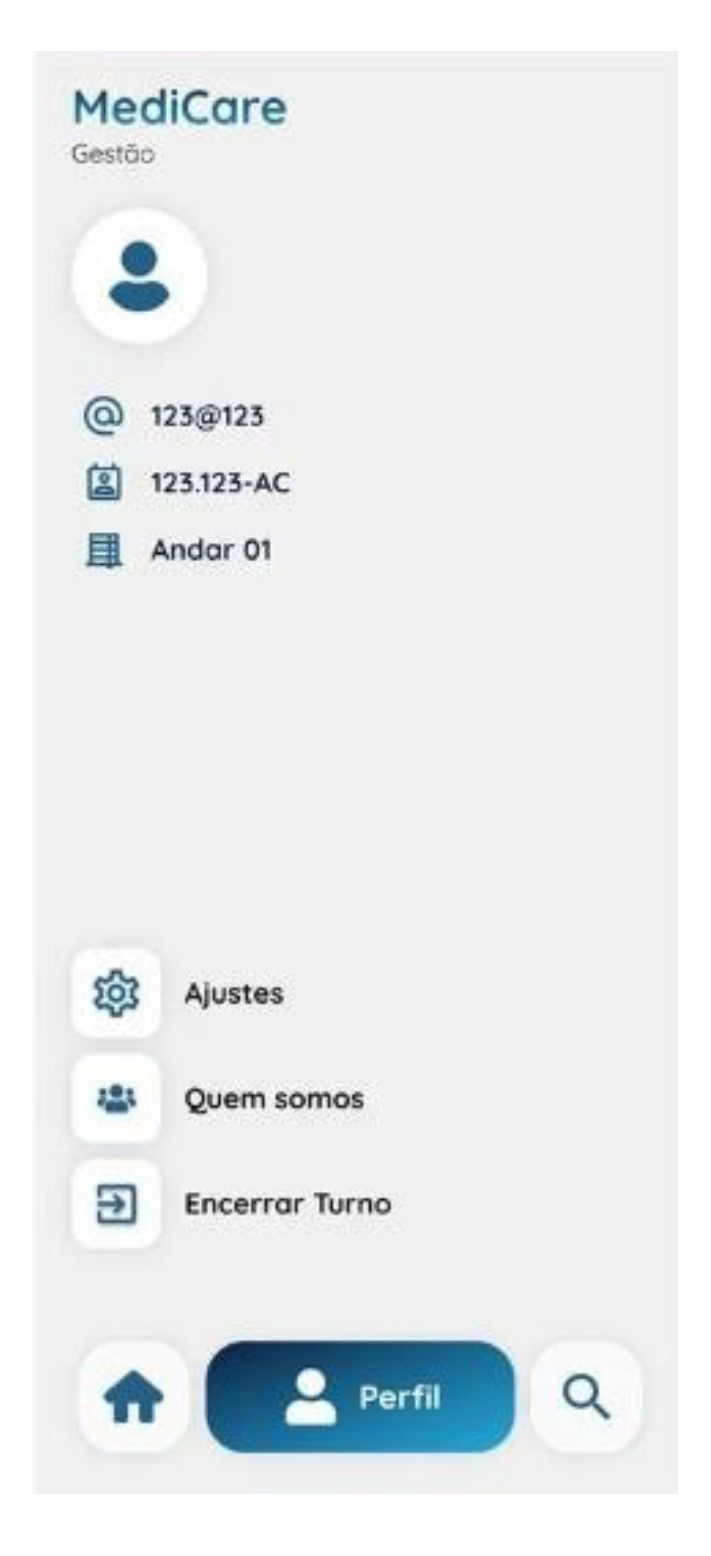

**Figura 38 - Tela Gestão Perfil**

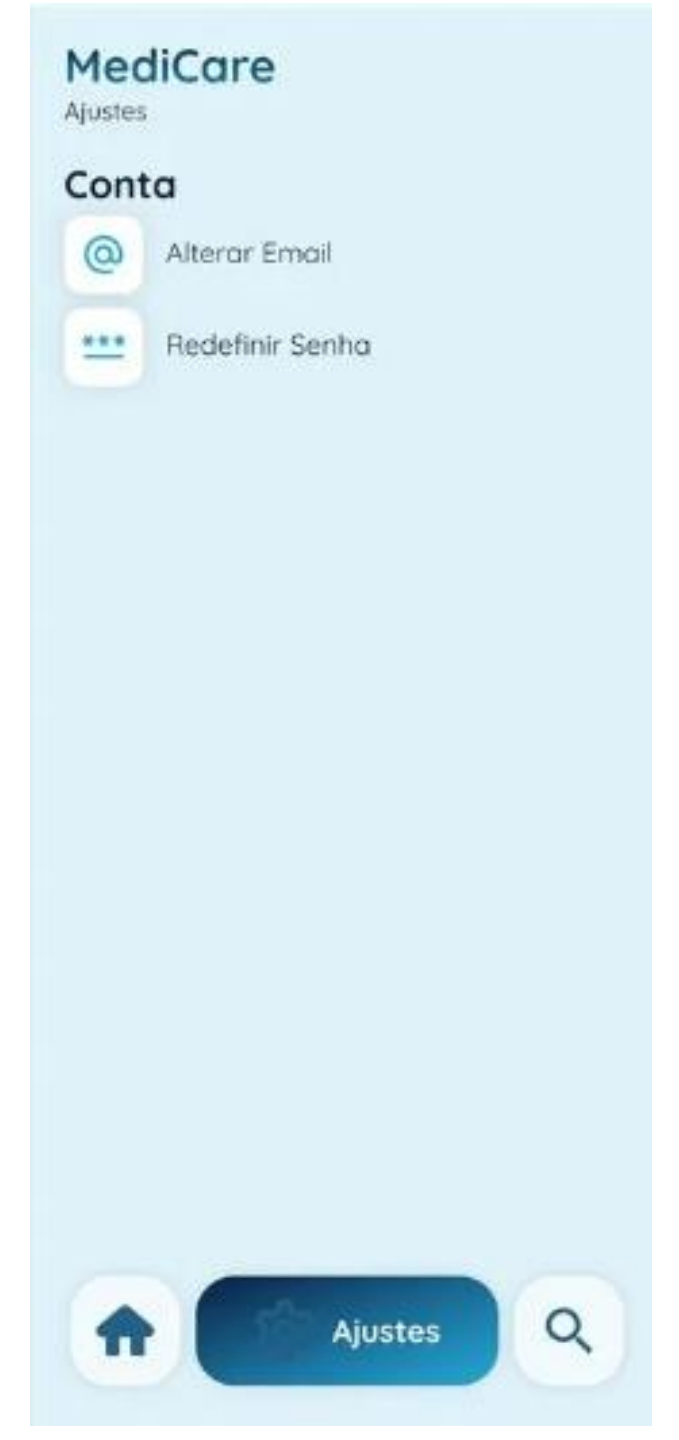

**Figura 39 - Tela Gestão Ajustes**

A seguir mostramos um pequeno trecho do código fonte em HTML do projeto MediCare.

```
<body>
   <h1>MediCare</h1>
   <p>Histórico | Informações Do Chamado </p>
   <h2 id="andar">Andar 01</h2> <!-- Exemplo -->
   <h5 id="quarto">Quarto 01 | Leito 10</h5> <!-- Exemplo -->
   <div class="bloco1">
      <h3>Data</h3>
      <div class="box">
        <h4 id="dt">05/03/2024</h4> <!-- Exemplo -->
     </div>
      <h3>Horário</h3>
      <div class="box">
        <h3>Início</h3>
        <h4 id="hrInicio">20:37</h4> <!-- Exemplo -->
        <hr>
        <h3>Encerramento</h3>
        <h4 id="hrFim">20:37</h4> <!-- Exemplo -->
      </div>
```

```
 <h3>Motivo</h3>
 <div class="box">
   <h4 id="mtv">Banho</h4>
 </div>
```

```
 <div class="navbar">
```

```
 <a href="historico.php"><img src="pics/seta.png" class="icon" id="HomeIcon"></a>
        <a href="home.php"><img src="pics/home.png" class="icon" id="HomeIcon"></a>
        <a href="perfil.php"><img src="pics/perfil.png" class="icon" id="PeopleIcon"> </a>
     </div>
   </div>
</body>
```
<head>

 <meta charset="UTF-8"> <meta name="viewport" content="width=device-width, initial-scale=1.0"> <link rel="stylesheet" href="css/motivo.css"> <link rel="stylesheet" href="css/icons.css">

 <!-- FONTES --> <link rel="preconnect" href="https://fonts.googleapis.com"> <link rel="preconnect" href="https://fonts.gstatic.com" crossorigin> <link

href="https://fonts.googleapis.com/css2?family=Nunito&family=Quicksand:wght@300..700&display=s wap"

rel="stylesheet">

 <script src="js/motivo.js" type="text/javascript"></script> <script src="js/preencherAtender.js" type="text/javascript"></script>

<title>MediCare - Relatório Medico</title>

</head>

#### <body>

```
 <form action="chamadoEnviar.php" method="post">
   <h1>MediCare</h1>
   <P>Relatório Médico | Chamado</P>
   <h2 id="andar">Andar 01</h2>
   <h3 id="quarto">Quarto 01 | Leito 10</h3> 
   <div class="bloco">
     <div class="mtvo" id="mtvo">Motivo do Chamado</div>
   </div>
   <div class="bloco1">
```
<h4>Outro motivo</h4>

<div class="mtvo2 botao-adicional">Fortes Dores</div>

<div class="mtvo2 botao-adicional">Higiêne Pessoal</div>

<div class="mtvo2 botao-adicional">Mudança de Decúbito</div>

<div class="mtvo2 botao-adicional">Parada Cardíaca</div>

<div class="mtvo2 botao-adicional">Queda</div>

<div class="mtvo2 botao-adicional">Reclamação</div>

<input placeholder="Digite aqui" maxlength="15" id="mtvTXT" type="text" class="text"

```
 <input type="text" id="valorMotivo" name="valorMotivo" hidden>
        <h5 id="restante">15 Caracteres Restantes</h5>
        <input class="btn" id="enviarBtn" type="submit" value="Enviar">
      </div>
      <div id="overlay" class="overlay"></div> 
     <div id="popup" class="popup">
        <img src="pics/enviado.png" id="send">
        <h6>Motivo Registrado</h6>
     </div>
   </form> 
</body>
</html>
```
A seguir mostramos um pequeno trecho do código fonte de nosso microcontrolador em C++ do projeto MediCare.

```
void loop() {
  button_state = digitalRead(BUTTON_PIN);
  button_state2 = digitalRead(BUTTON_PIN2);
  if (button_state == LOW 88 debounce == false) {
   debounce = true;
   digitalWrite(LED_PIN, HIGH);
  runInsert();
   delay(cooldown);
   debounce = false;
   }
   else if (debounce == false){
   digitalWrite(LED_PIN, LOW);
   }
  if (button_state2 == LOW && debounce == false) {
   debounce = true;
   digitalWrite(LED_PIN2, HIGH);
  runInsert();
   delay(cooldown);
```

```
 debounce = false;
   }
    else if (debounce == false){
   digitalWrite(LED_PIN2, LOW);
  }
}
```
# **7. MANUAL DO USUÁRIO**

Este manual foi confeccionado pela equipe para fornecer orientações detalhadas sobre como utilizar as funcionalidades e recursos em nosso site, sendo os acessos, as navegações, funcionalidades primarias, configurações de conta, algumas perguntas frequentes (FAQ) e o glossário.

# **7.1 Tela Início**

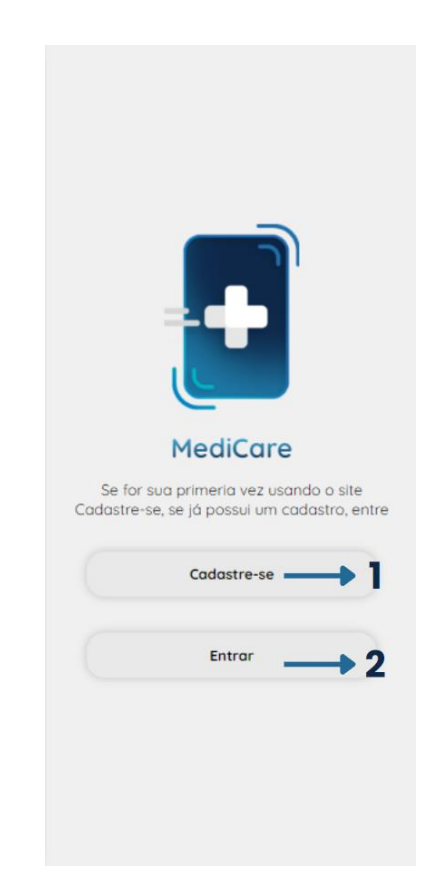

Temos como opções os botões de "Cadastre-se" (1) e "Entrar (Login)" (2), para os técnicos de enfermagem e para a coordenação que poderem utilizar nosso site.

### **7.2 Tela de Cadastro**

Há os dados obrigatórios a serem preenchidos:

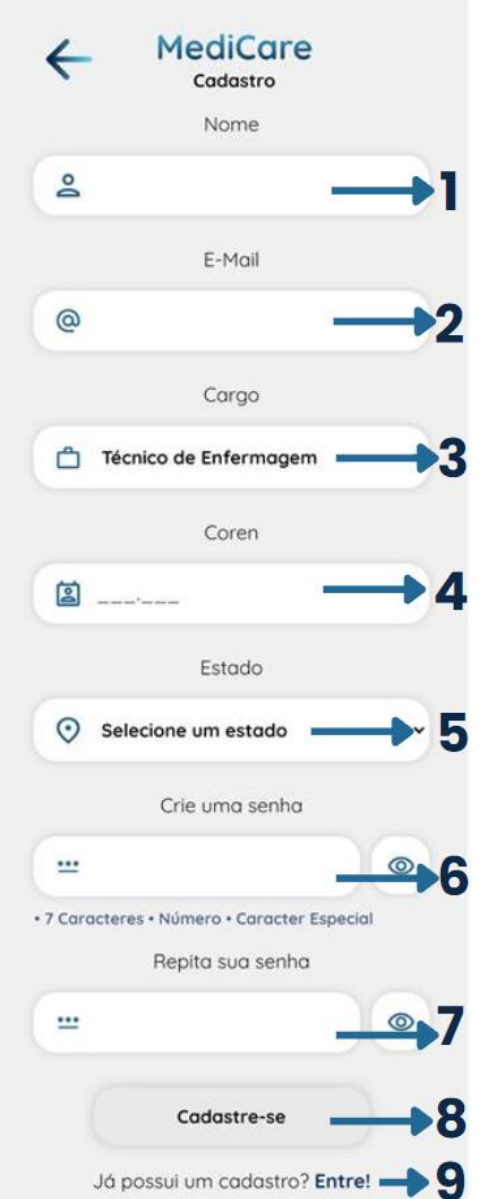

**1.** No primeiro campo o Nome e Sobrenome do usuário;

**2.** O segundo campo o E-mail do usuário;

**3.** O terceiro campo a Seleção de cargo onde seleciona sua profissão (Técnico de Enfermagem ou Coordenação) do usuário;

**4.** O quarto campo deve-se inserir o seu Coren (número que Enfermeiros, Obstetriz, técnicos e auxiliares de Enfermagem, Coordenadores possuem);

**5.** O quinto campo o Estado (local onde o Coren acima preenchido está registrado);

**6.** O sexto campo é designado a senha escolhida pelo usuário;

**7.** No sétimo campo é necessário a confirmação da senha para se obter mais segurança;

**8.** Após a digitação destes dados, pressione a tecla "cadastrar-se".

**9.** Se caso o usuário já possuir uma conta, ele deverá pressionar o botão "Entre" e será direcionado para a tela "Entrar".

A opção de "Coordenação" terá acesso ao histórico de determinado enfermeiro, podendo realizar pesquisa para encontrá-lo com mais facilidade e visualizar estatísticas, onde terá informações de qual motivo é mais registrado e o tempo médio do atendimento que o enfermeiro demora.

### **7.3 Tela Entrar**

Nomeada como "Iniciar Atendimento" os dados que devem ser preenchidas são:

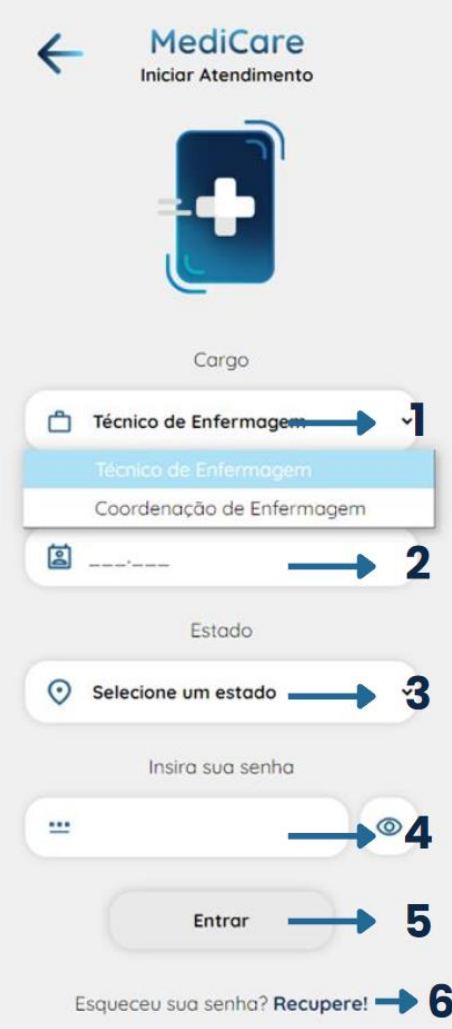

**1.**Selecione o seu cargo, que poderá ser "Técnico de Enfermagem" ou "Coordenação de Enfermagem"; **2.**O COREN que foi utilizado em seu cadastro; **3.**O estado (local onde o seu Coren está registrado); **4.**A senha criada na tela de "Cadastro"; **5.**Após o preenchimento pressione a tecla "Entrar"; **6.**Se caso o usuário tenha esquecido a senha que cadastrou na tela "Cadastro", poderá modificá-la.

# **7.4 Tela Recuperação de Senha**

Tem a função de realizar a modificação da senha para que o usuário possa ter acesso à sua conta novamente.

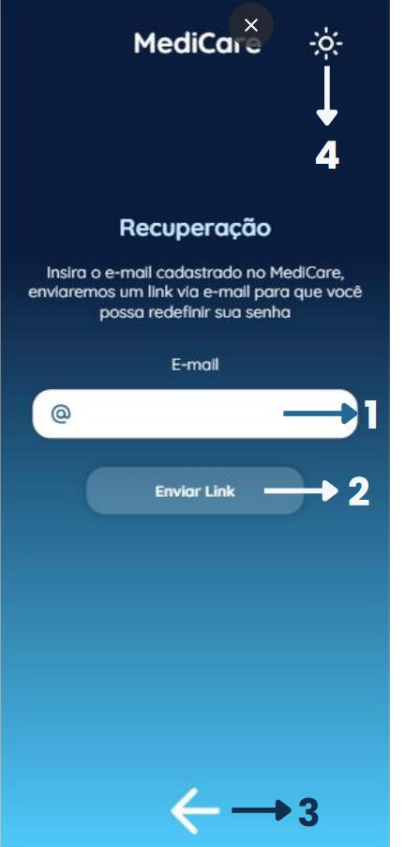

- **1.** Insira o e-mail que foi utilizado em seu cadastro;
- **2.** Logo em seguida, clique em "Enviar Link";

**3.** A seta tem a função de voltar, o direcionando à tela anterior "Entrar";

**4.** O ícone "sol" tem a função de alteração do tema escuro para claro.

### **7.5 Tela Redefina sua Senha**

- **1.** Crie sua nova senha que deve haver: 7 caracteres, números e ao menos 1 caractere especial;
- **2.** Após isso, repita sua senha para confirmação da mesma;
- **3.** Assim, pressione o botão "Redefinir Senha" para a atualização e permitir seu acesso novamente;
- **4.** A seta tem a função de voltar, o direcionando à tela anterior "Recuperação";
- **5.** O ícone "sol" tem a função de alteração do tema escuro para claro.

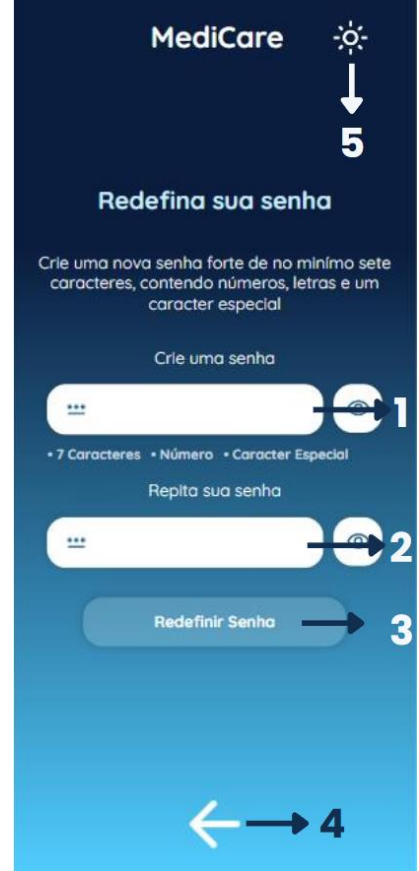
## **7.6 Tela Ler QR Code**

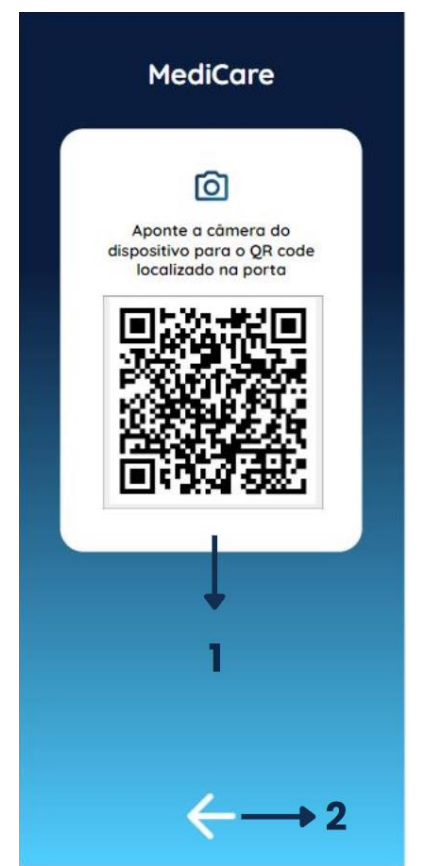

**1.** O dispositivo móvel abrirá a câmera para poder escanar o QR Code no qual está presente ao andar, após a leitura o usuário estará conectado ao microcontrolador do quarto;

**2.** A seta tem a função de voltar, o direcionando à tela anterior "iniciar atendimento".

## **7.7 Barra de Navegação Enfermagem**

- **1.** Ícone Casa quando selecionado está representando que o usuário está na tela "Início";
- **2.** Ícone Relógio quando selecionado está representando que o usuário se encontra na tela "Histórico";

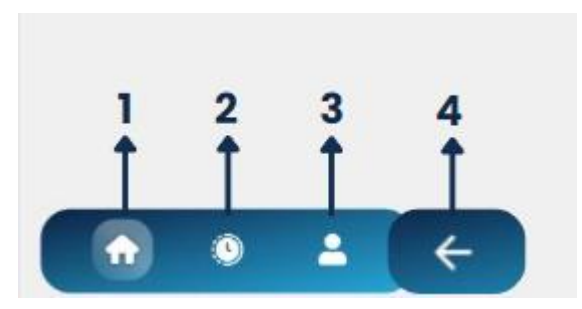

- **3.** Ícone Usuário quando selecionado indica que o técnico está na tela "Perfil";
- **4.** Ícone Seta tem o papel de retornar para telas anteriores.

## **7.7 Tela Início**

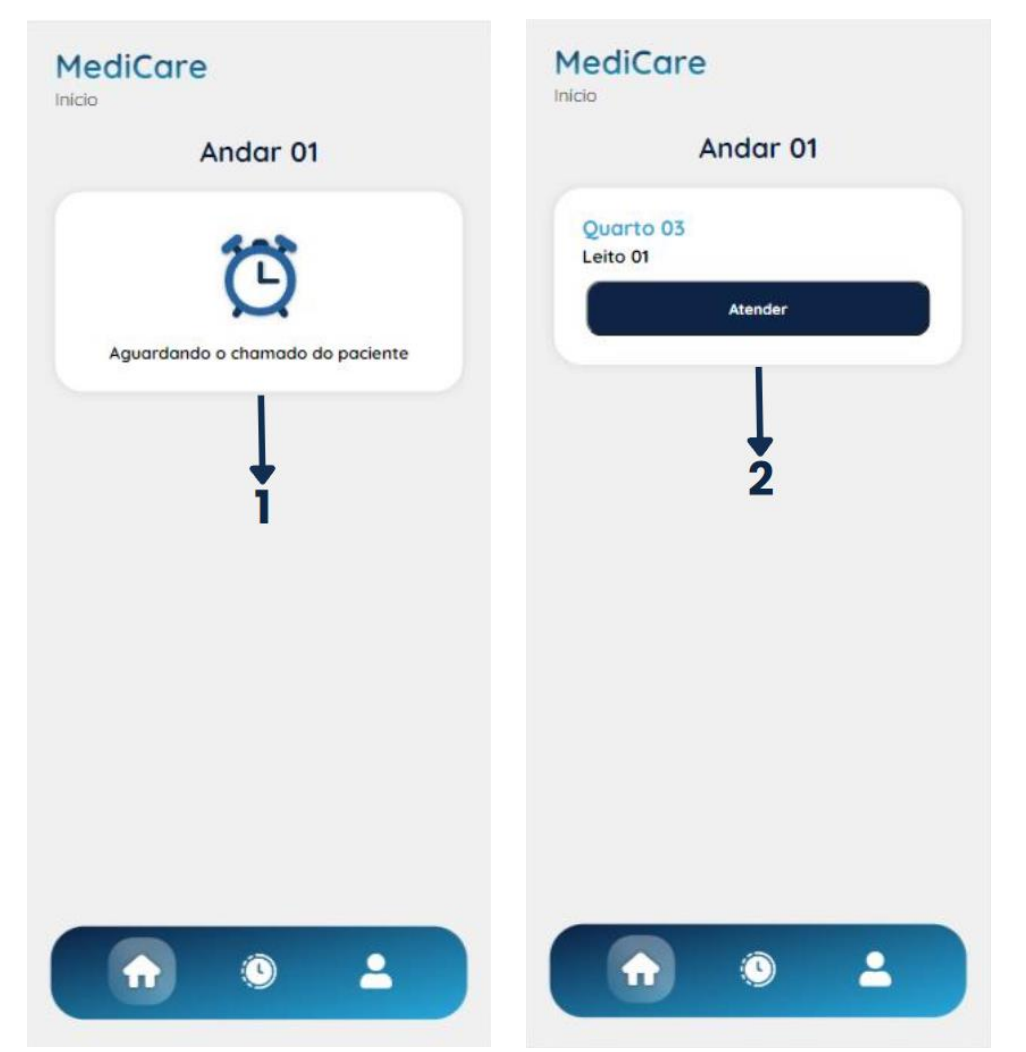

- **1.** Nesta tela o técnico de enfermagem ficará no aguardo de algum chamado em que o paciente deverá fazer caso necessário.
- **2.** Após o site atualizar com a chamada recebida, há o botão atender (1) em que deve ser pressionado para direcionar à próxima tela.

#### **7.8 Tela Finalizar atendimento**

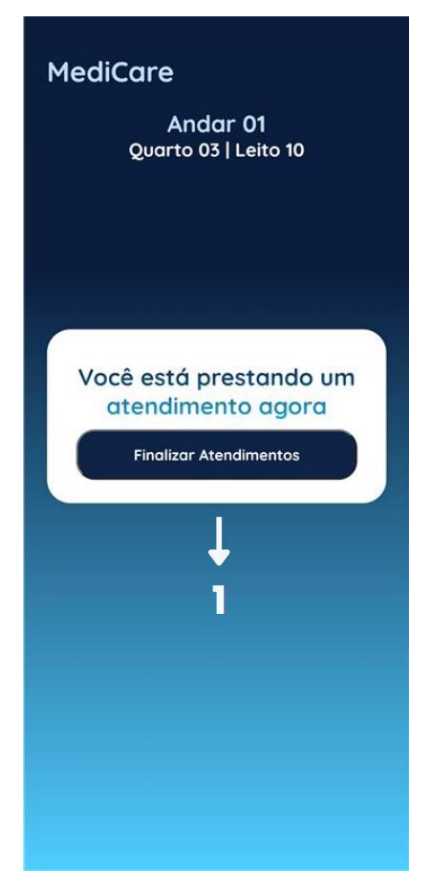

**1.** Nesta tela o usuário fica dependente de finalizar o atendimento para poder prosseguir para a seguinte tela. Enquanto não for finalizado, o técnico de enfermagem fica impossibilitado de voltar para a tela anterior ou ir para a seguinte de alguma outra forma.

## **7.9 Tela Relatório Médico**

- **1.** Ao usuário clicar no botão "Motivo do Chamado" 6 opções pré-selecionadas serão exibidas:
- **2.** Fortes Dores;
- **3.** Higiene Pessoal;
- **4.** Mudança de Decúbito;
- **5.** Parada Cardíaca;
- **6.** Queda;
- **7.** Reclamação;
- **8.** Pode-se inserir um motivo manualmente caso não tenha a opção acima;
- **9.** Pressione em enviar para salvar no histórico.

# **MediCare** Relatório Médico | Chamado Andar 01 Quarto 03 | Leito 10 Motivo do Chamado -Fortes Dores Higiêne Pessoal Mudanca de Decúbito 15 Parada Cardíaca Queda Reclamação Outro motivo Digite agui 8 15 Caracteres Restantes Envior y

## **7.10 Histórico Vazio**

- **1.** Esta tela irá informar o usuário que ele ainda não realizou nenhum atendimento, com isso ainda não possui registros no histórico. Esta tela fica em constante atualização para receber os chamados;
- **2.** O ícone de "relógio" selecionado está representando que o usuário se encontra na tela "histórico";
- **3.** Ícone que direciona para tela "Filtro" para acessar informações específicas.

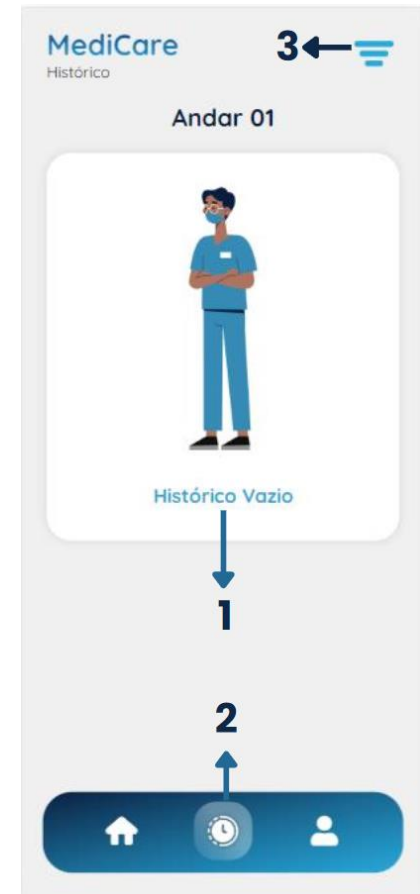

# **7.11 Tela Histórico Com Registros**

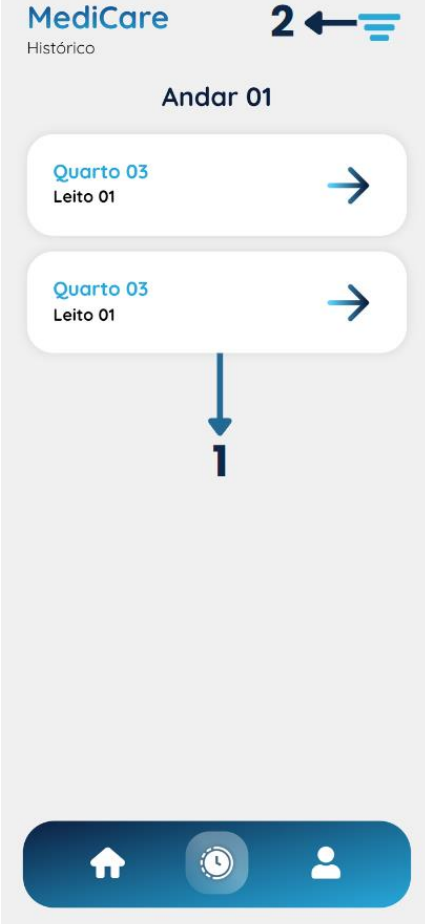

**1.** O técnico de enfermagem poderá visualizar as chamadas realizadas em seu turno;

**2.** Ícone que direciona para tela "Filtro" para acessar informações específicas.

## **7.12 Tela Histórico | Informações Do Chamado**

Tem a função de guardar as informações que foram anotadas na tela "Relatório Médico | Chamado" como:

- **1.** Data que o técnico realizou o atendimento;
- **2.** Horário que o técnico iniciou o atendimento;
- **3.** Horário que o técnico encerrou o atendimento;
- **4.** Motivo do porquê o paciente o chamou;
- **5.** A seta tem a função de voltar, o direcionando à tela anterior "Histórico".

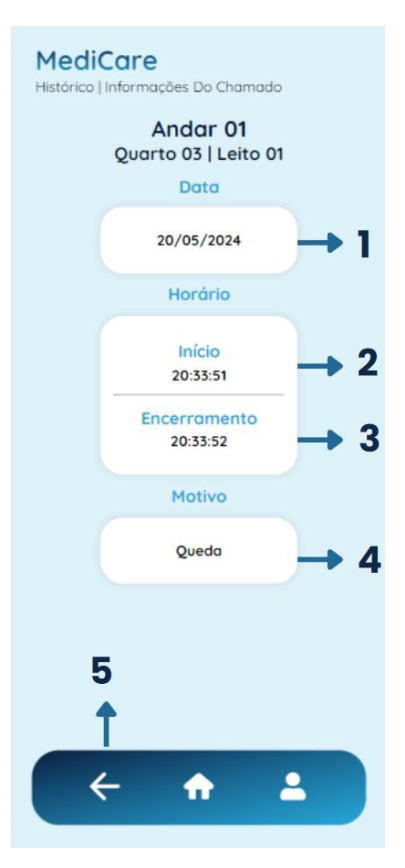

## **7.13 Tela Filtro Enfermeiro**

O Filtro tem a função de filtrar informações específicas.

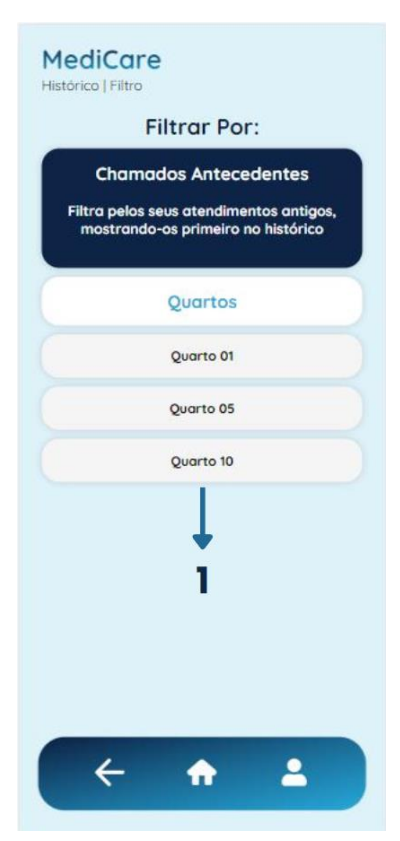

**1.**Filtrar seu atendimento pelo número do quarto do paciente, assim quando voltar para a tela "histórico" só estará visível os chamados do quarto escolhido.

#### **7.15 Perfil**

A tela Perfil trará informações que foram inseridas em seu cadastro como o intuito de trazer praticidade ao usuário.

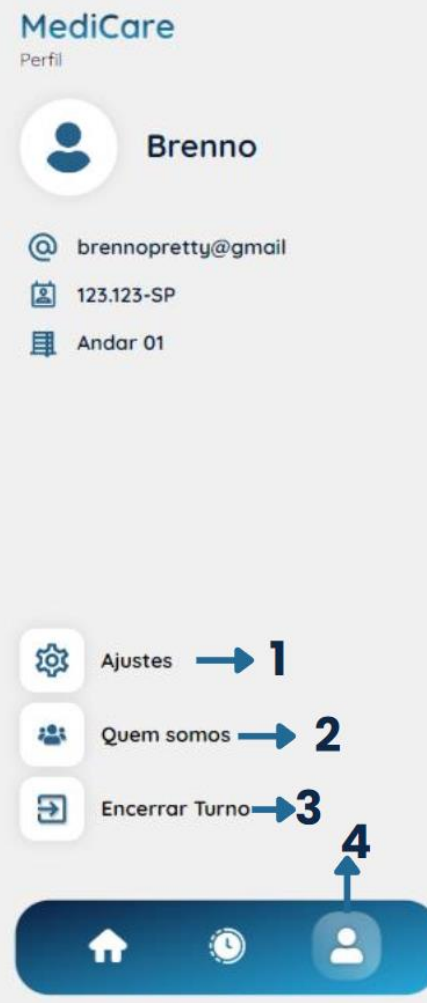

**1.** O botão da engrenagem conduz o usuário para a tela "Ajustes";

**2.** Já o botão "Quem somos" o levará para nossa rede social Instagram, lá encontrará informações de cada integrante, um breve resumo sobre o projeto e novidades referentes a atualizações futuras que pretendemos realizar;

**3.** O botão "Encerrar turno" tem a função de finalizar a sua escala de trabalho, para que assim outro enfermeiro possa utilizar o dispositivo e logar (entrar) em nosso site com seus dados. Após o botão encerrar turno ser pressionado, o usuário desconectará a sua conta, seus dados continuaram salvos e então o aplicativo irá voltar para a tela de início;

**4.** O ícone de "usuário" selecionado está representando que o técnico está na tela "Perfil".

### **7.14 Tela Ajustes**

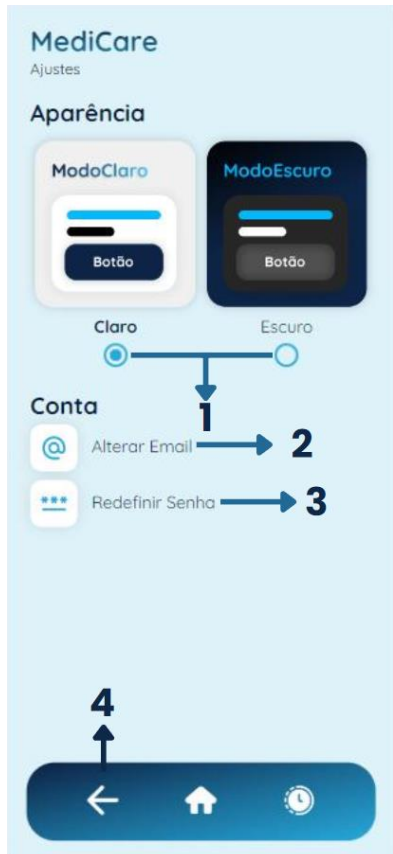

**1.** Função para mudar a aparência do site para claro ou escuro, cooperando com pessoas que tem algum tipo de sensibilidade visual;

**2.** Caso o usuário perca o acesso ao seu e-mail que utilizou na tela cadastro, ele poderá cadastrar um novo para que a segurança de sua conta seja mantida e ele seja informado sobre quaisquer novidades;

**3.** Pode também redefinir sua senha através da tela ajuste, como na tela "Entrar" (item 7.3). Ao pressionar o botão de redefinir irá ser encaminhado para a "Recuperação de Senha", citada no item 7.4;

**4.** A seta tem a função de voltar, o direcionando à tela anterior "Perfil".

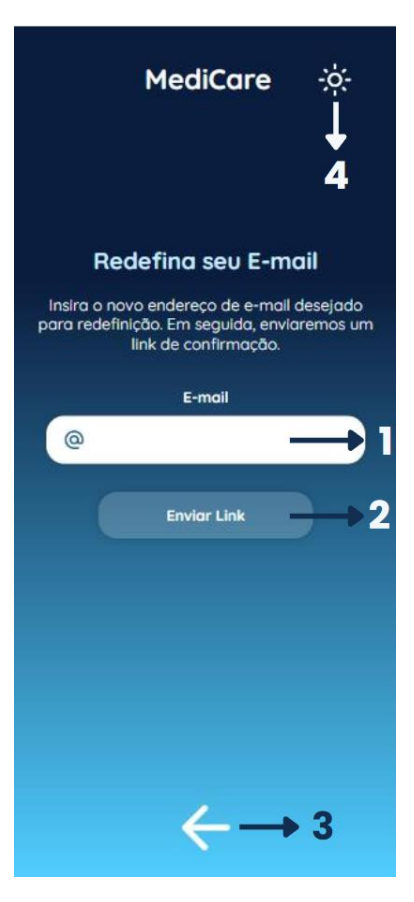

#### **7.15 Tela redefina seu E-mail**

Se ocorrer do usuário perder o acesso ao seu e-mail, ele irá digitar seu novo e-mail (1), após isso pressionará a tecla "enviar link" (2) que mandará um link em sua caixa de entrada para que possa salvar este novo dado.

**1.** Insira o seu novo e-mail;

**2.** Logo em seguida, clique em "Enviar Link";

**3.** A seta tem a função de voltar, o direcionando à tela anterior "Perfil";

**4.** O ícone "sol" tem a função de alteração do tema escuro para claro.

#### **7.16 Barra de Navegação Coordenação**

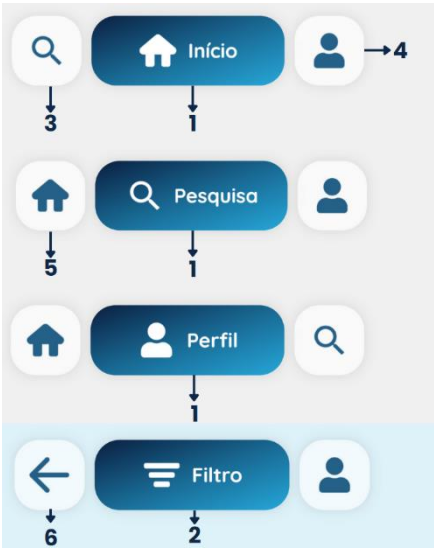

**1.** Os ícones centrais (Início, Pesquisa e Perfil) têm apenas a função de informar o usuário a qual tela ele se encontra;

**2.** Já o ícone "Filtro" quando selecionado está representando que o usuário está na tela "Filtro";

**3.** Ícone Lupa quando selecionado, irá redirecioná-lo à tela "Gestão Pesquisar" para realizar a pesquisa do técnico de enfermagem;

**4.** Ícone Usuário quando selecionado, irá redirecionar o coordenador à tela "Perfil";

- **5.** O ícone Casa quando selecionado o redireciona à tela "Gestão Inicial";
- **6.** Ícone Seta tem o papel de retornar para telas anteriores.

### **7.17 Tela Gestão Inicial**

**1.** O gráfico nos mostra as estatísticas do site MediCare, nele contém as informações de qual motivo é mais registrado, assim o hospital pode chegar a conclusões importantes e tomar decisões mais precisas, como: no que investir, por qual motivo os pacientes estão acionando o técnico para realizar reclamações, ou porque o índice de queda está muito alto por exemplo.

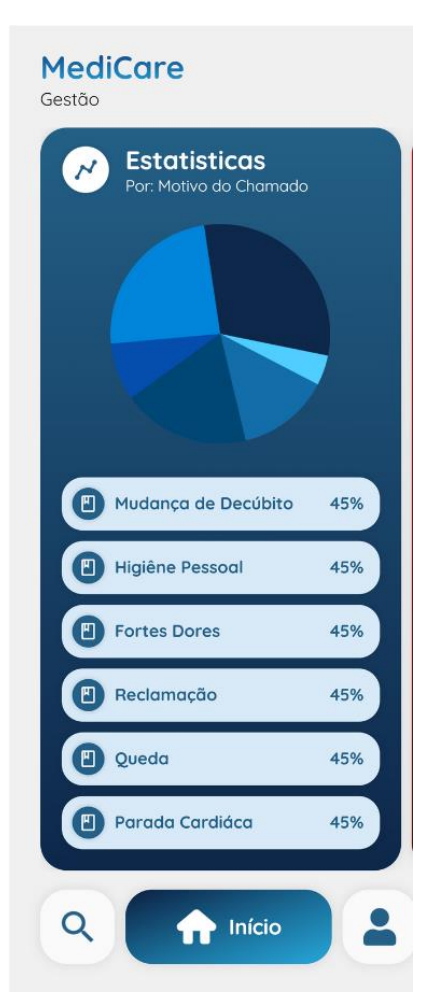

#### **7.18 Tela Gestão Pesquisar**

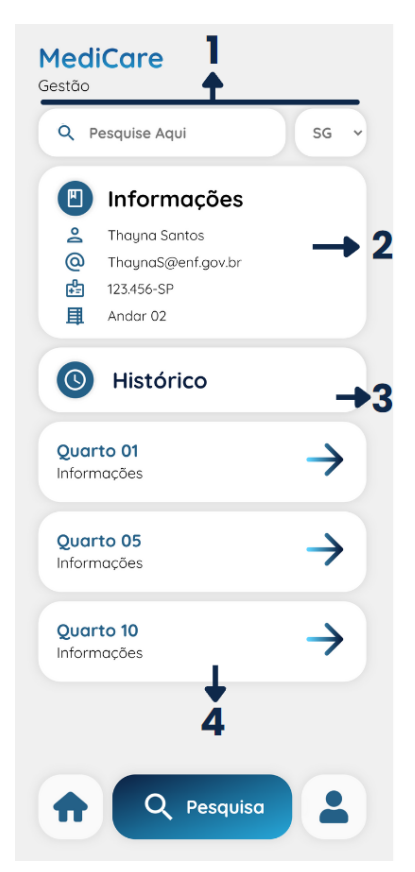

**1.** O Coordenador deverá pesquisar o COREN e a SIGLA (estado da emissão da carteira) do enfermeiro desejado;

**2.** Assim irá aparecer as informações do técnico como o nome, o e-mail, o Coren e o andar que este enfermeiro está responsável;

**3.** Além das informações, será mostrado o histórico com os quartos que o técnico pesquisado já atendeu;

**4.** As setas em degrade direcionarão o coordenador à tela "Gestão Histórico";

#### **7.19 Tela Gestão Histórico**

- **1.** Irá permanecer algumas informações do técnico de enfermagem e o quarto escolhido anteriormente no histórico (tela Gestão Pesquisar);
- **2.** Os informativos de cada leito estarão disponíveis para serem visualizados. Contendo o Motivo que o técnico inseriu ao preencher o relatório (tela Relatório Médico Cap. 7), a data, o horário de início e encerramento do atendimento.
- **3.** O Filtro direciona-lo para a referida tela, onde irá mostrar um leito específico que o coordenador selecionar.

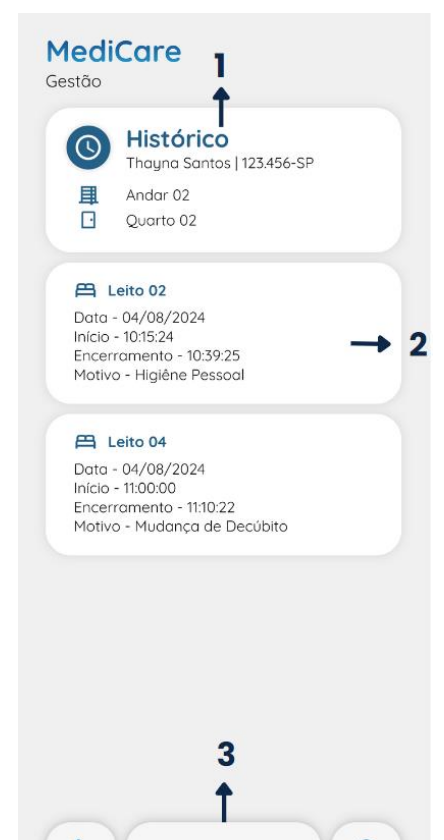

 $\equiv$  Filtros

 $\leftarrow$ 

 $\overline{\phantom{a}}$ 

## **7.20 Tela Filtro Gestão**

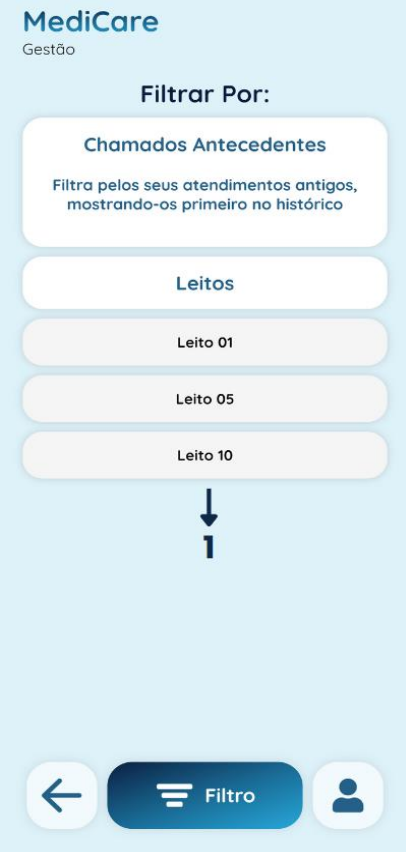

**1.** Tem a função de filtrar pelo número dos leitos, assim quando voltar para a tela "Gestão Histórico", estará apenas visível os chamados do leito escolhido.

# **8. DESENVOLVIMENTO DO PROJETO**

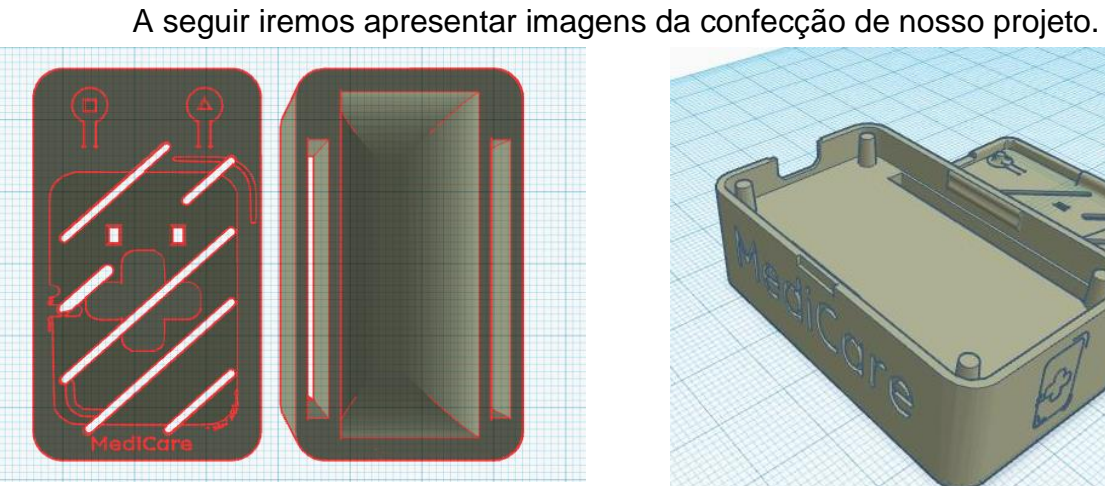

**Figura 40 - Protótipo da Case do Microcontrolador**

**Fonte: Criado pela Equipe Fonte: Criado pela Equipe**

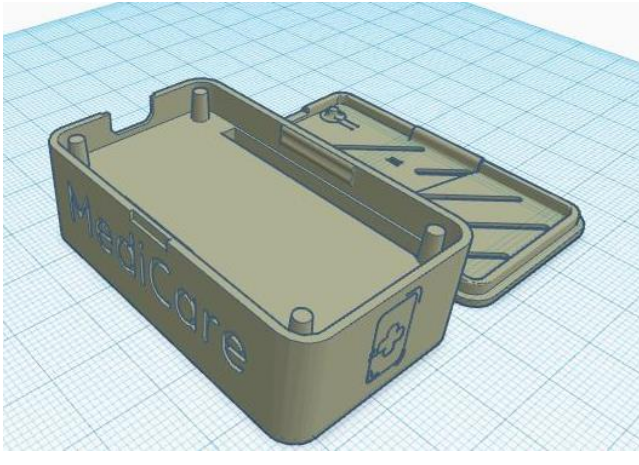

**Figura 41- Protótipo da Case do Microcontrolador**

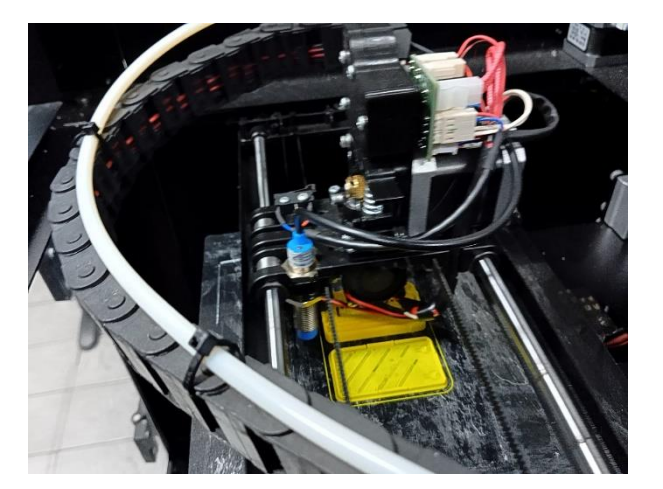

**Figura 43 – Construindo Case na Impressora 3D Figura 42 - Construindo Case na Impressora 3D**

**Fonte: Criado pela Equipe Fonte: Criado pela Equipe**

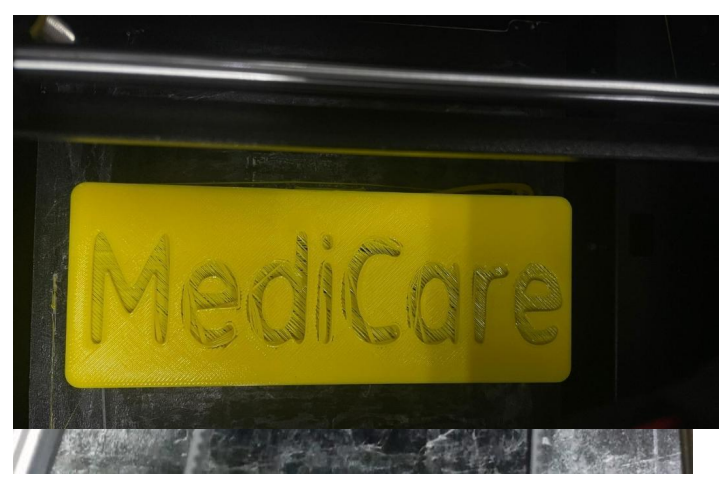

82

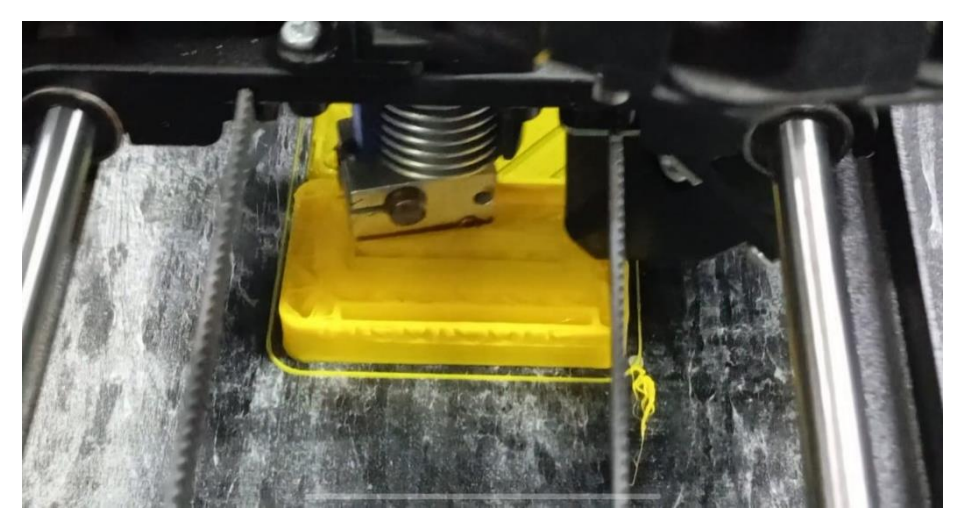

**Figura 44 - Construindo Case na Impressora 3D**

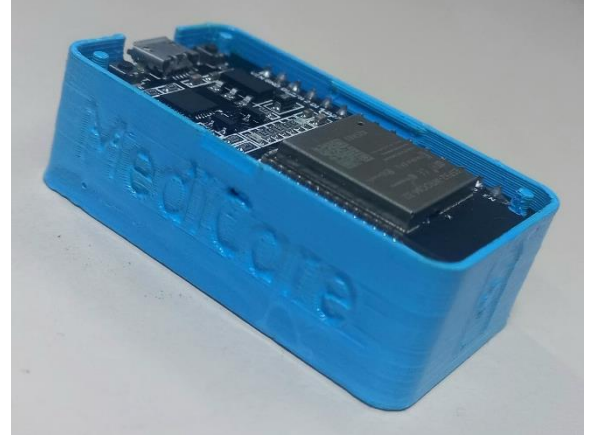

**Figura 45 - Case do Microcontrolador Finalizada**

**Fonte: Criado pela Equipe**

**Figura 46 - Case do Microcontrolador Finalizada**

**Fonte: Criado pela Equipe**

#### **Fonte: Criado pela Equipe**

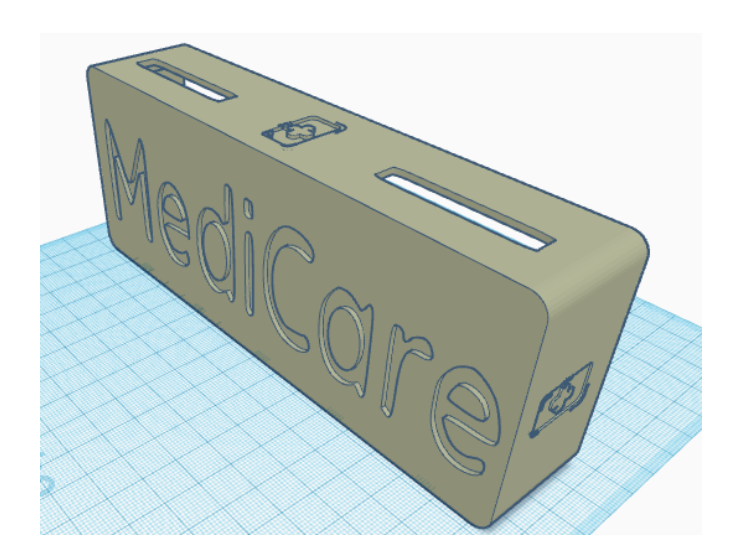

**Fonte: Criado pela Equipe Figura 49 - Protótipo da Case da Protoboard**

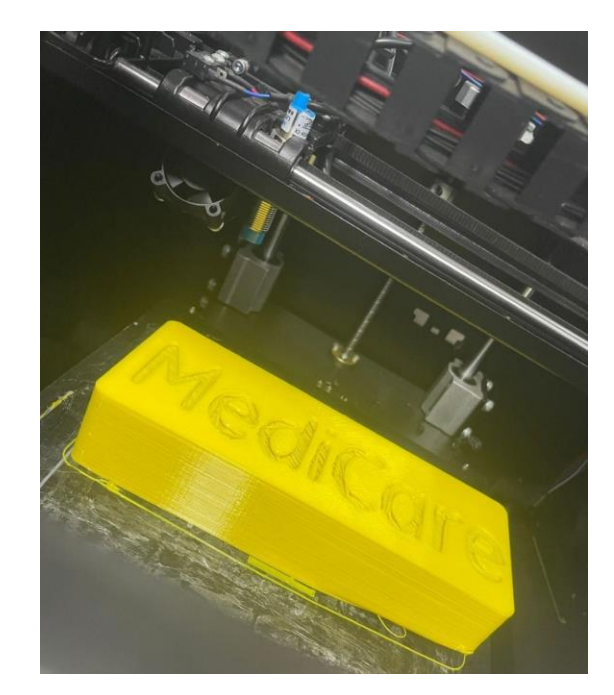

**Figura 47 - Construindo Case na Impressora 3D**

**Fonte: Criado pela Equipe**

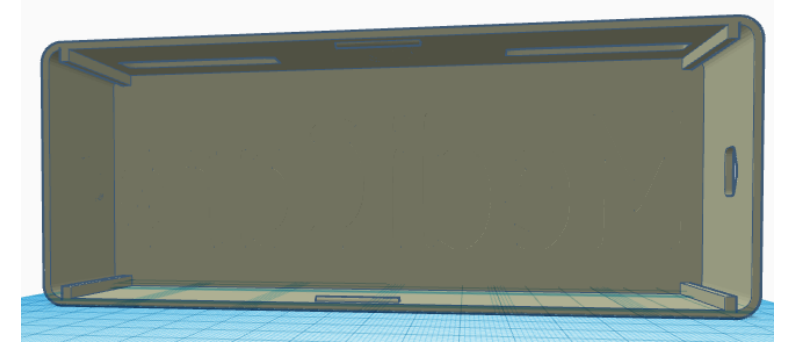

**Figura 51 - Protótipo da Case da Protoboard**

**Fonte: Criado pela Equipe**

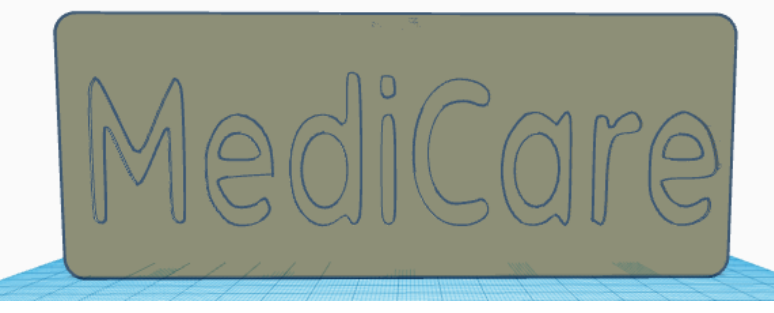

**Figura 50 - Protótipo da Case da Protoboard**

#### **Fonte: Criado pela Equipe**

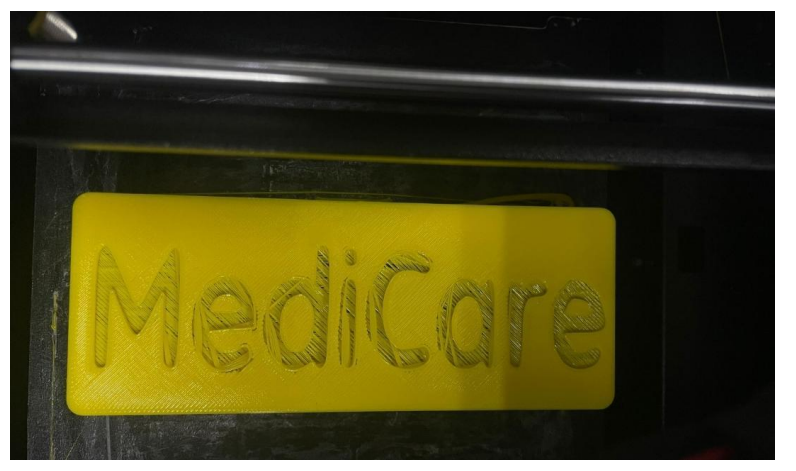

**Figura 48 - Construindo Case na Impressora 3D**

**Fonte: Criado pela Equipe**

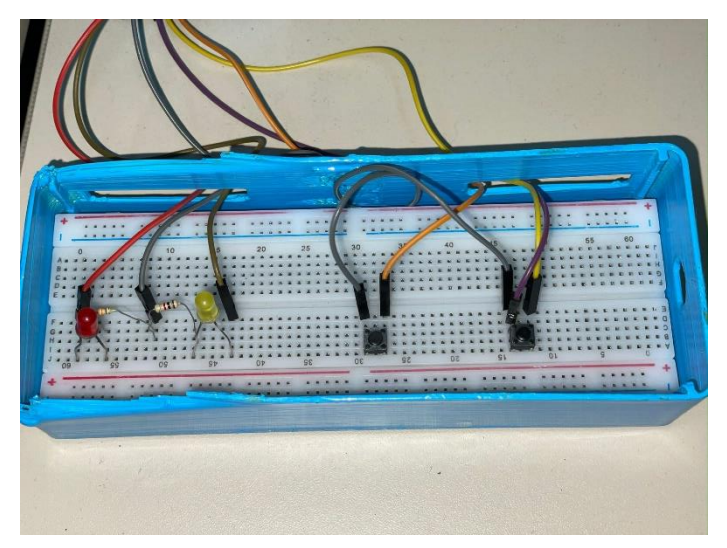

**Figura 55 - Case da Protoboard Finalizada Figura 52 - Case da Protoboard Finalizada**

**Fonte: Criado pela Equipe**

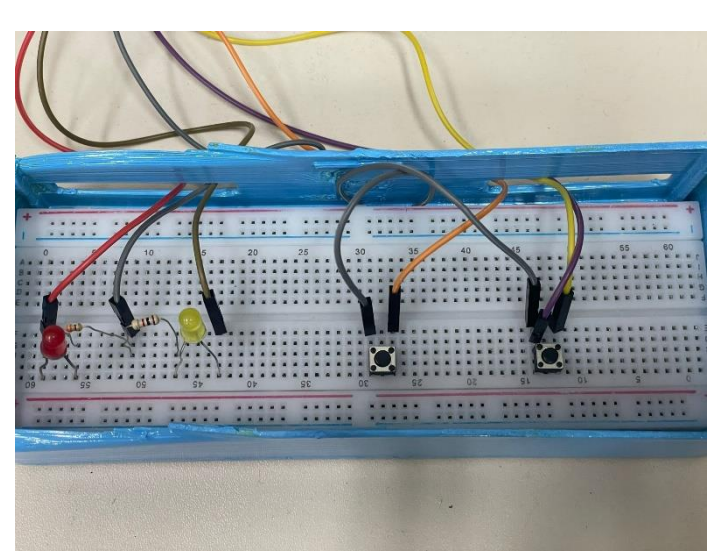

**Fonte: Criado pela Equipe**

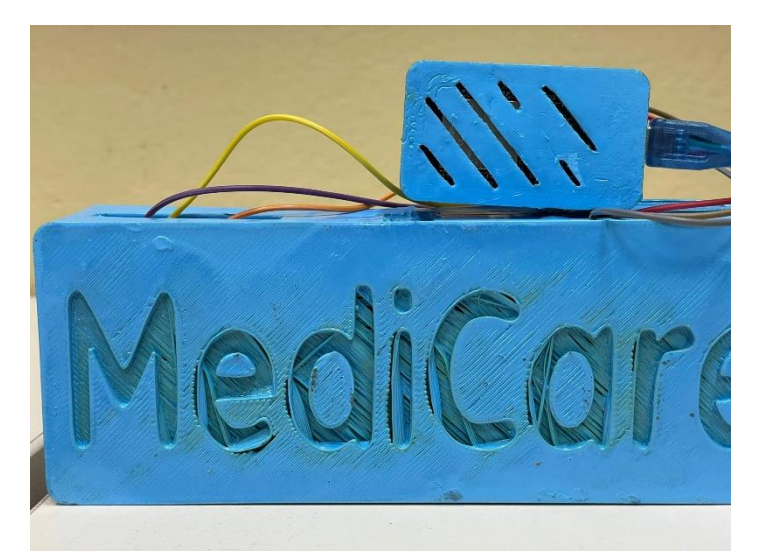

**Figura 54 - Case Finalizadas Figura 53 - Case Finalizadas**

**Fonte: Criado pela Equipe Fonte: Criado pela Equipe**

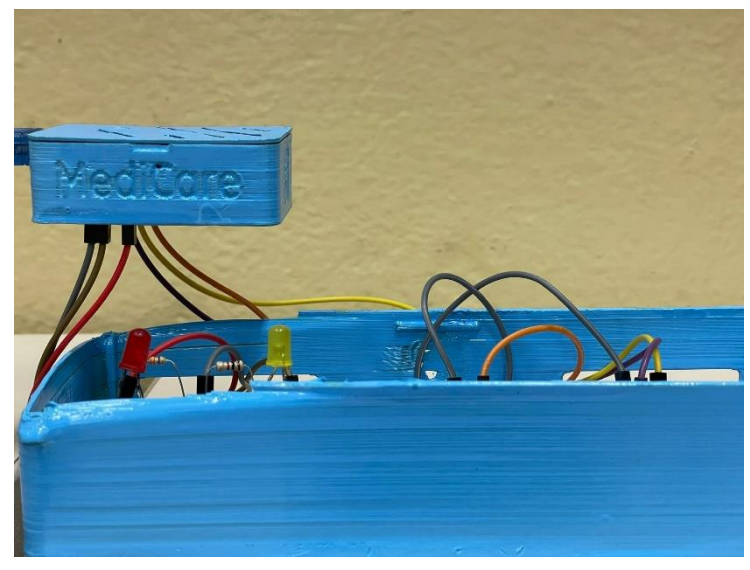

## **CONCLUSÃO**

O disposto projeto obteve bons frutos em relação ao melhoramento do sistema de chamado, mostrando ser a possível solução para o contratempo citado. De forma simples e com baixo custo os hospitais e instituições podem implantá-lo e assim obter bons resultados em relação as informações e estatísticas recebidas.

Como apresentamos em nossos gráficos, o principal empecilho vem sendo a demora no atendimento durante a internação, os pacientes esperam por uma inovação. Observando isso, o *MediCare* tem como princípio diminuir drasticamente esta demora, além de conseguir armazenar os dados de seus chamados. Proporcionando agilidade e segurança aos técnicos e pacientes, suprindo então este déficit encontrado.

A equipe *Awakening* visando ajudar também a supervisão, irá disponibilizar dados para que os mesmos possam porventura realizar alguma intervenção se necessário. Com nosso projeto a confiança de ser bem tratado, com igualdade e equidade dentro do ambiente hospitalar será revigorada.

# **REFERÊNCIA BIBLIOGRÁFICA**

Alecrim, Emerson & Marques, Ana. Bluetooth: o que é, como funciona e quais são versões da tecnologia? **Tecnoblog**, 2023. Disponível em: https://tecnoblog.net/responde/o-que-e-bluetooth/. Acesso em: 23/11/2023.

BLOG ANHANGUERA**.** O que é e qual é a diferença entre Front-End e Back-End? Site **Blog Anhanguera**, 2021. Disponível em: https://blog.anhanguera.com/oque-e-front-end-e-back-

end/?&utm\_source=google&utm\_medium=cpc&utm\_term=&utm\_content=&utm\_cam paign=google\_semadserver\_pmax-

l3\_aedu\_aon\_performancemax\_perf\_inhouse\_conversao\_valor-

roas\_inscrever\_roas&gclid=EAIaIQobChMIte6V6P\_agQMVBROtBh2uIgPcEAAYAiA AEgK9n\_D\_BwE&gclsrc=aw.ds. Acesso em: 03/10/2023.

BOS Bert. Uma breve história do CSS até 2016. **W3,** 2016. Disponível em: https://www.w3.org/Style/CSS20/history.html. Acesso em: 04/10/2023.

BRAGA, Lucas; MARQUES, Ana. O que é Wi-Fi? Saiba como funciona a tecnologia de rede sem fio. **Tecnoblog**, 2023. Disponível em: https://tecnoblog.net/responde/o-que-e-wi-fi-como-funciona/. Acesso em:14/06/2024.

CARDOSO, Rodrigo. **O que eu preciso saber sobre a linguagem de programação PHP?** LocalWeb, 2023. Disponível em: https://www.locaweb.com.br/blog/temas/codigo-aberto/tudo-sobre-linguagem-deprogramacao-php/. Acesso em: 22/05/2024.

CARVALHO, Talita. Saúde Pública: um panorama do Brasil, 2023. **Politize**. Disponível em: https://www.politize.com.br/panorama-dasaude/#:~:text=A%20sa%C3%BAde%20p%C3%BAblica%20no%20Brasil,qualidade %20do%20atendimento%20%C3%A0%20popula%C3%A7%C3%A3o. Acesso em 21 de setembro de 2023.

CBO - CLASSIFICAÇÃO BRASILEIRA DE OCUPAÇÕES. CBO 223505 - Enfermeiro. **Ocupações**, 2017. Disponível em: https://www.ocupacoes.com.br/cbomte/223505-enfermeiro.%20-2017. Acesso em: 27/09/2023.

ENFERMAGEM. **[Biblioteca virtual em saúde](https://bvsms.saude.gov.br/) [ministério da saúde](https://bvsms.saude.gov.br/)**, 2009. Disponível em:

https://bvsms.saude.gov.br/enfermeiro/#:~:text=O%20profissional%20de%20enferm

agem%20atua,os%20preceitos%20%C3%A9ticos%20e%20legais. Acesso em: 20/09/2023.

FEREIRRA, Kellison. **O que é PHP e por que você precisa conhecer essa linguagem de programação**. Rockcontent, 2019. Disponível em: webhttps://rockcontent.com/br/blog/o-que-e-php/. Acesso em: 19/05/2024.

GONÇALVES, Ariane. O que é CSS? Guia Básico para Iniciantes. Hostinger, 2022. Disponível em: https://www.hostinger.com.br/tutoriais/o-que-e-css-guia-basicode-

css#:~:text=Utilizando%20o%20CSS%20%C3%A9%20poss%C3%ADvel,por%20um a%20raz%C3%A3o%20bem%20simples. Acesso em: 25/10/2023.

HASHTAG. QUAIS EMPRESAS UTILIZAM JAVASCRIPT? **Hashtag Treinamentos**, 2023. Disponível em: https://www.hashtagtreinamentos.com/quaisempresas-utilizam-

javascript#:~:text=Essas%20empresas%20s%C3%A3o%20Google%2C%20Microsof t,se%20deve%20a%20essas%20empresas%E2%80%A6. Acesso em: 03/10/2023.

Higor. Introdução ao MongoDB. **Devmedia,** 2014. Disponível em: https://www.devmedia.com.br/introducao-ao-mongodb/30792. Acesso em: 27/09/2023.

KOVACS, Leandro. O que é open source? [Software de código aberto]. **Tecnoblog,** 2021. Disponível em: https://tecnoblog.net/responde/o-que-e-opensource-software-de-codigo-aberto/. Acesso em: 19/11/2023.

L. Andrei, O Que é HTML: O Guia Definitivo para Iniciantes, **[Hostinger](https://www.hostinger/)  tutoriais**, 2023. Disponível em: https://www.hostinger.com.br/tutoriais/o-que-e-htmlconceitos-basicos. Acesso em: 03/10/2023.

L. Andrei, O Que É MySQL? Guia Simples e Direto para Iniciantes?, **[Hostinger](https://www.hostinger/)  tutoriais**, 2023. Disponível em: https://www.hostinger.com.br/tutoriais/o-que-e-mysql. Acesso em: 22/11/2023.

LATTARI, Raphaela. Assistente de Faturamento no Pronto Socorro de Mongaguá. Entrevista cedida à equipe sobre Detalhes e qualidade referente as internações dos hospitais públicos de Mongaguá. Entrevista cedida no dia 15 de setembro de 2023.

LOCALWEB, O que é JavaScript? Entenda sobre a linguagem. **Localweb**, 2023. Disponível em: https://www.locaweb.com.br/blog/temas/codigo-aberto/o-que-ejavascript/. Acesso em: 25/10/2023

LONGMAN, Addison Wesley. A history of HTML. 1998. Disponível em: https://www.w3.org/People/Raggett/book4/ch02.html. Acesso em: 11/10/2023.

MARQUES Rafael, O que é HTML? Entenda de forma descomplicada. **Home host**, 2023. Disponível em: https://www.homehost.com.br/blog/tutoriais/o-que-e-html/. Acesso em: 03/10/2023.

MATILDE FILMES, Psicologia das Cores: guia avançado para profissionai. Site **Matilde filmes**, 2023. Disponível em: http://www.matildefilmes.com.br/psicologia-dascores-guia-avancado-para-profissionais/. Acesso em: 25/10/2023.

MELO, Diogo. **O que é PHP? [Guia para iniciantes**]. Tecnoblog, 2023. Disponível em: https://tecnoblog.net/responde/o-que-e-php-guia-para-iniciantes/. Acesso em: 19/05/2024.

MELO, Núbia. Entrevista atribuída à equipe sobre detalhes e qualidade referente as internações dos hospitais públicos de Mongaguá. Entrevista cedida no dia 03 de outubro de 2023.

MOREIRA, Jussara. Entrevista atribuída à equipe sobre detalhes e qualidade referente as internações dos hospitais públicos de Mongaguá. Entrevista cedida no dia 25 de abril de 2024.

MORSCH, José Aldair. 6 EXEMPLOS DE COMO REDOBRAR OS CUIDADOS DE ENFERMAGEM. **Morsch Telemedicina,** 2020. Disponível em: https://telemedicinamorsch.com.br/blog/cuidados-de-

enfermagem#:~:text=Os%20cuidados%20de%20enfermagem%20envolvem,procede r%20ap%C3%B3s%20a%20sua%20realiza%C3%A7%C3%A3o. Acesso em 21 de setembro de 2023.

OLIVEIRA, Andréa. Linguagem de Programação JavaScript: as principais vantagens. **Cursos CPT**, 2023 Disponível em: https://www.cpt.com.br/cursosinformatica-desenvolvimentodesoftwares/artigos/linguagem-de-programacaojavascript-as-principais-

vantagens#:~:text=O%20JavaScript%20permite%20inserir%20v%C3%A1rios,melhor ar%20a%20p%C3%A1gina%20do%20site&text=A%20linguagem%20de%20progra ma%C3%A7%C3%A3o%20JacaScript,resposta%20%C3%A0s%20a%C3%A7%C3 %B5es%20do%20usu%C3%A1rio. Acessado em 25/10/2023.

O QUE É O ESP32?. **Usinainfo**. Disponível em: https://www.usinainfo.com.br/esp32-611. Acesso em: 14/06/2024.

PINTO, Pedro. MySQL Workbench: Nunca foi tão fácil gerir bases de dados, **Pplware,** 2017. Disponível em: https://pplware.sapo.pt/linux/mysql-workbenchgestao-bases-dados-gui/. Acesso em: 22/11/2023.

SOUZA, Suely. Professora em ETEC Adolpho Berezin e Enfermeira. Entrevista cedida à equipe sobre detalhes e qualidade referente as internações dos hospitais públicos de Mongaguá. Entrevista cedida no dia 14 de setembro de 2023.

USINAINFO. O QUE É O ESP32? Site **Usinainfo**. Disponível em: https://www.usinainfo.com.br/esp32-611. Acesso em: 03/10/2023.